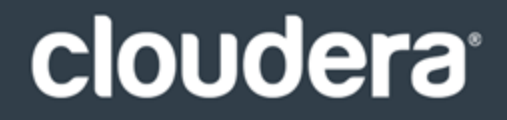

# Cloudera JDBC Driver for Apache **Hive**

#### **Important Notice**

© 2010-2019 Cloudera, Inc. All rights reserved.

Cloudera, the Cloudera logo, and any other product or service names or slogans contained in this document, except as otherwise disclaimed, are trademarks of Cloudera and its suppliers or licensors, and may not be copied, imitated or used, in whole or in part, without the prior written permission of Cloudera or the applicable trademark holder.

Hadoop and the Hadoop elephant logo are trademarks of the Apache Software Foundation. All other trademarks, registered trademarks, product names and company names or logos mentioned in this document are the property of their respective owners. Reference to any products, services, processes or other information, by trade name, trademark, manufacturer, supplier or otherwise does not constitute or imply endorsement, sponsorship or recommendation thereof by us.

Complying with all applicable copyright laws is the responsibility of the user. Without limiting the rights under copyright, no part of this document may be reproduced, stored in or introduced into a retrieval system, or transmitted in any form or by any means (electronic, mechanical, photocopying, recording, or otherwise), or for any purpose, without the express written permission of Cloudera.

Cloudera may have patents, patent applications, trademarks, copyrights, or other intellectual property rights covering subject matter in this document. Except as expressly provided in any written license agreement from Cloudera, the furnishing of this document does not give you any license to these patents, trademarks copyrights, or other intellectual property.

The information in this document is subject to change without notice. Cloudera shall not be liable for any damages resulting from technical errors or omissions which may be present in this document, or from use of this document.

**Cloudera, Inc. 1001 Page Mill Road, Building 2 Palo Alto, CA 94304-1008 [info@cloudera.com](mailto:info@cloudera.com?subject=Information Request) US: 1-888-789-1488 Intl: 1-650-843-0595 [www.cloudera.com](http://www.cloudera.com/)**

#### **Release Information**

Version: 2.6.5

Date: May 2, 2019

# **Table of Contents**

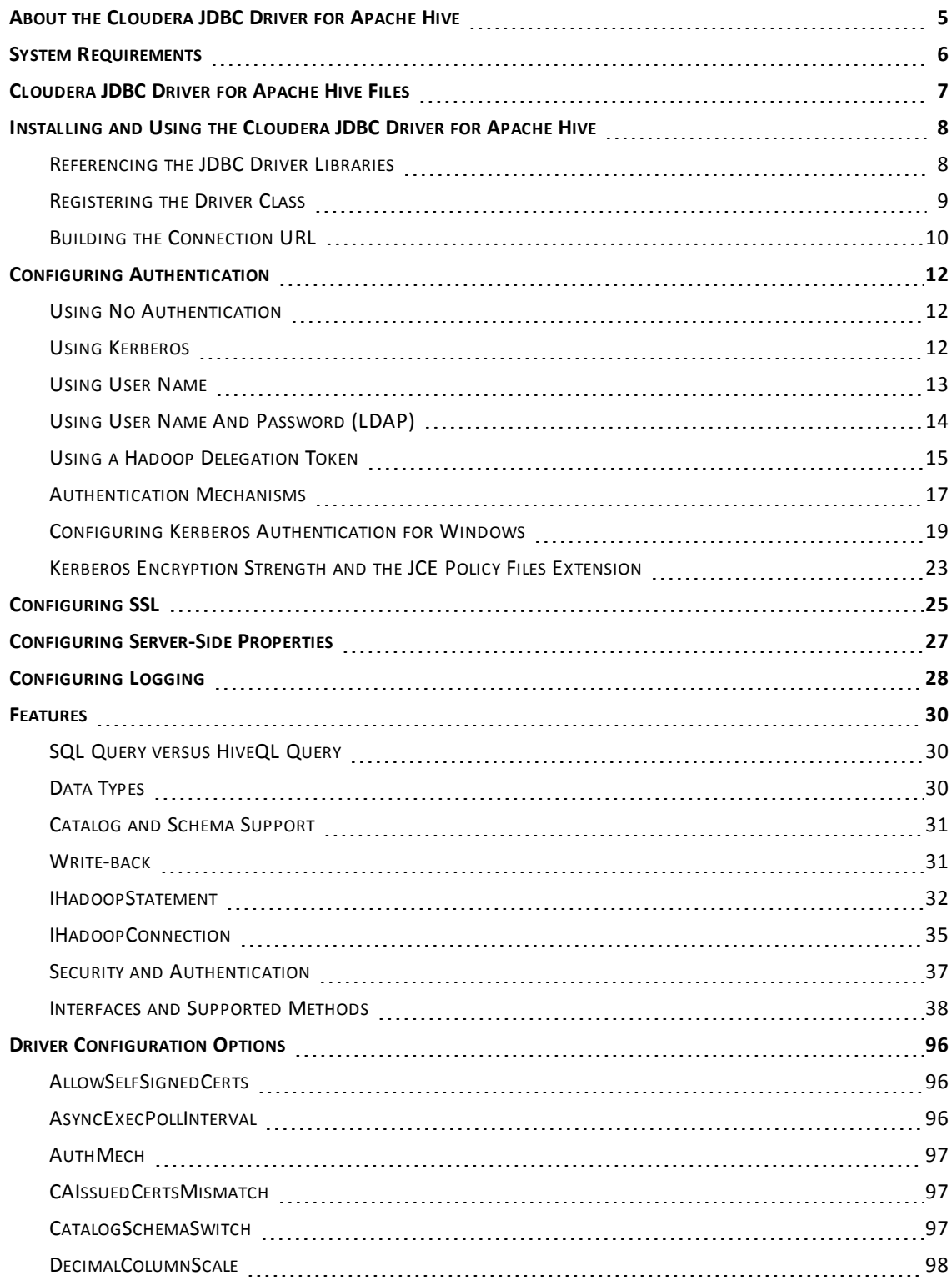

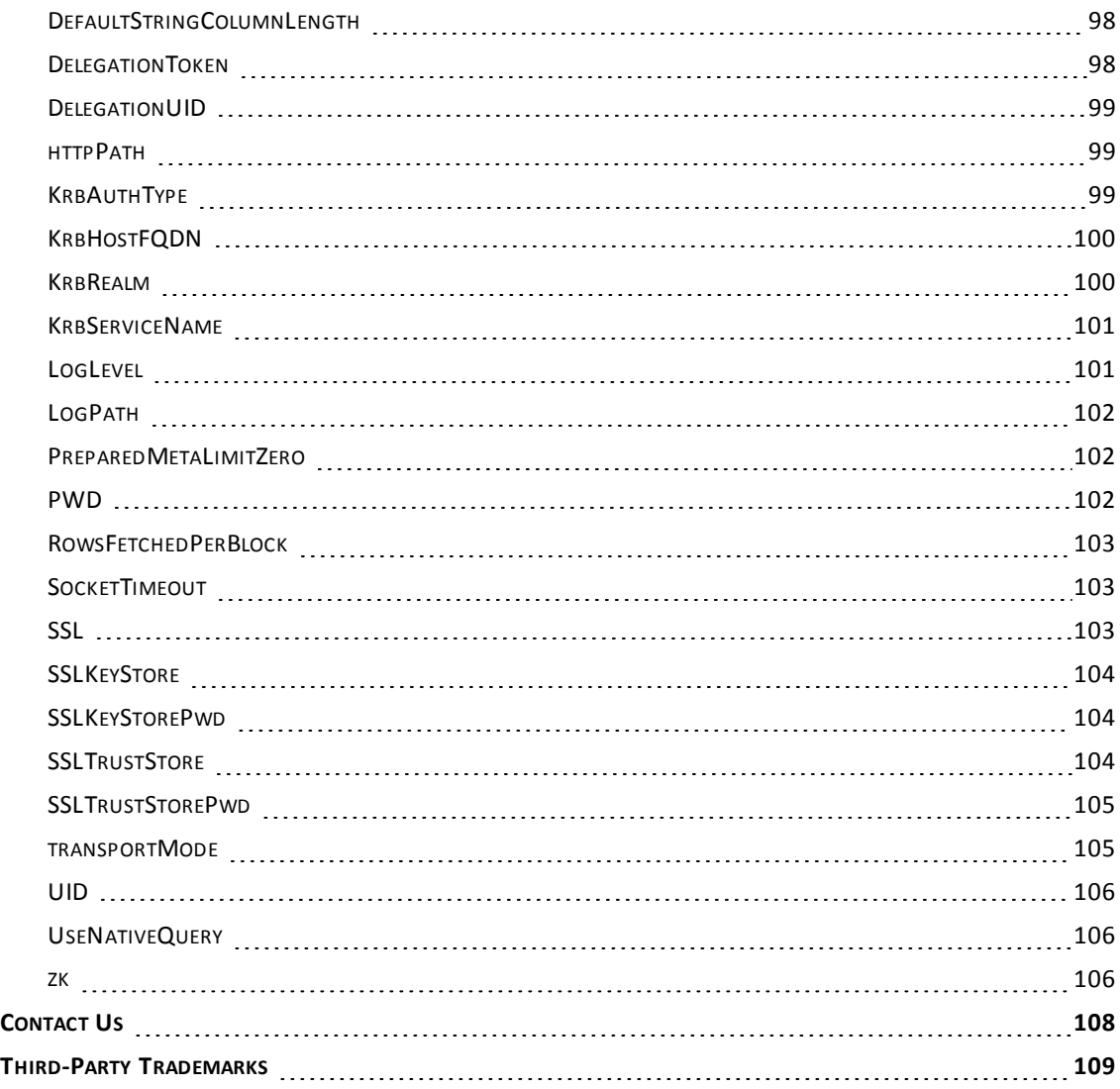

# <span id="page-4-0"></span>**About the Cloudera JDBC Driver for Apache Hive**

The Cloudera JDBC Driver for Apache Hive is used for direct SQL and HiveQL access to Apache Hadoop / Hive distributions, enabling Business Intelligence (BI), analytics, and reporting on Hadoop / Hive-based data. The driver efficiently transforms an application's SQL query into the equivalent form in HiveQL, which is a subset of SQL-92. If an application is Hive-aware, then the driver is configurable to pass the query through to the database for processing. The driver interrogates Hive to obtain schema information to present to a SQL-based application. Queries, including joins, are translated from SQL to HiveQL. For more information about the differences between HiveQL and SQL, see ["Features"](#page-29-0) on page 30.

The Cloudera JDBC Driver for Apache Hive complies with the JDBC 4.0 and 4.1 data standards. JDBC is one of the most established and widely supported APIs for connecting to and working with databases. At the heart of the technology is the JDBC driver, which connects an application to the database. For more information about JDBC, see *Data Access Standards* on the Simba Technologies website: <https://www.simba.com/resources/data-access-standards-glossary>.

This guide is suitable for users who want to access data residing within Hive from their desktop environment. Application developers might also find the information helpful. Refer to your application for details on connecting via JDBC.

# <span id="page-5-0"></span>**System Requirements**

Each machine where you use the Cloudera JDBC Driver for Apache Hive must have Java Runtime Environment (JRE) installed. The version of JRE that must be installed depends on the version of the JDBC API you are using with the driver. The following table lists the required version of JRE for each provided version of the JDBC API.

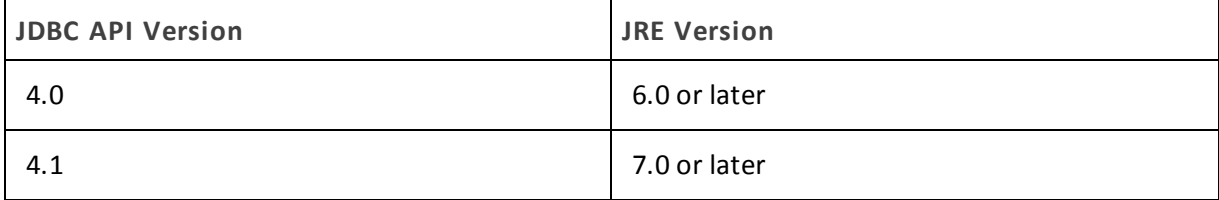

The driver is recommended for Apache Hive versions 0.11 through 3.1, and CDH versions 5.0 through 5.16 and 6.0 through 6.1.

# <span id="page-6-0"></span>**Cloudera JDBC Driver for Apache Hive Files**

The Cloudera JDBC Driver for Apache Hive is delivered in the following ZIP archives, where *[Version]* is the version number of the driver:

- <sup>l</sup> HiveJDBC4\_*[Version]*.zip
- <sup>l</sup> HiveJDBC41\_*[Version]*.zip

The archive contains the driver supporting the JDBC API version indicated in the archive name, as well as release notes and third-party license information. In addition, the required third-party libraries and dependencies are packaged and shared in the driver JAR file in the archive.

# <span id="page-7-0"></span>**Installing and Using the Cloudera JDBC Driver for Apache Hive**

To install the Cloudera JDBC Driver for Apache Hive on your machine, extract the files from the appropriate ZIP archive to the directory of your choice.

To access a Hive data store using the Cloudera JDBC Driver for Apache Hive, you need to configure the following:

- The list of driver library files (see ["Referencing](#page-7-1) the JDBC Driver Libraries" on page 8)
- The Driver or DataSource class (see ["Registering](#page-8-0) the Driver Class" on page 9)
- <span id="page-7-1"></span>• The connection URL for the driver (see "Building the [Connection](#page-9-0) URL" on page 10)

# **Referencing the JDBC Driver Libraries**

Before you use the Cloudera JDBC Driver for Apache Hive, the JDBC application or Java code that you are using to connect to your data must be able to access the driver JAR files. In the application or code, specify all the JAR files that you extracted from the ZIP archive.

**Using the Driver in a JDBC Application**

Most JDBC applications provide a set of configuration options for adding a list of driver library files. Use the provided options to include all the JAR files from the ZIP archive as part of the driver configuration in the application. For more information, see the documentation for your JDBC application.

**Using the Driver in Java Code**

You must include all the driver library files in the class path. This is the path that the Java Runtime Environment searches for classes and other resource files. For more information, see "Setting the Class Path" in the appropriate Java SE Documentation.

For Java SE 6:

- For Windows: <https://docs.oracle.com/javase/6/docs/technotes/tools/windows/classpath.html>
- $\bullet$  For Linux and Solaris: <https://docs.oracle.com/javase/6/docs/technotes/tools/solaris/classpath.html>

For Java SE 7:

- For Windows: <http://docs.oracle.com/javase/7/docs/technotes/tools/windows/classpath.html>
- For Linux and Solaris: <http://docs.oracle.com/javase/7/docs/technotes/tools/solaris/classpath.html>

For Java SE 8:

• For Windows: [http://docs.oracle.com/javase/8/docs/technotes/tools/windows/classpath.html](http://docs.oracle.com/javase/7/docs/technotes/tools/windows/classpath.html) • For Linux and Solaris: [http://docs.oracle.com/javase/8/docs/technotes/tools/solaris/classpath.html](http://docs.oracle.com/javase/7/docs/technotes/tools/solaris/classpath.html)

# <span id="page-8-0"></span>**Registering the Driver Class**

Before connecting to your data, you must register the appropriate class for your application.

The following is a list of the classes used to connect the Cloudera JDBC Driver for Apache Hive to Hive data stores. The Driver classes extend java.sql.Driver, and the DataSource classes extend javax.sql.DataSource and javax.sql.ConnectionPoolDataSource.

To support JDBC 4.0, classes with the following fully-qualified class names (FQCNs) are available:

- <sup>l</sup> com.cloudera.hive.jdbc4.HS1Driver
- <sup>l</sup> com.cloudera.hive.jdbc4.HS2Driver
- <sup>l</sup> com.cloudera.hive.jdbc4.HS1DataSource
- <sup>l</sup> com.cloudera.hive.jdbc4.HS2DataSource

#### To support JDBC 4.1, classes with the following FQCNs are available:

- <sup>l</sup> com.cloudera.hive.jdbc41.HS1Driver
- <sup>l</sup> com.cloudera.hive.jdbc41.HS2Driver
- <sup>l</sup> com.cloudera.hive.jdbc41.HS1DataSource
- <sup>l</sup> com.cloudera.hive.jdbc41.HS2DataSource

The following sample code shows how to use the  $DriverManager$  to establish a connection for JDBC 4.0:

#### **Note:**

```
In these examples, the line Class.forName (DRIVER CLASS); is only required for
JDBC 4.0.
```

```
private static Connection connectViaDM() throws Exception
{
    Connection connection = null;
    Class.forName(DRIVER CLASS);
    connection = DriverManager.getConnection(CONNECTION URL);
    return connection;
}
```
The following sample code shows how to use the DataSource class to establish a connection:

```
private static Connection connectViaDS() throws Exception
{
    Connection connection = null;
    Class.forName(DRIVER CLASS);
```

```
DataSource ds = new com.cloudera.hive.jdbc41.HS1DataSource
    () ;
    ds.setURL(CONNECTION URL);
    connection = ds.getConnection();
    return connection;
}
```
# <span id="page-9-0"></span>**Building the Connection URL**

Use the connection URL to supply connection information to the data source that you are accessing. The following is the format of the connection URL for the Cloudera JDBC Driver for Apache Hive, where *[Subprotocol]* is **hive** if you are connecting to a Hive Server 1 instance or **hive2** if you are connecting to a Hive Server 2 instance, *[Host]* is the DNS or IP address of the Hive server, and *[Port]* is the number of the TCP port that the server uses to listen for client requests:

jdbc:*[Subprotocol]*://*[Host]*:*[Port]*

#### **Note:**

By default, Hive uses port 10000.

By default, the driver uses the schema named **default** and authenticates the connection using the user name **anonymous**.

You can specify optional settings such as the number of the schema to use or any of the connection properties supported by the driver. For a list of the properties available in the driver, see "Driver [Configuration](#page-95-0) Options" on page 96.

#### **Note:**

If you specify a property that is not supported by the driver, then the driver attempts to apply the property as a Hive server-side property for the client session. For more information, see ["Configuring](#page-26-0) Server-Side Properties" on page 27.

The following is the format of a connection URL that specifies some optional settings:

```
jdbc:[Subprotocol]://[Host]:[Port]/[Schema];[Property1]=[Value];
[Property2]=[Value];...
```
For example, to connect to port 11000 on a Hive Server 2 instance installed on the local machine, use a schema named default2, and authenticate the connection using a user name and password, you would use the following connection URL:

```
jdbc:hive2://localhost:11000/default2;AuthMech=3;
UID=cloudera;PWD=cloudera
```
#### **Important:**

- Properties are case-sensitive.
- Do not duplicate properties in the connection URL.

### **Note:**

- If you specify a schema in the connection URL, you can still issue queries on other schemas by explicitly specifying the schema in the query. To inspect your databases and determine the appropriate schema to use, run the show databases command at the Hive command prompt.
- If you set the transportMode property to http, then the port number specified in the connection URL corresponds to the HTTP port rather than the TCP port. By default, Hive servers use 10001 as the HTTP port number.

# <span id="page-11-0"></span>**Configuring Authentication**

The Cloudera JDBC Driver for Apache Hive supports the following authentication mechanisms:

- No Authentication
- Kerberos
- User Name
- User Name And Password
- Hadoop Delegation Token

You configure the authentication mechanism that the driver uses to connect to Hive by specifying the relevant properties in the connection URL.

For information about selecting an appropriate authentication mechanism when using the Cloudera JDBC Driver for Apache Hive, see ["Authentication](#page-16-0) Mechanisms" on page 17.

For information about the properties you can use in the connection URL, see ["Driver](#page-95-0) [Configuration](#page-95-0) Options" on page 96.

#### **Note:**

<span id="page-11-1"></span>In addition to authentication, you can configure the driver to connect over SSL. For more information, see ["Configuring](#page-24-0) SSL" on page 25.

## **Using No Authentication**

#### **Note:**

When connecting to a Hive server of type Hive Server 1, you must use No Authentication.

You provide this information to the driver in the connection URL. For more information about the syntax of the connection URL, see "Building the [Connection](#page-9-0) URL" on page 10.

#### **To configure a connection without authentication:**

- 1. Set the AuthMech property to 0.
- 2. Set the transportMode property to binary.

#### For example:

<span id="page-11-2"></span>jdbc:hive2://localhost:10000;AuthMech=0;transportMode=binary;

# **Using Kerberos**

Kerberos must be installed and configured before you can use this authentication mechanism. For information about configuring and operating Kerberos on Windows, see ["Configuring](#page-18-0) Kerberos [Authentication](#page-18-0) for Windows" on page 19. For other operating systems, see the MIT Kerberos documentation: [http://web.mit.edu/kerberos/krb5-latest/doc/.](http://web.mit.edu/kerberos/krb5-latest/doc/)

You provide this information to the driver in the connection URL. For more information about the syntax of the connection URL, see "Building the [Connection](#page-9-0) URL" on page 10.

#### **Note:**

- This authentication mechanism is available only for Hive Server 2.
- For this authentication mechanism, SASL and HTTP Thrift transport protocols are supported. If the transportMode property is not set, the driver defaults SASL. If the hive.server2.transport.mode property has been set to HTTP on the server side, set the transportMode property to http.

#### **To configure default Kerberos authentication:**

- 1. Set the AuthMech property to 1.
- 2. To use the default realm defined in your Kerberos setup, do not set the KrbRealm property.

If your Kerberos setup does not define a default realm or if the realm of your Hive server is not the default, then set the KrbRealm property to the realm of the Hive server.

- 3. Set the KrbHostFQDN property to the fully qualified domain name of the Hive server host.
- 4. Optionally, specify how the driver obtains the Kerberos Subject by setting the KrbAuthType property as follows:
	- To configure the driver to automatically detect which method to use for obtaining the Subject, set the KrbAuthType property to 0. Alternatively, do not set the KrbAuthType property.
	- Or, to create a LoginContext from a JAAS configuration and then use the Subject associated with it, set the KrbAuthType property to 1.
	- Or, to create a LoginContext from a Kerberos ticket cache and then use the Subject associated with it, set the KrbAuthType property to 2.

For more detailed information about how the driver obtains Kerberos Subjects based on these settings, see ["KrbAuthType"](#page-98-2) on page 99.

For example, the following connection URL connects to a Hive server with Kerberos enabled, but without SSL enabled:

```
jdbc:hive2://node1.example.com:10000;AuthMech=1;
KrbRealm=EXAMPLE.COM;KrbHostFQDN=hs2node1.example.com;
KrbServiceName=hive;KrbAuthType=2
```
In this example, Kerberos is enabled for JDBC connections, the Kerberos service principal name is hive/node1.example.com@EXAMPLE.COM, the host name for the data source is node1.example.com, and the server is listening on port 10000 for JDBC connections.

### <span id="page-12-0"></span>**Using User Name**

This authentication mechanism requires a user name but does not require a password. The user name labels the session, facilitating database tracking.

You provide this information to the driver in the connection URL. For more information about the syntax of the connection URL, see "Building the [Connection](#page-9-0) URL" on page 10.

#### **Note:**

This authentication mechanism is available only for Hive Server 2. Most default configurations of Hive Server 2 require User Name authentication.

#### **To configure User Name authentication:**

- 1. Set the AuthMech property to 2.
- 2. Set the transportMode property to sasl.
- 3. Set the UID property to an appropriate user name for accessing the Hive server.

#### For example:

```
jdbc:hive2://node1.example.com:10000;AuthMech=2;
transportMode=sasl;UID=hs2
```
# <span id="page-13-0"></span>**Using User Name And Password (LDAP)**

This authentication mechanism requires a user name and a password. It is most commonly used with LDAP authentication.

You provide this information to the driver in the connection URL. For more information about the syntax of the connection URL, see "Building the [Connection](#page-9-0) URL" on page 10.

#### **Note:**

This authentication mechanism is available only for Hive Server 2.

#### **To configure User Name And Password authentication:**

- 1. Set the AuthMech property to 3.
- 2. Set the transportMode property to the transport protocol that you want to use in the Thrift layer.
- 3. If you set the transportMode property to http, then set the httpPath property to the partial URL corresponding to the Hive server. Otherwise, do not set the httpPath property.
- 4. Set the UID property to an appropriate user name for accessing the Hive server.
- 5. Set the PWD property to the password corresponding to the user name you provided.

For example, the following connection URL connects to a Hive server with LDAP authentication enabled, but without SSL or SASL enabled:

```
jdbc:hive2://node1.example.com:10001;AuthMech=3;
transportMode=http;httpPath=cliservice;UID=hs2;PWD=cloudera;
```
In this example, user name and password (LDAP) authentication is enabled for JDBC connections, the LDAP user name is hs2, the password is cloudera, and the server is listening on port 10001 for JDBC connections.

## <span id="page-14-0"></span>**Using a Hadoop Delegation Token**

This authentication mechanism requires a Hadoop delegation token. This token must be provided to the driver in the form of a Base64 URL-safe encoded string. It can be obtained from the driver using the getDelegationToken() function, or by utilizing the Hadoop distribution. jar files. For a code sample that demonstrates how to retrieve the token using the getDelegationToken() function, see "Code [Samples: Retrieving](#page-14-1) a Hadoop Delegation [Token"](#page-14-1) on page 15.

You provide this information to the driver in the connection URL. For more information about the syntax of the connection URL, see "Building the [Connection](#page-9-0) URL" on page 10.

#### **Note:**

- This authentication mechanism is available only for Hive Server 2.
- This authentication mechanism requires that Kerberos be configured on the server.

#### **To configure Hadoop delegation token authentication:**

- 1. Make sure Kerberos is configured on the server.
- 2. Set the AuthMech property to 6.
- 3. Set the delegationToken property to an appropriately encoded Hadoop delegation token.

#### For example:

```
jdbc:hive
2
://node1.example.com:
10000;AuthMech=6;delegationToken=kP9PcyQ7prK2LwUMZMpFQ4R+5VE
```
#### <span id="page-14-1"></span>**Code Samples: Retrieving a Hadoop Delegation Token**

If you are using a Hadoop delegation token for authentication, the token must be provided to the driver in the form of a Base64 URL-safe encoded string. This token can be obtained from the driver using the getDelegationToken() function, or by utilizing the Hadoop distribution. jar files.

The code samples below demonstrate the use of the getDelegationToken() function. For more information about this function, see ["IHadoopConnection"](#page-34-0) on page 35.

The sample below shows how to obtain the token string with the driver using a Kerberos connection:

```
import
com.cloudera.hiveserver2.hivecommon.core.IHadoopConnection;
```

```
public class TestDriverGetDelegationTokenClass
{
    public static void main(String[] args) throws SQLException
    {
        // Create the connection object with Kerberos
         authentication.
         Connection kerbConnection = DriverManager.getConnection
         (
             "jdbc:hive2://localhost:10000;AuthMech=1;KrbRealm=Y
             ourRealm;KrbHostFQDN=sample.com;KrbServiceName=hiv
             e;");
         // Unwrap the java.sql.Connection object to an
         implementation of IHadoopConnection so the
         // methods for delegation token can be called.
         String delegationToken = kerbConnection.unwrap
         (IHadoopConnection.class).getDelegationToken("owner_
        name", "renewer name");
        // The token can then be used to connect with the
        driver.
         String tokenConnectionString =
         "jdbc:hive2://localhost:10000;AuthMech=6;DelegationToke
        n=" + delegationToken;
        Connection tokenConnection =
         DriverManager.getConnection(tokenConnectionString);
    }
}
```
The sample below demonstrates how to obtain the encoded string form of the token if the delegation is saved to the UserGroupInformation. This sample requires the hadoop-shimscommon-*[hadoop version]*.jar, hadoop-common-*[hadoop version]*.jar, and all their dependencies. 

```
import org.apache.hadoop.hive.shims.Utils;
import org.apache.hive.service.auth.HiveAuthFactory;
public class TestHadoopDelegationTokenClass
{
    public static void main(String[] args) throws SQLException
    {
        // Obtain the delegationToken stored in the current
        UserGroupInformation.
        String delegationToken = Utils.getTokenStrForm
        (HiveAuthFactory.HS2 CLIENT TOKEN);
        // The token can then be used to connect with the
        driver.
        String tokenConnectionString =
        "jdbc:hive2://localhost:10000;AuthMech=6;DelegationToke
        n=" + delegationToken;
```

```
Connection tokenConnection =
    DriverManager.getConnection(tokenConnectionString);
}
```
# **Authentication Mechanisms**

To connect to a Hive server, you must configure the Cloudera JDBC Driver for Apache Hive to use the authentication mechanism that matches the access requirements of the server and provides the necessary credentials. To determine the authentication settings that your Hive server requires, check the server configuration and then refer to the corresponding section below.

**Hive Server 1**

<span id="page-16-0"></span>}

Hive Server 1 does not support authentication. You must configure the driver to use No Authentication (see "Using No [Authentication"](#page-11-1) on page 12).

#### **Hive Server 2**

Hive Server 2 supports the following authentication mechanisms:

- No Authentication (see "Using No [Authentication"](#page-11-1) on page 12)
- Kerberos (see "Using [Kerberos"](#page-11-2) on page 12)
- User Name (see "Using User [Name"](#page-12-0) on page 13)
- User Name And [Password](#page-13-0) (see "Using User Name And Password (LDAP)" on page 14)
- Hadoop [Delegation](#page-14-0) Token (see "Using a Hadoop Delegation Token" on page 15)

Most default configurations of Hive Server 2 require User Name authentication. If you are unable to connect to your Hive server using User Name authentication, then verify the authentication mechanism configured for your Hive server by examining the hive-site. xml file. Examine the following properties to determine which authentication mechanism your server is set to use:

- hive.server2.authentication: This property sets the authentication mode for Hive Server 2. The following values are available:
	- <sup>o</sup> NONE enables plain SASL transport. This is the default value.
	- <sup>o</sup> NOSASL disables the Simple Authentication and Security Layer (SASL).
	- $\circ$  KERBEROS enables Kerberos authentication and delegation token authentication.
	- <sup>o</sup> PLAINSASL enables user name and password authentication using a cleartext password mechanism.
	- <sup>o</sup> LDAP enables user name and password authentication using the Lightweight Directory Access Protocol (LDAP).
- $\bullet$  hive.server2.enable.doAs: If this property is set to the default value of TRUE, then Hive processes queries as the user who submitted the query. If this property is set to FALSE, then queries are run as the user that runs the hiveserver2 process.

The following table lists the authentication mechanisms to configure for the driver based on the settings in the hive-site. xml file.

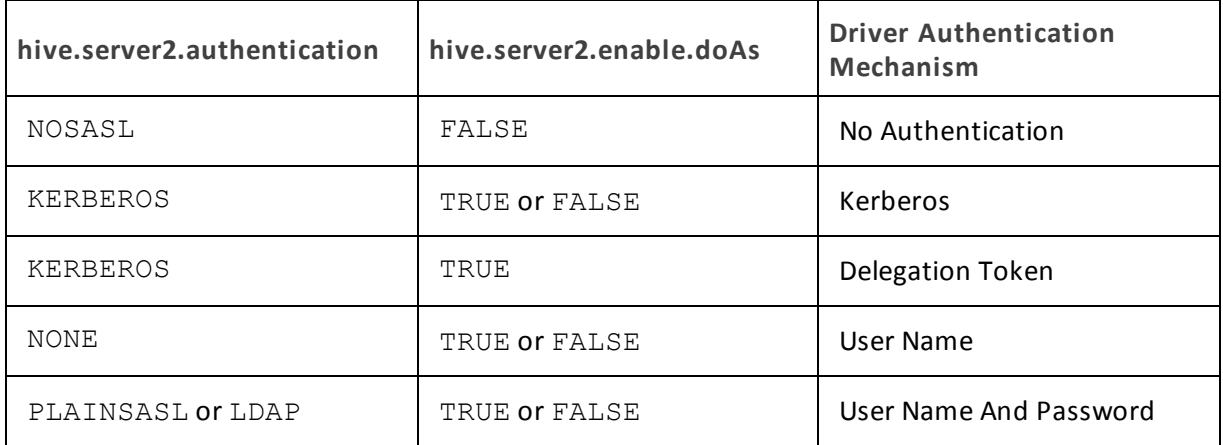

#### **Note:**

It is an error to set hive.server2.authentication to NOSASL and hive.server2.enable.doAs to true. This configuration will not prevent the service from starting up, but results in an unusable service.

For more information about authentication mechanisms, refer to the documentation for your Hadoop / Hive distribution. See also "Running Hadoop in Secure Mode" in the Apache Hadoop documentation: [http://hadoop.apache.org/docs/r0.23.7/hadoop-project-dist/hadoop](http://hadoop.apache.org/docs/r0.23.7/hadoop-project-dist/hadoop-common/ClusterSetup.html#Running_Hadoop_in_Secure_Mode)[common/ClusterSetup.html#Running\\_Hadoop\\_in\\_Secure\\_Mode.](http://hadoop.apache.org/docs/r0.23.7/hadoop-project-dist/hadoop-common/ClusterSetup.html#Running_Hadoop_in_Secure_Mode)

#### **Using No Authentication**

When hive.server2.authentication is set to NOSASL, you must configure your connection to use No Authentication.

#### **Using Kerberos**

When connecting to a Hive Server 2 instance and  $\text{hive}$ .  $\text{server2}$ . authentication is set to KERBEROS, you must configure your connection to use Kerberos or Delegation Token authentication.

#### **Using User Name**

When connecting to a Hive Server 2 instance and hive.server2.authentication is set to NONE, you must configure your connection to use User Name authentication. Validation of the credentials that you include depends on hive.server2.enable.doAs:

If hive.server2.enable.doAs is set to TRUE, then the server attempts to map the user name provided by the driver from the driver configuration to an existing operating system user on the host running Hive Server 2. If this user name does not exist in the operating system, then the user group lookup fails and existing HDFS permissions are used. For example, if the current user group is allowed to read and write to the location in HDFS,

then read and write queries are allowed.

 $\bullet$  If hive.server2.enable.doAs is set to FALSE, then the user name in the driver configuration is ignored.

If no user name is specified in the driver configuration, then the driver defaults to using **hive** as the user name.

#### **Using User Name And Password**

When connecting to a Hive Server 2 instance and the server is configured to use the SASL-PLAIN authentication mechanism with a user name and a password, you must configure your connection to use User Name And Password authentication.

## <span id="page-18-0"></span>**Configuring Kerberos Authentication for Windows**

You can configure your Kerberos setup so that you use the MIT Kerberos Ticket Manager to get the Ticket Granting Ticket (TGT), or configure the setup so that you can use the driver to get the ticket directly from the Key Distribution Center (KDC). Also, if a client application obtains a Subject with a TGT, it is possible to use that Subject to authenticate the connection.

**Downloading and Installing MIT Kerberos for Windows**

#### **To download and install MIT Kerberos for Windows 4.0.1:**

- 1. Download the appropriate Kerberos installer:
	- For a 64-bit machine, use the following download link from the MIT Kerberos website: <http://web.mit.edu/kerberos/dist/kfw/4.0/kfw-4.0.1-amd64.msi>.
	- For a 32-bit machine, use the following download link from the MIT Kerberos website: <http://web.mit.edu/kerberos/dist/kfw/4.0/kfw-4.0.1-i386.msi>.

#### **Note:**

The 64-bit installer includes both 32-bit and 64-bit libraries. The 32-bit installer includes 32 bit libraries only.

- 2. To run the installer, double-click the .msi file that you downloaded.
- 3. Follow the instructions in the installer to complete the installation process.
- 4. When the installation completes, click **Finish**.

**Using the MIT Kerberos Ticket Manager to Get Tickets**

**Setting the KRB5CCNAME Environment Variable**

You must set the KRB5CCNAME environment variable to your credential cache file.

#### **To set the KRB5CCNAME environment variable:**

- 1. Click Start<sup>O</sup>, then right-click **Computer**, and then click **Properties**.
- 2. Click **Advanced System Settings**.
- 3. In the System Properties dialog box, on the **Advanced** tab, click **Environment Variables**.
- 4. In the Environment Variables dialog box, under the System Variables list, click **New**.
- 5. In the **New System Variable** dialog box, in the Variable Name field, type **KRB5CCNAME**.
- 6. In the **Variable Value** field, type the path for your credential cache file. For example, type C:\KerberosTickets.txt.
- 7. Click **OK** to save the new variable.
- 8. Make sure that the variable appears in the System Variables list.
- 9. Click **OK** to close the Environment Variables dialog box, and then click **OK** to close the System Properties dialog box.
- 10. Restart your machine.

**Getting a Kerberos Ticket**

#### **To get a Kerberos ticket:**

- 1. Click **Start** , then click **All Programs**, and then click the **Kerberos for Windows (64-bit)** or **Kerberos for Windows (32-bit)** program group.
- 2. Click **MIT Kerberos Ticket Manager**.
- 3. In the MIT Kerberos Ticket Manager, click **Get Ticket**.
- 4. In the Get Ticket dialog box, type your principal name and password, and then click **OK**.

If the authentication succeeds, then your ticket information appears in the MIT Kerberos Ticket Manager.

#### **Authenticating to the Hive Server**

You provide this information to the driver in the connection URL. For more information about the syntax of the connection URL, see "Building the [Connection](#page-9-0) URL" on page 10.

#### **To authenticate to the Hive server:**

- $\blacktriangleright$  Use a connection URL that has the following properties defined:
	- AuthMech
	- KrbHostFQDN
	- KrbRealm
	- KrbServiceName

For detailed information about these properties, see "Driver [Configuration](#page-95-0) Options" on page 96

**Using the Driver to Get Tickets**

**Deleting the KRB5CCNAME Environment Variable**

To enable the driver to get Ticket Granting Tickets (TGTs) directly, make sure that the KRB5CCNAME environment variable has not been set.

#### **To delete the KRB5CCNAME environment variable:**

- 1. Click the **Start** button **b**, then right-click **Computer**, and then click **Properties**.
- 2. Click **Advanced System Settings**.
- 3. In the System Properties dialog box, click the **Advanced** tab and then click **Environment Variables**.
- 4. In the Environment Variables dialog box, check if the KRB5CCNAME variable appears in the System variables list. If the variable appears in the list, then select the variable and click **Delete**.
- 5. Click **OK** to close the Environment Variables dialog box, and then click **OK** to close the System Properties dialog box.

**Setting Up the Kerberos Configuration File**

#### **To set up the Kerberos configuration file:**

- 1. Create a standard  $krb5$ , ini file and place it in the  $C:\W{indows}$  directory.
- 2. Make sure that the KDC and Admin server specified in the  $krb5$ . ini file can be resolved from your terminal. If necessary, modify C:\Windows\System32\drivers\etc\hosts.

**Setting Up the JAAS Login Configuration File**

#### **To set up the JAAS login configuration file:**

1. Create a JAAS login configuration file that specifies a keytab file and doNotPrompt=true.

```
For example:
```

```
Client {
com.sun.security.auth.module.Krb5LoginModule required
useKeyTab=true
keyTab="PathToTheKeyTab"
principal="cloudera@CLOUDERA"
doNotPrompt=true;
\vert \cdot \rangle ;
```
2. Set the java.security.auth.login.config system property to the location of the JAAS file.

For example: C:\KerberosLoginConfig.ini.

#### **Authenticating to the Hive Server**

You provide this information to the driver in the connection URL. For more information about the syntax of the connection URL, see "Building the [Connection](#page-9-0) URL" on page 10.

#### **To authenticate to the Hive server:**

- $\blacktriangleright$  Use a connection URL that has the following properties defined:
	- AuthMech
	- KrbHostFQDN
	- KrbRealm
	- KrbServiceName

For detailed information about these properties, see "Driver [Configuration](#page-95-0) Options" on [page](#page-95-0) 96.

**Using an Existing Subject to Authenticate the Connection**

If the client application obtains a Subject with a TGT, then that Subject can be used to authenticate the connection to the server.

#### **To use an existing Subject to authenticate the connection:**

1. Create a PrivilegedAction for establishing the connection to the database.

```
For example:
```

```
// Contains logic to be executed as a privileged action
public class AuthenticateDriverAction
implements PrivilegedAction<Void>
{
// The connection, which is established as a
PrivilegedAction
Connection con;
// Define a string as the connection URL
static String ConnectionURL =
"jdbc:hive2://192.168.1.1:10000";
/**
* Logic executed in this method will have access to the
* Subject that is used to "doAs". The driver will get
* the Subject and use it for establishing a connection
* with the server.
*/
@Override
public Void run()
{
try
{
// Establish a connection using the connection URL
```

```
con = DriverManager.getConnection(ConnectionURL);
}
catch (SQLException e)
{
// Handle errors that are encountered during
// interaction with the data store
e.printStackTrace();
}
catch (Exception e)
{
// Handle other errors
e.printStackTrace();
}
return null;
}
}
```
2. Run the PrivilegedAction using the existing Subject, and then use the connection.

For example:

```
// Create the action
AuthenticateDriverAction authenticateAction = new
AuthenticateDriverAction();
// Establish the connection using the Subject for
// authentication.
Subject.doAs(loginConfig.getSubject(), authenticateAction);
// Use the established connection.
authenticateAction.con;
                            <u> De la partida de la partida de la partida de la partida de la partida de la partida de la partida de la parti</u>
```
# <span id="page-22-0"></span>**Kerberos Encryption Strength and the JCE Policy Files Extension**

If the encryption being used in your Kerberos environment is too strong, you might encounter the error message "Unable to connect to server: GSS initiate failed" when trying to use the driver to connect to a Kerberos-enabled cluster. Typically, Java vendors only allow encryption strength up to 128 bits by default. If you are using greater encryption strength in your environment (for example, 256-bit encryption), then you might encounter this error.

## **Diagnosing the Issue**

If you encounter the error message "Unable to connect to server: GSS initiate failed", confirm that it is occurring due to encryption strength by enabling Kerberos layer logging in the JVM and then checking if the log output contains the error message "KrbException: Illegal key size".

#### **To enable Kerberos layer logging in a Sun JVM:**

- $\blacktriangleright$  Choose one:
	- In the Java command you use to start the application, pass in the following

argument:

```
-Dsun.security.krb5.debug=true
```
• Or, add the following code to the source code of your application: System.setProperty("sun.security.krb5.debug","true")

#### **To enable Kerberos layer logging in an IBM JVM:**

- ▶ Choose one:
	- In the Java command you use to start the application, pass in the following arguments: <u> 2222222222</u>

```
-Dcom.ibm.security.krb5.Krb5Debug=all
-Dcom.ibm.security.jgss.debug=all
```
• Or, add the following code to the source code of your application:

```
System.setProperty
("com.ibm.security.krb5.Krb5Debug","all");
System.setProperty
("com.ibm.security.jgss.debug","all");
```
# **Resolving the Issue**

After you confirm that the error is occurring due to encryption strength, you can resolve the issue by downloading and installing the *Java Cryptography Extension (JCE) Unlimited Strength Jurisdiction Policy Files* extension from your Java vendor. Refer to the instructions from the vendor to install the files to the correct location.

#### **Important:**

Consult your company's policy to make sure that you are allowed to enable encryption strengths in your environment that are greater than what the JVM allows by default.

If the issue is not resolved after you install the JCE policy files extension, then restart your machine and try your connection again. If the issue persists even after you restart your machine, then verify which directories the JVM is searching to find the JCE policy files extension. To print out the search paths that your JVM currently uses to find the JCE policy files extension, modify your Java source code to print the return value of the following call:

System.getProperty("java.ext.dirs")

# <span id="page-24-0"></span>**Configuring SSL**

#### **Note:**

In this documentation, "SSL" indicates both TLS (Transport Layer Security) and SSL (Secure Sockets Layer). The driver supports industry-standard versions of TLS/SSL.

If you are connecting to a Hive server that has Secure Sockets Layer (SSL) enabled, you can configure the driver to connect to an SSL-enabled socket. When connecting to a server over SSL, the driver uses one-way authentication to verify the identity of the server.

One-way authentication requires a signed, trusted SSL certificate for verifying the identity of the server. You can configure the driver to access a specific TrustStore or KeyStore that contains the appropriate certificate. If you do not specify a TrustStore or KeyStore, then the driver uses the default Java TrustStore named jssecacerts. If jssecacerts is not available, then the driver uses cacerts instead.

You provide this information to the driver in the connection URL. For more information about the syntax of the connection URL, see "Building the [Connection](#page-9-0) URL" on page 10.

#### **To configure SSL:**

- 1. Set the SSL property to 1.
- 2. If you are not using one of the default Java TrustStores, then do one of the following:
	- Create a TrustStore and configure the driver to use it:
		- a. Create a TrustStore containing your signed, trusted server certificate.
		- b. Set the SSLTrustStore property to the full path of the TrustStore.
		- c. Set the SSLTrustStorePwd property to the password for accessing the TrustStore.
	- Or, create a KeyStore and configure the driver to use it:
		- a. Create a KeyStore containing your signed, trusted server certificate.
		- b. Set the SSLKeyStore property to the full path of the KeyStore.
		- c. Set the SSLKeyStorePwd property to the password for accessing the KeyStore.
- 3. Optionally, to allow the SSL certificate used by the server to be self-signed, set the AllowSelfSignedCerts property to 1.

#### **Important:**

When the AllowSelfSignedCerts property is set to 1, SSL verification is disabled. The driver does not verify the server certificate against the trust store, and does not verify if the server's host name matches the common name or subject alternative names in the server certificate.

4. Optionally, to allow the common name of a CA-issued certificate to not match the host name of the Hive server, set the CAIssuedCertNamesMismatch property to 1.

For example, the following connection URL connects to a data source using username and password (LDAP) authentication, with SSL enabled: . <u>. . . . . . . . . . . . . .</u> .

```
jdbc:hive2://localhost:10000;AuthMech=3;SSL=1;
SSLKeyStore=C:\\Users\\bsmith\\Desktop\\keystore.jks;SSLKeyStore
Pwd=clouderaSSL123;UID=hs2;PWD=cloudera123
```
#### **Note:**

For more information about the connection properties used in SSL connections, see ["Driver](#page-95-0) [Configuration](#page-95-0) Options" on page 96.

# <span id="page-26-0"></span>**Configuring Server-Side Properties**

You can use the driver to apply configuration properties to the Hive server by setting the properties in the connection URL.

For example, to set the mapreduce.job.queuename property to myQueue, you would use a connection URL such as the following:

```
jdbc:hive://localhost:18000/default2;AuthMech=3;
UID=cloudera;PWD=cloudera;mapreduce.job.queuename=myQueue
```
#### **Note:**

For a list of all Hadoop and Hive server-side properties that your implementation supports, run the set  $-v$  command at the Hive CLI command line or Beeline. You can also execute the set  $-v$  query after connecting using the driver.

# <span id="page-27-0"></span>**Configuring Logging**

To help troubleshoot issues, you can enable logging in the driver.

#### **Important:**

Only enable logging long enough to capture an issue. Logging decreases performance and can consume a large quantity of disk space.

In the connection URL, set the LogLevel key to enable logging at the desired level of detail. The following table lists the logging levels provided by the Cloudera JDBC Driver for Apache Hive, in order from least verbose to most verbose.

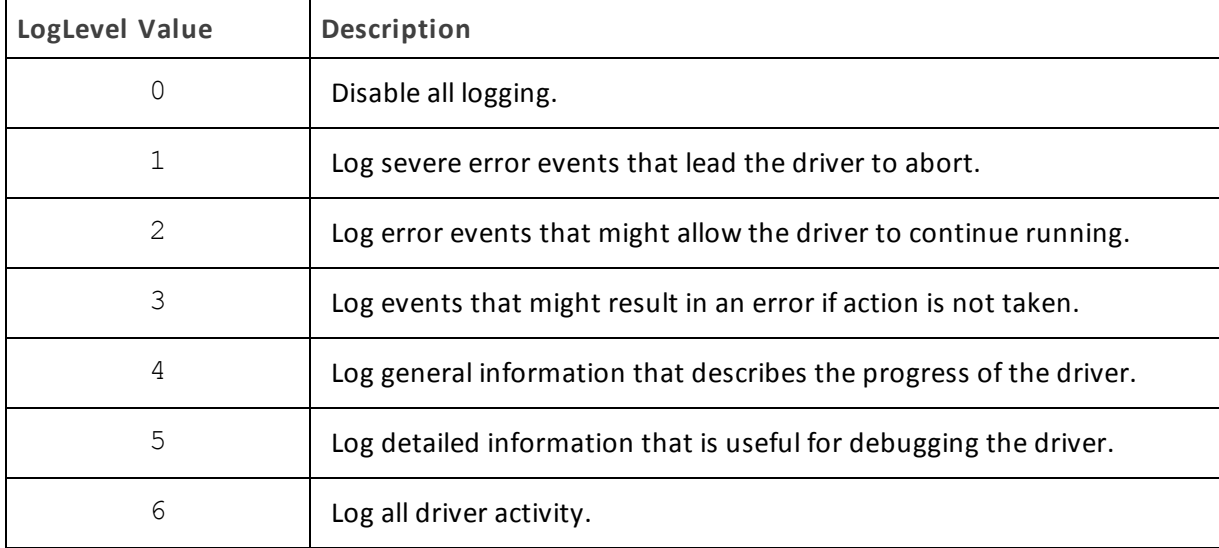

#### **To enable logging:**

- 1. Set the LogLevel property to the desired level of information to include in log files.
- 2. Set the LogPath property to the full path to the folder where you want to save log files. To make sure that the connection URL is compatible with all JDBC applications, escape the backslashes  $(\nabla)$  in your file path by typing another backslash.

For example, the following connection URL enables logging level 3 and saves the log files in the C:\temp folder:

jdbc:hive://localhost:11000;LogLevel=3;LogPath=C:\\temp 

3. To make sure that the new settings take effect, restart your JDBC application and reconnect to the server.

The Cloudera JDBC Driver for Apache Hive produces the following log files in the location specified in the LogPath property:

• A HiveJDBC  $driver.$  log file that logs driver activity that is not specific to a connection.

• A HiveJDBC connection [Number].log file for each connection made to the database, where *[Number]* is a number that identifies each log file. This file logs driver activity that is specific to the connection.

If the LogPath value is invalid, then the driver sends the logged information to the standard output stream (System.out).

#### **To disable logging:**

- 1. Set the LogLevel property to 0.
- 2. To make sure that the new setting takes effect, restart your JDBC application and reconnect to the server.

# <span id="page-29-0"></span>**Features**

More information is provided on the following features of the Cloudera JDBC Driver for Apache Hive:

- "SQL Query versus HiveQL [Query"](#page-29-1) on page 30
- "Data [Types"](#page-29-2) on page 30
- "Catalog and Schema [Support"](#page-30-0) on page 31
- ["Write-back"](#page-30-1) on page 31
- ["IHadoopStatement"](#page-31-0) on page 32
- ["IHadoopConnection"](#page-34-0) on page 35
- "Security and [Authentication"](#page-36-0) on page 37
- <span id="page-29-1"></span>• ["Interfaces](#page-37-0) and Supported Methods" on page 38

## **SQL Query versus HiveQL Query**

<span id="page-29-2"></span>The native query language supported by Hive is HiveQL. HiveQL is a subset of SQL-92. However, the syntax is different enough that most applications do not work with native HiveQL.

## **Data Types**

The Cloudera JDBC Driver for Apache Hive supports many common data formats, converting between Hive, SQL, and Java data types.

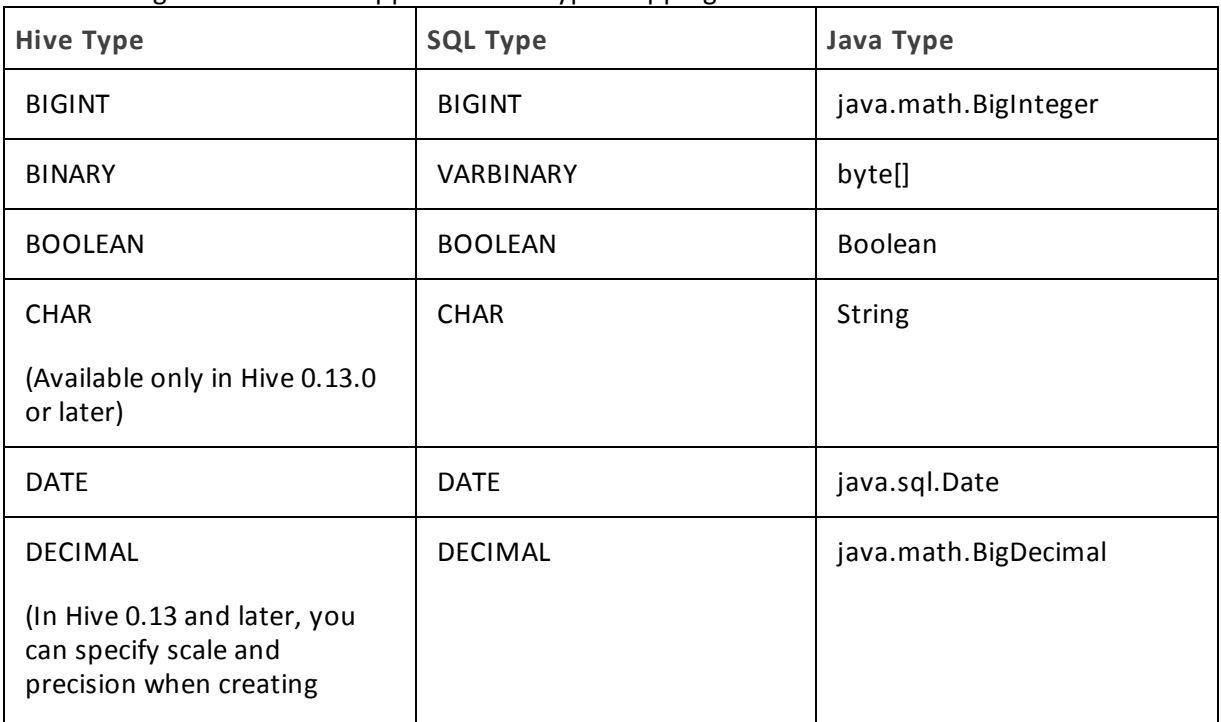

The following table lists the supported data type mappings.

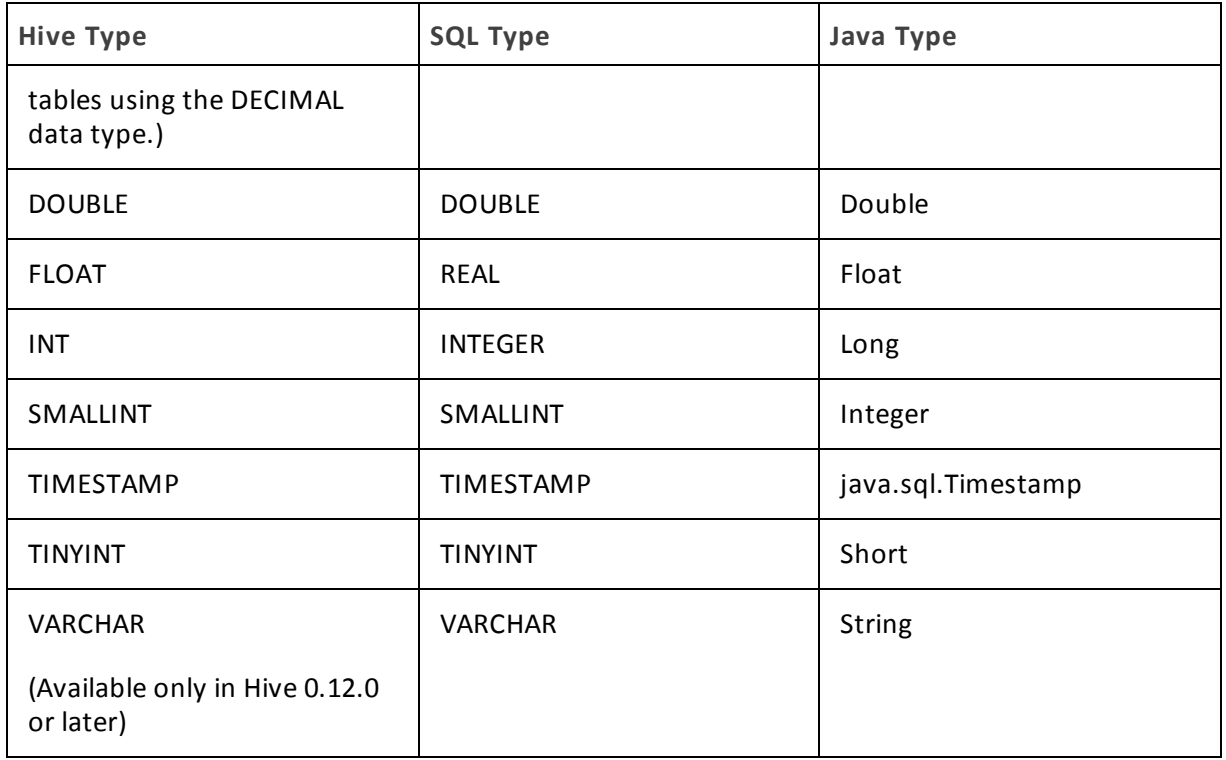

<span id="page-30-0"></span>The aggregate types (ARRAY, MAP, STRUCT, and UNIONTYPE) are not yet supported. Columns of aggregate types are treated as VARCHAR columns in SQL and STRING columns in Java.

## **Catalog and Schema Support**

The Cloudera JDBC Driver for Apache Hive supports both catalogs and schemas to make it easy for the driver to work with various JDBC applications. Since Hive only organizes tables into schemas/databases, the driver provides a synthetic catalog named HIVE under which all of the schemas/databases are organized. The driver also maps the JDBC schema to the Hive schema/database.

#### **Note:**

<span id="page-30-1"></span>Setting the CatalogSchemaSwitch connection property to 1 will cause Hive catalogs to be treated as schemas in the driver as a restriction for filtering.

#### **Write-back**

The Cloudera JDBC Driver for Apache Hive supports translation for the following syntax when connecting to a Hive Server 2 instance that is running Hive 0.14 or later:

- INSERT
- **.** UPDATE
- DELETE
- CREATE
- DROP

<span id="page-31-0"></span>If the statement contains non-standard SQL-92 syntax, then the driver is unable to translate the statement to SQL and instead falls back to using HiveQL.

## **IHadoopStatement**

IHadoopStatement is an interface implemented by the driver's statement class. It provides access to methods that allow for asynchronous execution of queries and the retrieval of the Yarn ATS GUID associated with the execution.

The IHadoopStatement interface is defined by the IHadoopStatement. java file. This file should look like the following example: 

// ================================================================ ================================= /// @file IHadoopStatement.java /// /// Exposed interface for asynchronous query execution. /// /// Copyright (C) 2017 Simba Technologies Incorporated. // ================================================================ ================================= package com.cloudera.hiveserver2.hivecommon.core; import java.sql.ResultSet; import java.sql.SQLException; import java.sql.Statement; /\*\* \* An interface that extends the standard SQL Statement Interface but allows for asynchronous \* query execution. \* The polling for query execution will occur when {@link ResultSet#next()} or \* {@link ResultSet#getMetaData()} is called. \*/ public interface IHadoopStatement extends Statement { /\*\* \* Executes the given SQL statement asynchronously. \* <p> \* Sends the query off to the server but does not wait for query execution to complete. \* A ResultSet with empty columns is returned. \* The polling for completion of query execution is done when {@link ResultSet#next()} or \* {@link ResultSet#getMetaData()}is called.  $*$  </p> \* \* @param sql An SQL statement to be sent to the database, typically a \* static SQL SELECT statement.

```
and the contract of the contract of the contract of the contract of the contract of the contract of
     *
     * @return A ResultSet object that DOES NOT contain the
     data produced by the given query; never null.
     *
     * @throws SQLException If a database access error
     occurs, or the given SQL
     * statement produces anything other than a single
     * <code>ResultSet</code> object.
     */
public ResultSet executeAsync(String sql) throws
SQLException;
/**
     * Returns the Yarn ATS guid.
     *
     * @return String The yarn ATS guid from the operation
     if execution has started,
     * else null.
     */
public String getYarnATSGuid(); }
                                                ____________
```
The following methods are available for use in IHadoopStatement:

• executeAsync(String sql)

The driver sends a request to the server for statement execution and returns immediately after receiving a response from the server for the execute request without waiting for the server to complete the execution.

The driver does not wait for the server to complete query execution unless getMetaData () or next() APIs are called.

ن کے لیے اس کے لیے اس کے لیے اس کے لیے اس کے لیے اس کے لیے اس کے لیے اس کے لیے اس کے لیے اس کے لیے اس

Note that this feature does not work with prepared statements.

#### For example:

```
import
com.cloudera.hiveserver2.hivecommon.core.IHadoopStatement;
public class TestExecuteAsyncClass
{
    public static void main(String[] args) throws SQLException
    {
        // Create the connection object.
        Connection connection = DriverManager.getConnection
         ("jdbc:hive2://localhost:10000");
        // Create the statement object.
        Statement statement = connection.createStatement();
```

```
a de la componentación de la componentación de la componentación de la componentación de la componentación de
         // Unwrap the java.sql.Statement object to an
         implementation of IHadoopStatement so the
         // execution can be done asynchronously.
              //
              // The driver will return from this call as soon as
              it gets a response from the
              // server for the execute request without waiting
              for server to complete query execution.
              ResultSet resultSet =
                  statement.unwrap(
                       IHadoopStatement.class).executeAsync(
                   "select * from example table");
         // Calling getMetaData() on the ResultSet here will
         cause the driver to wait for the server
         // to complete query execution before proceeding with
         the rest of the operation.
         ResultSetMetaData rsMetadata = resultSet.getMetaData();
         // Excluding code for work on the result set
         metadata...
         // Calling getMetaData() on the ResultSet here, and if
         getMetaData() was not call prior to
         // this, will cause the driver to wait for the server
         to complete query execution before
         // proceeding with the rest of the operation.
         resultSet.next();
         // Excluding code for work on the result set ...
     }
\vert \cdot \rangle
```

```
• qetYarnATSGuid()
```
Returns the Yarn ATS GUID associated with the current execution. Returns null if the Yarn ATS GUID is not available.

```
For example:
```

```
public class TestYarnGUIDClass
{
    public static void main(String[] args) throws SQLException
    {
         // Create the connection object.
        Connection connection = DriverManager.getConnection
         ("jdbc:hive2://localhost:10000");
        // Create the statement object.
        Statement statement = connection.createStatement();
```

```
// Execute a query.
        ResultSet resultSet = statement.executeQuery("select *
        from example table");
             // Unwrap the java.sql.Statement object to an
             implementation of IHadoopStatement to access the
             // getYarnATSGuid() API call.
        String guid = statement.unwrap(
              IHadoopStatement.class).getYarnATSGuid();
    }
}
```
# <span id="page-34-0"></span>**IHadoopConnection**

IHadoopConnection is an interface implemented by the driver's statement class. It provides access to methods that allow for the retrieval, deletion, and renewal of delegation tokens.

The IHadoopStatement interface is defined by the IHadoopStatement. java file. This file should look like the following example: \_\_\_\_\_\_\_\_\_\_\_\_\_\_\_\_\_\_\_\_\_\_\_

```
//
================================================================
=================================
/// @file IHadoopConnection.java
///
/// Exposed interface for the retrieval of delegation tokens.
///
/// Copyright (C) 2017 Simba Technologies Incorporated.
//
================================================================
=================================
package com.cloudera.hiveserver2.hivecommon.core;
import java.sql.Connection;
import java.sql.SQLException;
/**
* An interface that extends the standard SQL Connection
Interface but allows for the
* retrieval/renewal/cancellation of delegation tokens.
*/
public interface IHadoopConnection extends Connection
{ 
    /**
         * Sends a cancel delegation token request to the
         server.
         *
         * @param tokenString The token to cancel.
         * @throws SQLException If an error occurs while sending
         the request.
```

```
*/
    public void cancelDelegationToken(String tokenString)
    throws SQLException;
    /**
    * Sends a get delegation token request to the server
    and returns the token as an
    * encoded string.
    *
    * @param owner The owner of the token.
    * @param renewer The renewer of the token.
    *
    * @return The token as an encoded string.
    * @throws SQLException If an error occurs while getting
    the token.
    */
    public String getDelegationToken(String owner, String
    renewer) throws SQLException;
    /**
    * Sends a renew delegation token request to the sever.
    *
    * @param tokenString The token to renew.
    * @throws SQLException If an error occurs while sending
    the request.
    */
    public void renewDelegationToken(String tokenString)
    throws SQLException;
}
```
The following methods are available for use in IHadoopConnection:

o getDelegationToken(String owner, String renewer)

The driver sends a request to the server to obtain a delegation token with the given owner and renewer.

The method should be called on a Kerberos-authenticated connection.

• cancelDelegationToken()

The driver sends a request to the server to cancel the provided delegation token.

• renewDelegationToken()

The driver sends a request to the server to renew the provided delegation token.

The following is a basic code sample that demonstrates how to use the above functions:

```
public class TestDelegationTokenClass
\left| \cdot \right|public static void main(String[] args) throws SQLException
```
```
{
        // Create the connection object with Kerberos
        authentication.
        Connection kerbConnection = DriverManager.getConnection
         (
             "jdbc:hive2://localhost:10000;AuthMech=1;KrbRealm=Y
             ourRealm;KrbHostFQDN=sample.com;KrbServiceName=hiv
             e;");
        // Unwrap the java.sql.Connection object to an
        implementation
        // of IHadoopConnection so the methods for delegation
        token
        // can be called.
        String delegationToken = kerbConnection.unwrap
        (IHadoopConnection.class).getDelegationToken("owner_
        name", "renewer name");
        // The token can then be used to connect with the
        driver.
        String tokenConnectionString =
        "jdbc:hive2://localhost:10000;AuthMech=6;DelegationToke
        n=" + delegationToken;
        Connection tokenConnection =
        DriverManager.getConnection(tokenConnectionString);
        // Excluding code for work with the tokenConnection ...
        // The original token (delegationToken) can be
        cancelled or renewed by unwrapping the
        java.sql.Connection object again to
        // an implementation of IHadoopConnection.
        // Renewing the token:
        kerbConnection.unwrap
         (IHadoopConnection.class).renewDelegationToken
         (delegationToken);
        // Cancelling the token:
        kerbConnection.unwrap
         (IHadoopConnection.class).cancelDelegationToken
         (delegationToken);
    }
}
```
# **Security and Authentication**

To protect data from unauthorized access, some Hive data stores require connections to be authenticated with user credentials or the SSL protocol. The Cloudera JDBC Driver for Apache Hive provides full support for these authentication protocols.

#### **Note:**

In this documentation, "SSL" indicates both TLS (Transport Layer Security) and SSL (Secure Sockets Layer). The driver supports industry-standard versions of TLS/SSL.

The driver provides mechanisms that allow you to authenticate your connection using the Kerberos protocol, your Hive user name only, or your Hive user name and password. You must use the authentication mechanism that matches the security requirements of the Hive server. For information about determining the appropriate authentication mechanism to use based on the Hive server configuration, see ["Authentication](#page-16-0) Mechanisms" on page 17. For detailed driver configuration instructions, see "Configuring [Authentication"](#page-11-0) on page 12.

Additionally, the driver supports SSL connections with one-way authentication. If the server has an SSL-enabled socket, then you can configure the driver to connect to it.

It is recommended that you enable SSL whenever you connect to a server that is configured to support it. SSL encryption protects data and credentials when they are transferred over the network, and provides stronger security than authentication alone. For detailed configuration instructions, see ["Configuring](#page-24-0) SSL" on page 25.

The SSL version that the driver supports depends on the JVM version that you are using. For information about the SSL versions that are supported by each version of Java, see "Diagnosing TLS, SSL, and HTTPS" on the Java Platform Group Product Management Blog: [https://blogs.oracle.com/java-platform-group/entry/diagnosing\\_tls\\_ssl\\_and\\_https](https://blogs.oracle.com/java-platform-group/entry/diagnosing_tls_ssl_and_https).

#### **Note:**

The SSL version used for the connection is the highest version that is supported by both the driver and the server, which is determined at connection time.

# **Interfaces and Supported Methods**

The Cloudera JDBC Driver for Apache Hive implements the following JDBC interfaces:

- ["CallableStatement"](#page-38-0) on page 39
- ["Connection"](#page-47-0) on page 48
- ["DatabaseMetaData"](#page-52-0) on page 53
- ["DataSource"](#page-65-0) on page 66
- ["Driver"](#page-66-0) on page 67
- ["ParameterMetaData"](#page-67-0) on page 68
- ["PooledConnection"](#page-68-0) on page 69
- ["PreparedStatement"](#page-69-0) on page 70
- ["ResultSet"](#page-74-0) on page 75
- <sup>l</sup> ["ResultSetMetaData"](#page-89-0) on page 90
- ["Statement"](#page-91-0) on page 92

However, the driver does not support every method from these interfaces. For information about whether a specific method is supported by the driver and which version of the JDBC API is the earliest version that supports the method, refer to the following sections.

The driver does not support the following JDBC features:

- $\bullet$  Array
- $-Blob$
- $\bullet$  Clob
- $\bullet$  Ref
- Savepoint
- SQLData
- SQLInput
- SQLOutput
- Struct

## <span id="page-38-0"></span>**CallableStatement**

The CallableStatement interface extends the PreparedStatement interface.

The following table lists the methods that belong to the CallableStatement interface, and describes whether each method is supported by the Cloudera JDBC Driver for Apache Hive and which version of the JDBC API is the earliest version that supports the method.

For detailed information about each method in the CallableStatement interface, see the Java API documentation:

[http://docs.oracle.com/javase/1.5.0/docs/api/java/sql/CallableStatement.html.](http://docs.oracle.com/javase/1.5.0/docs/api/java/sql/CallableStatement.html)

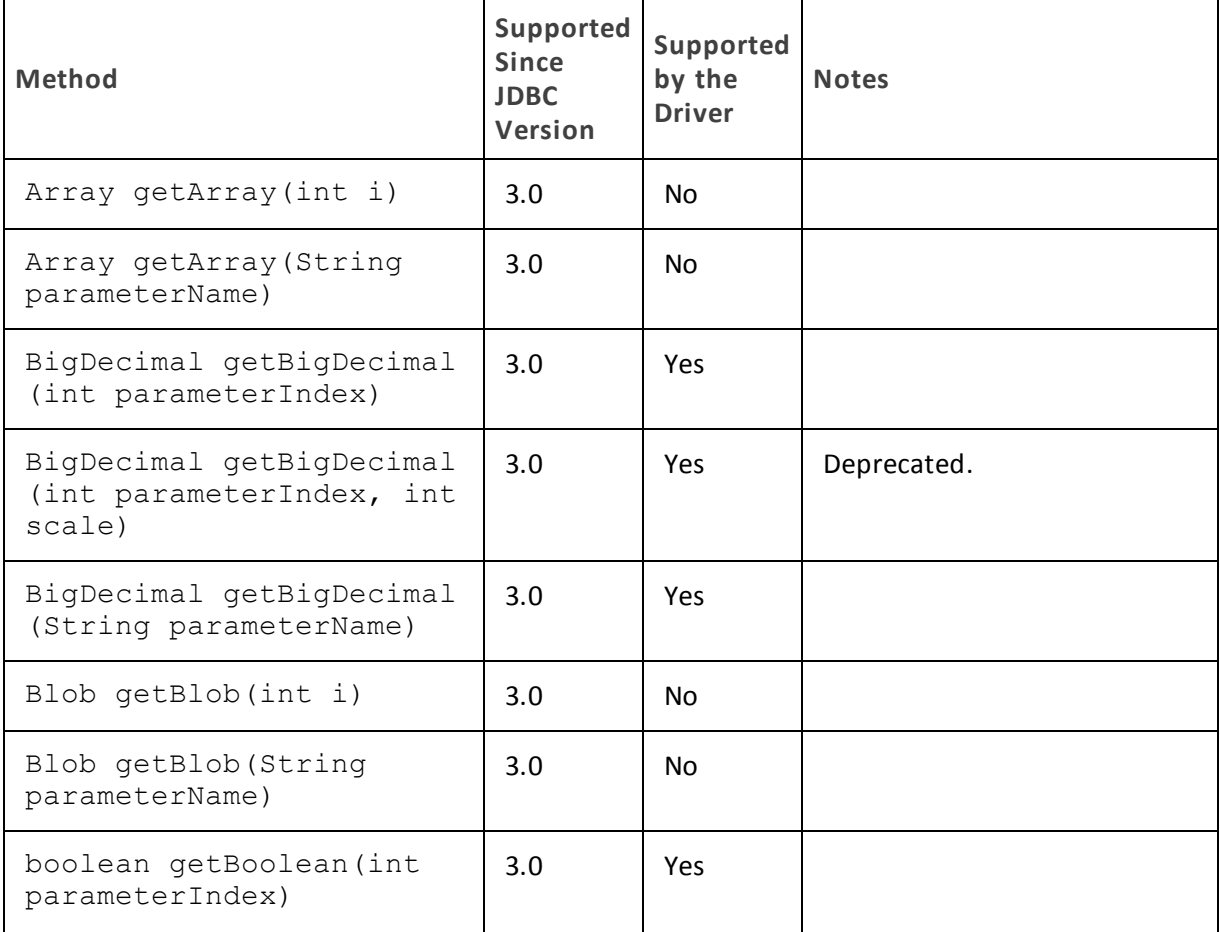

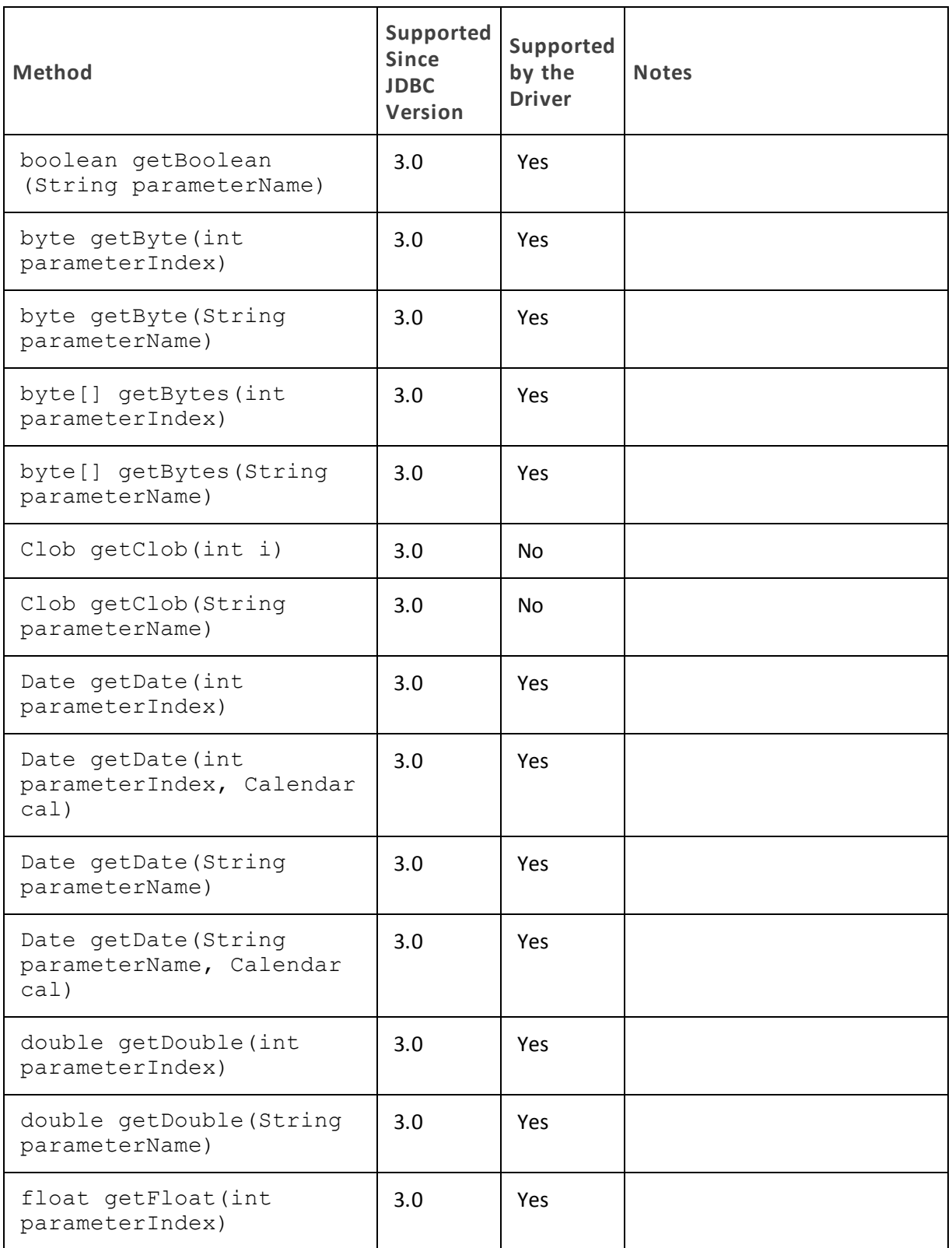

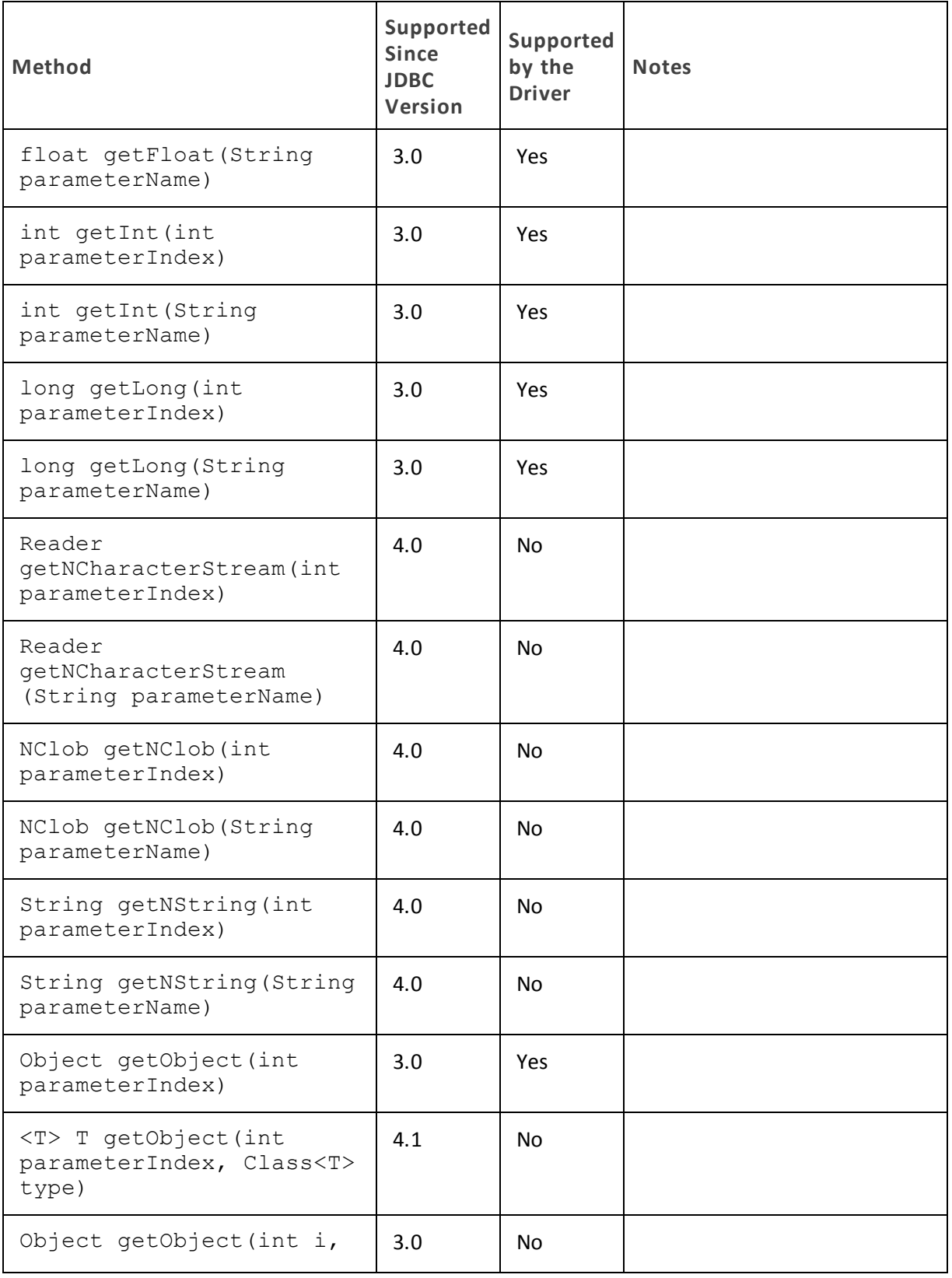

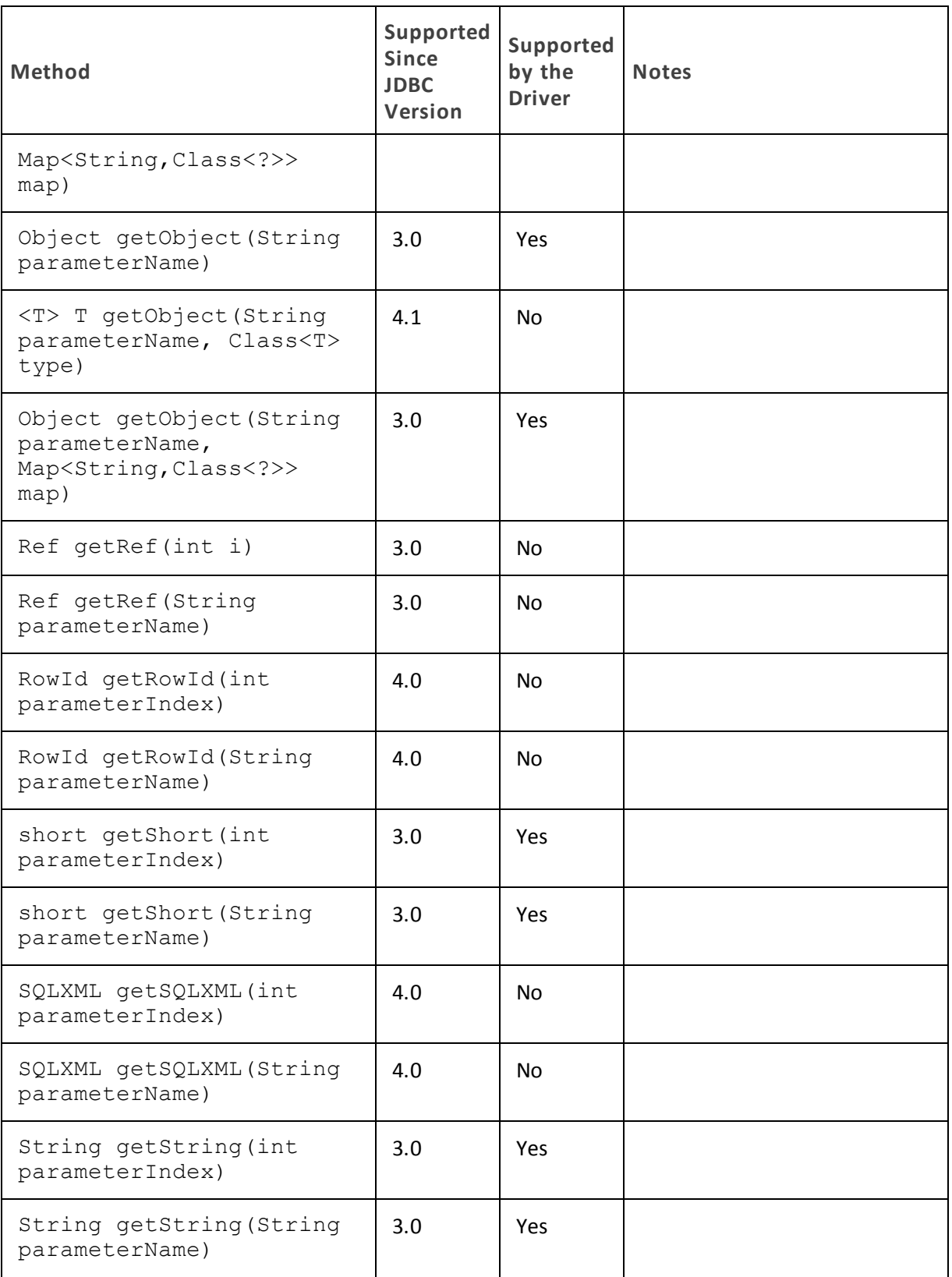

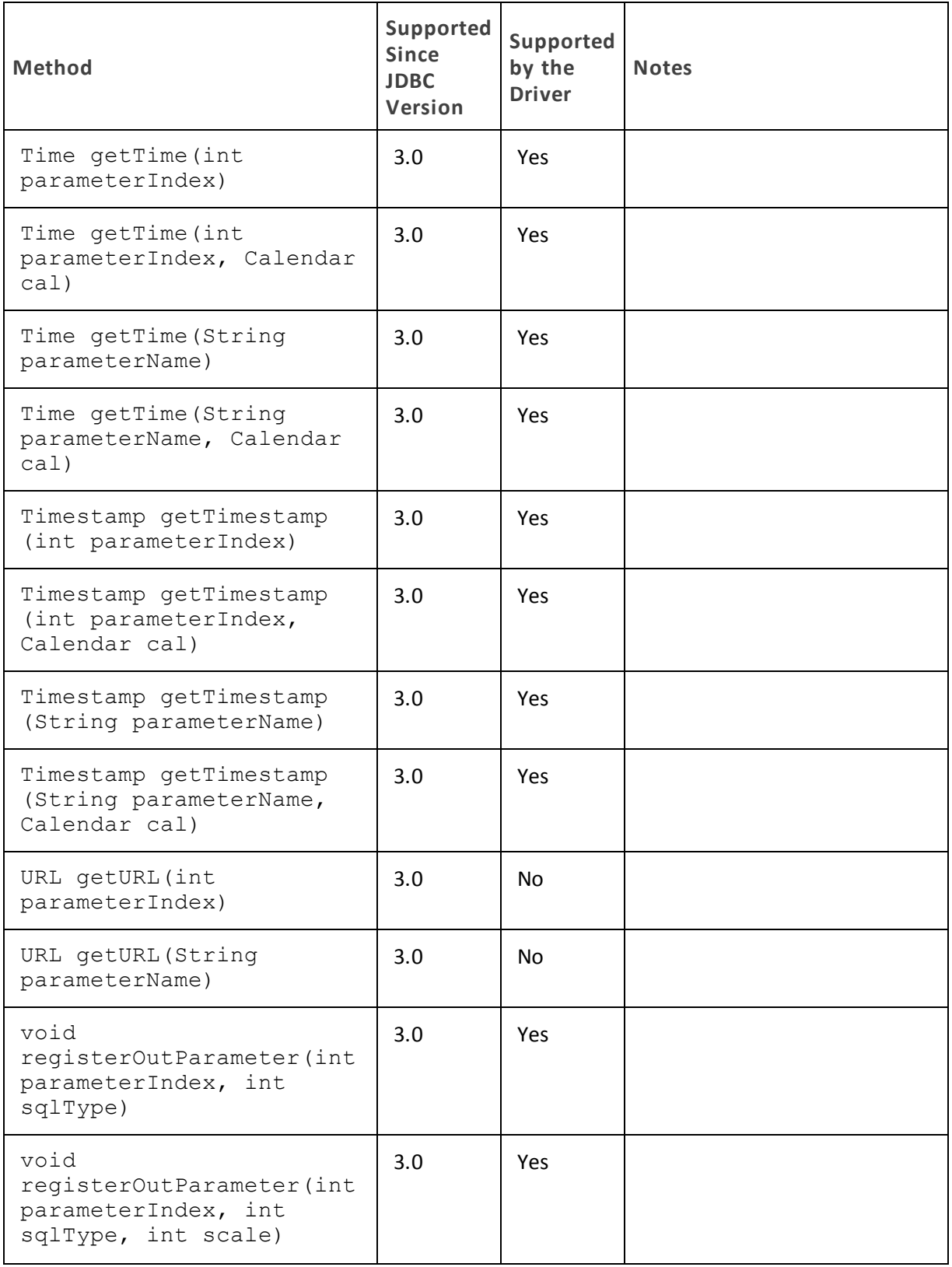

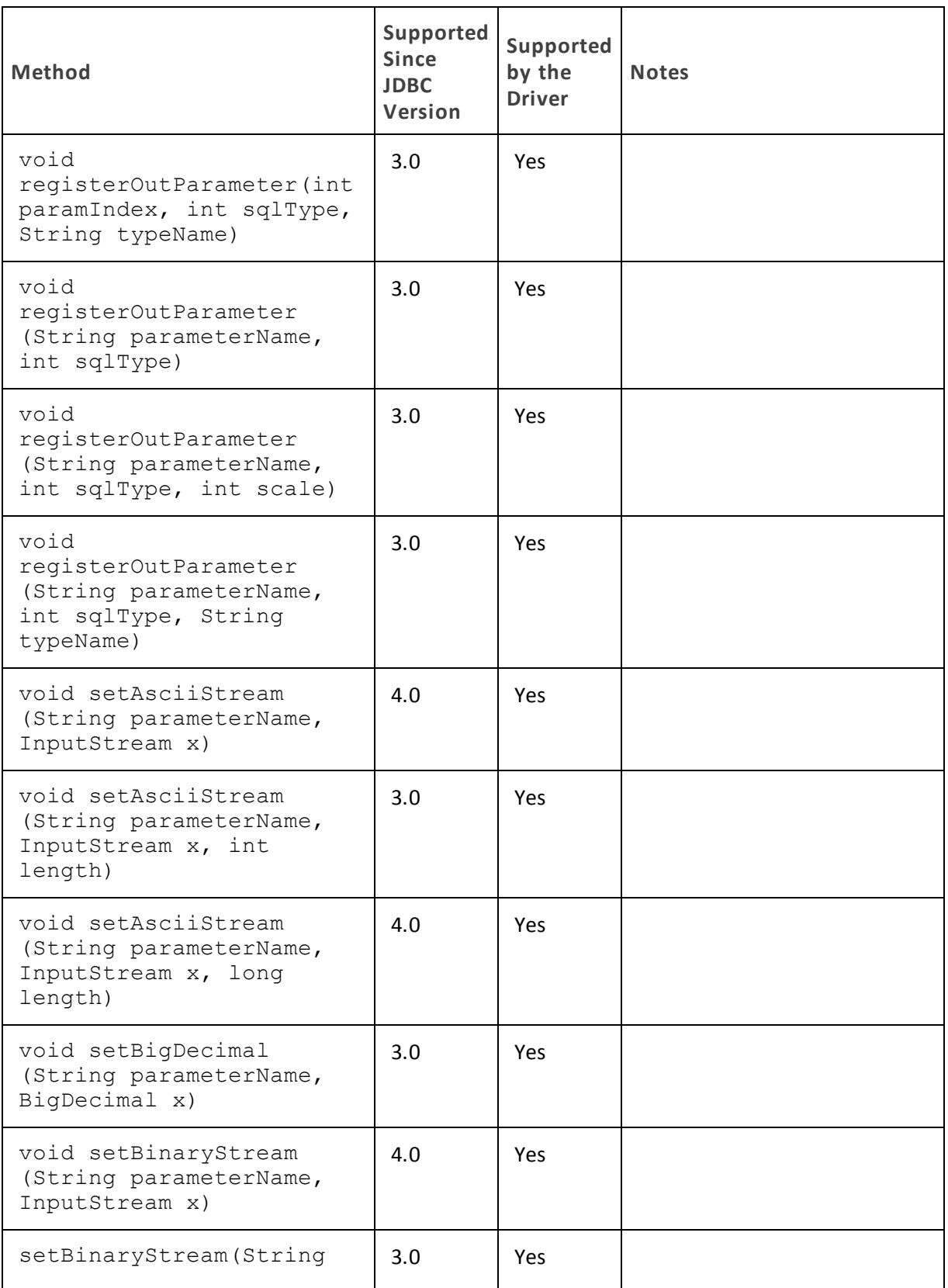

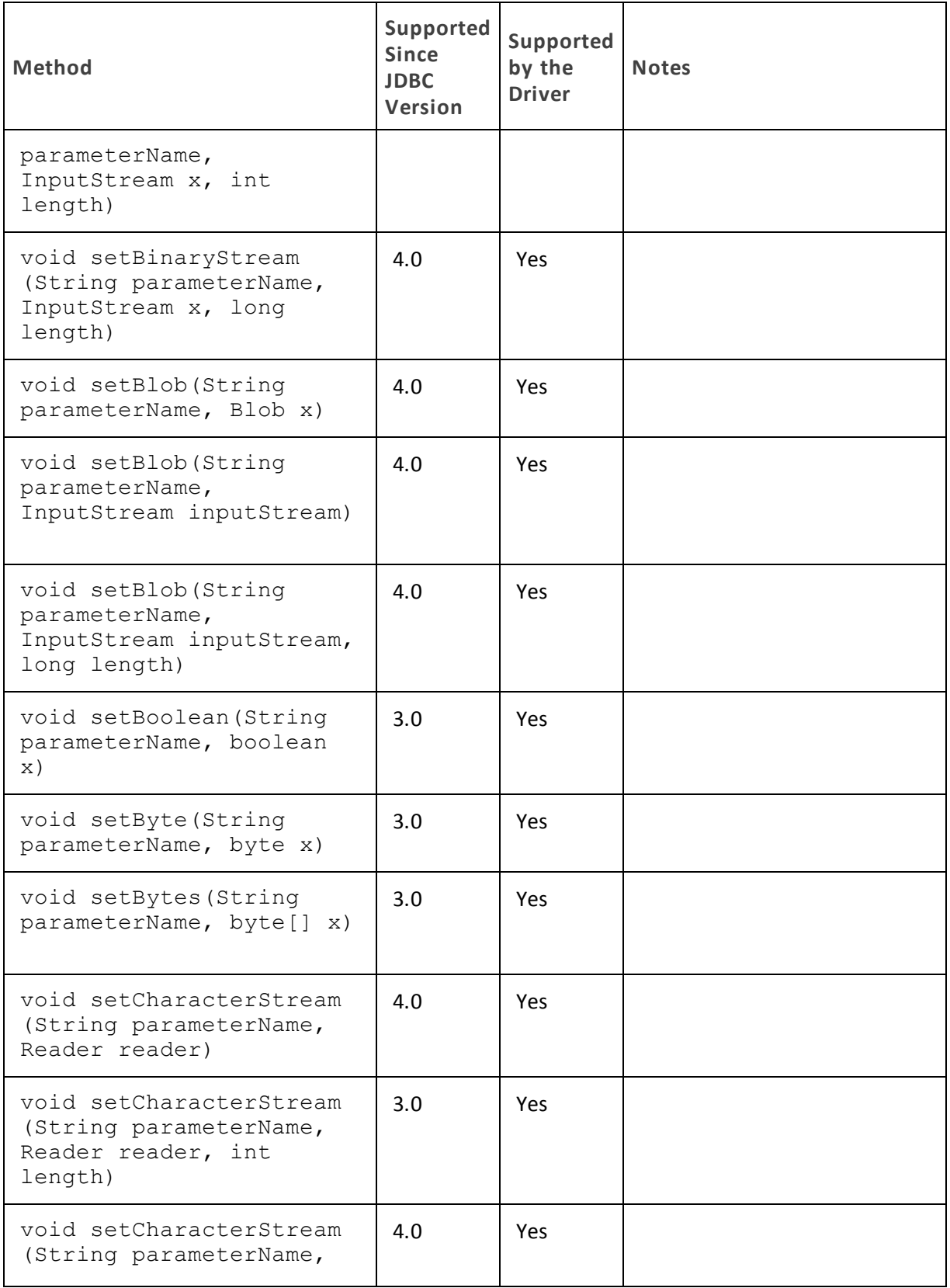

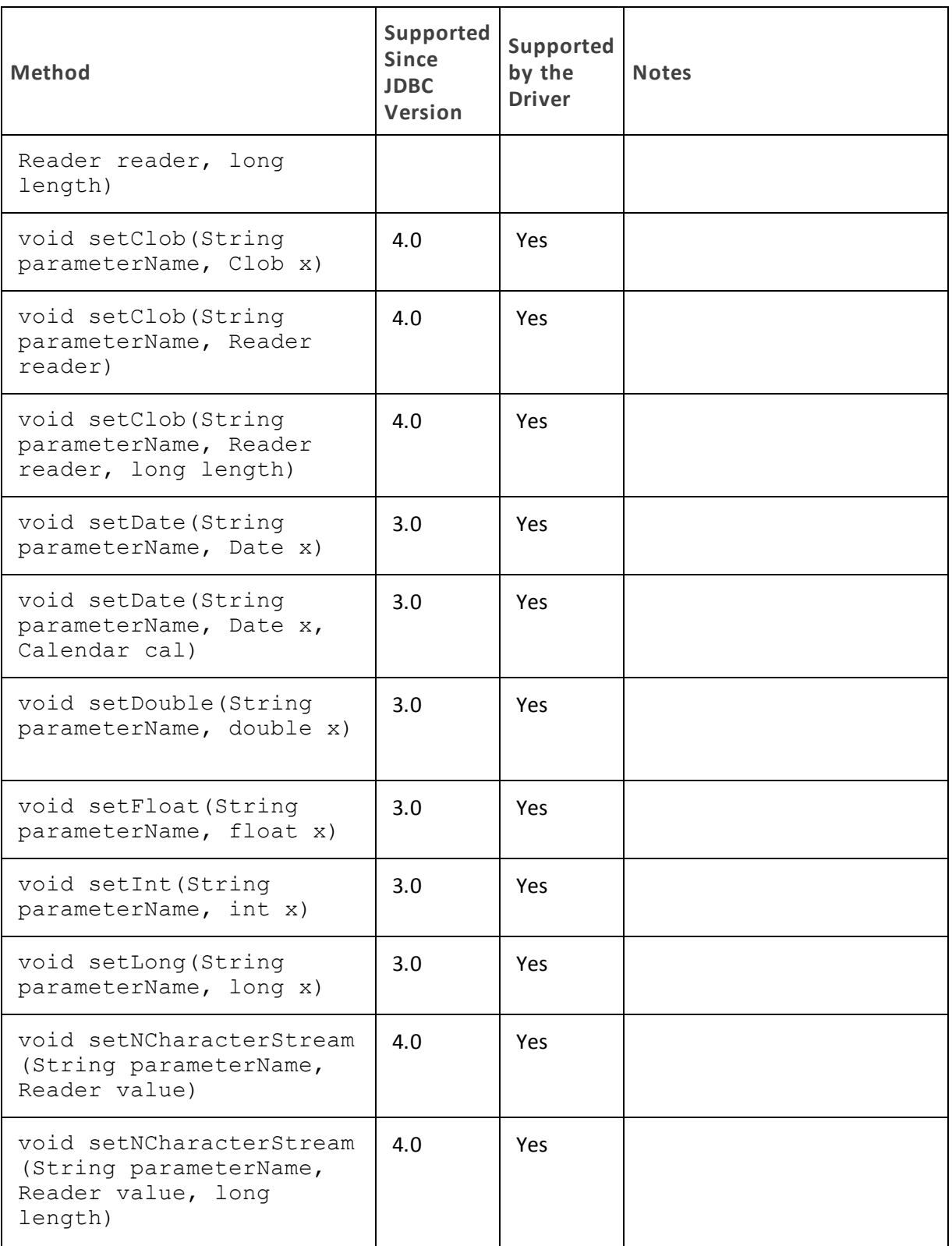

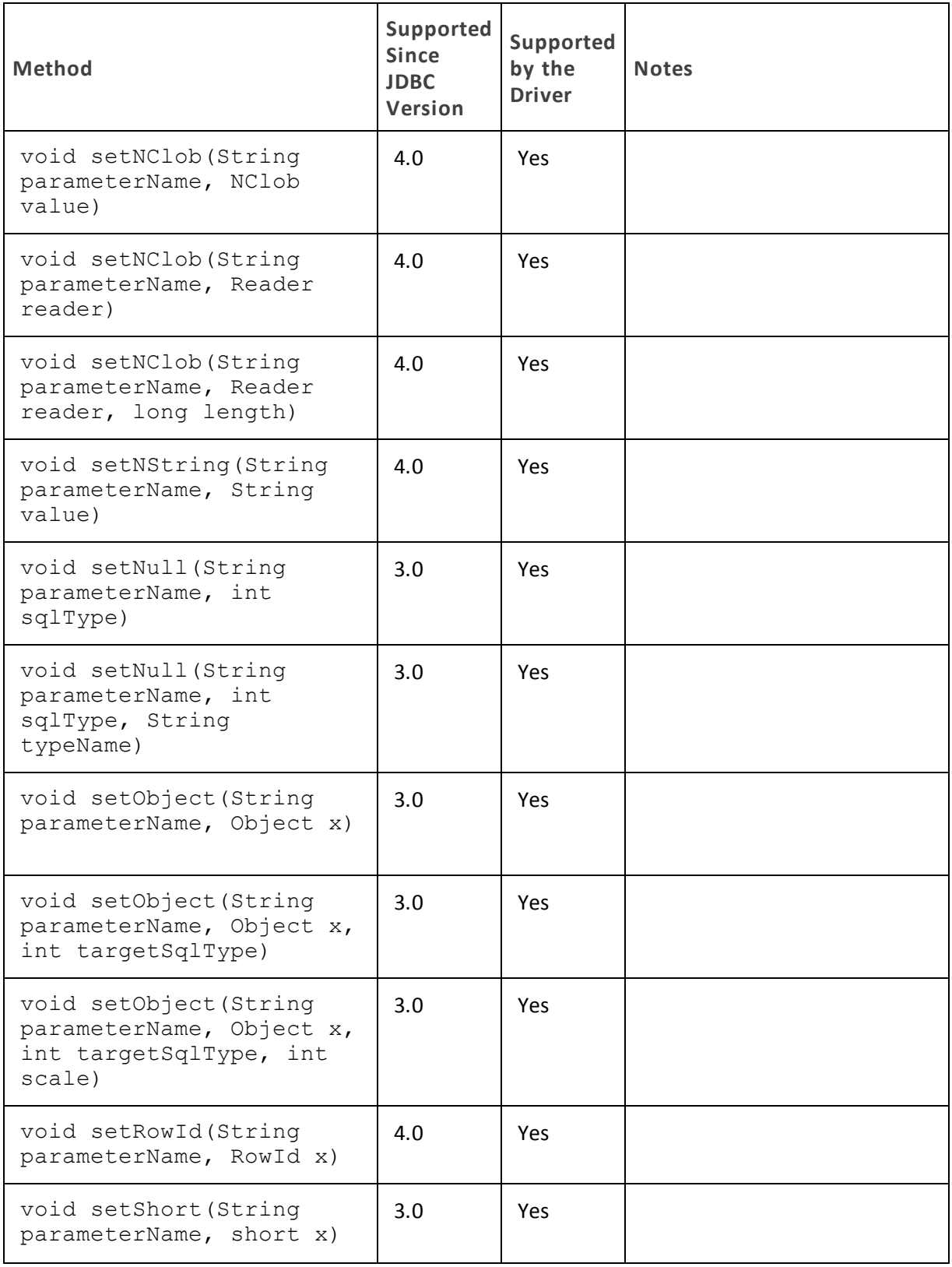

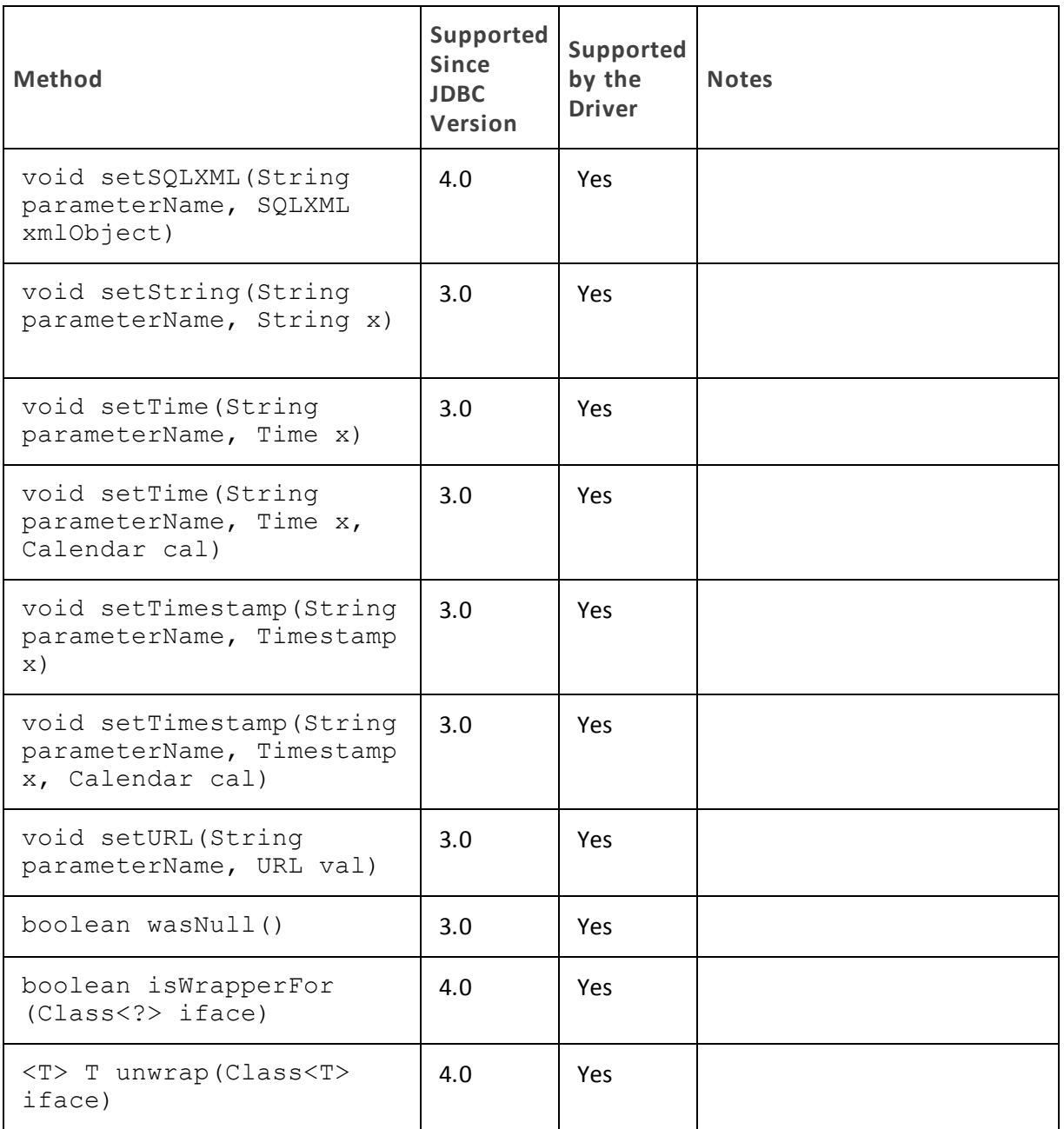

## <span id="page-47-0"></span>**Connection**

The following table lists the methods that belong to the Connection interface, and describes whether each method is supported by the Cloudera JDBC Driver for Apache Hive and which version of the JDBC API is the earliest version that supports the method.

For detailed information about each method in the Connection interface, see the Java API documentation: <http://docs.oracle.com/javase/1.5.0/docs/api/java/sql/Connection.html>.

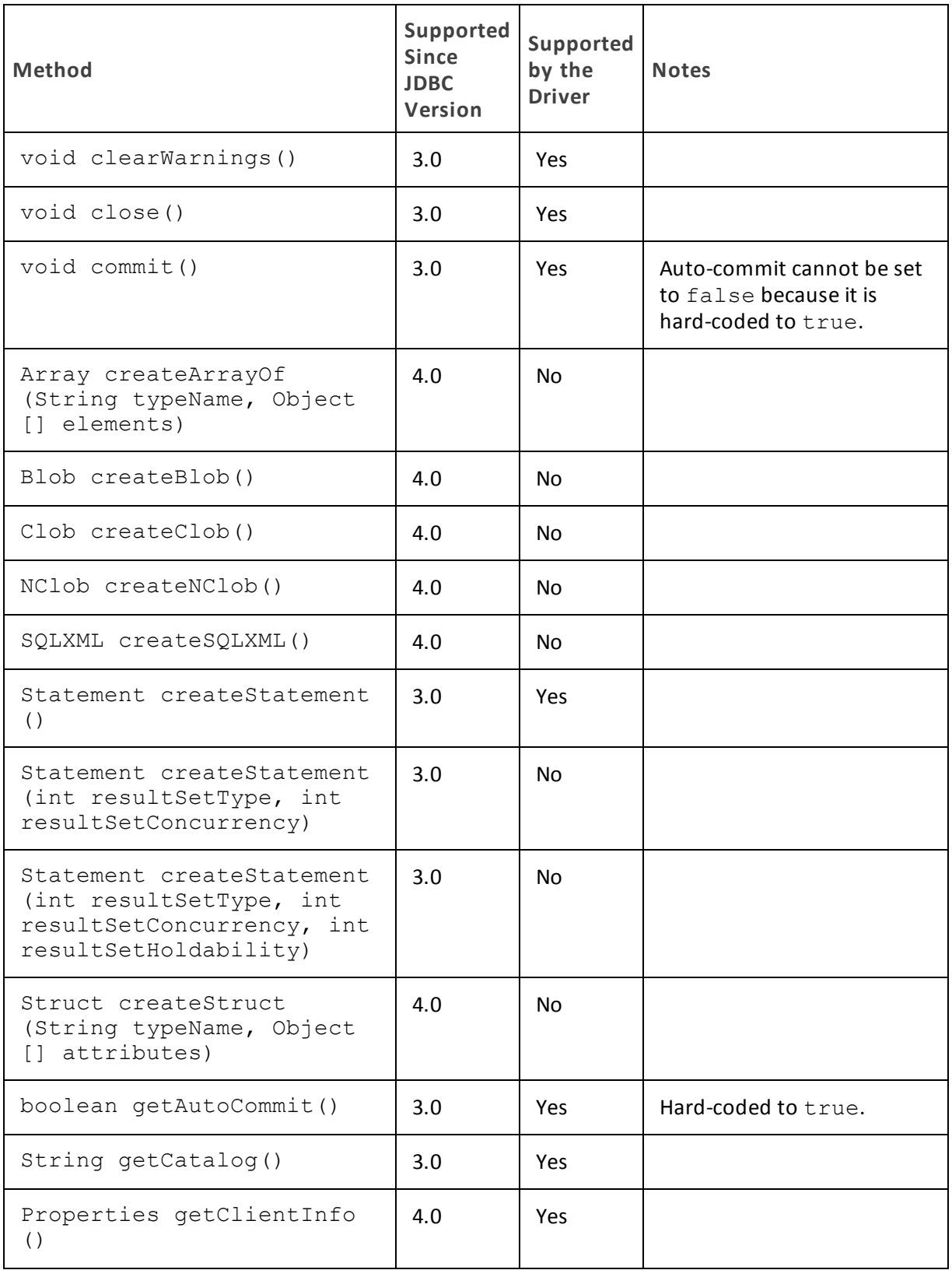

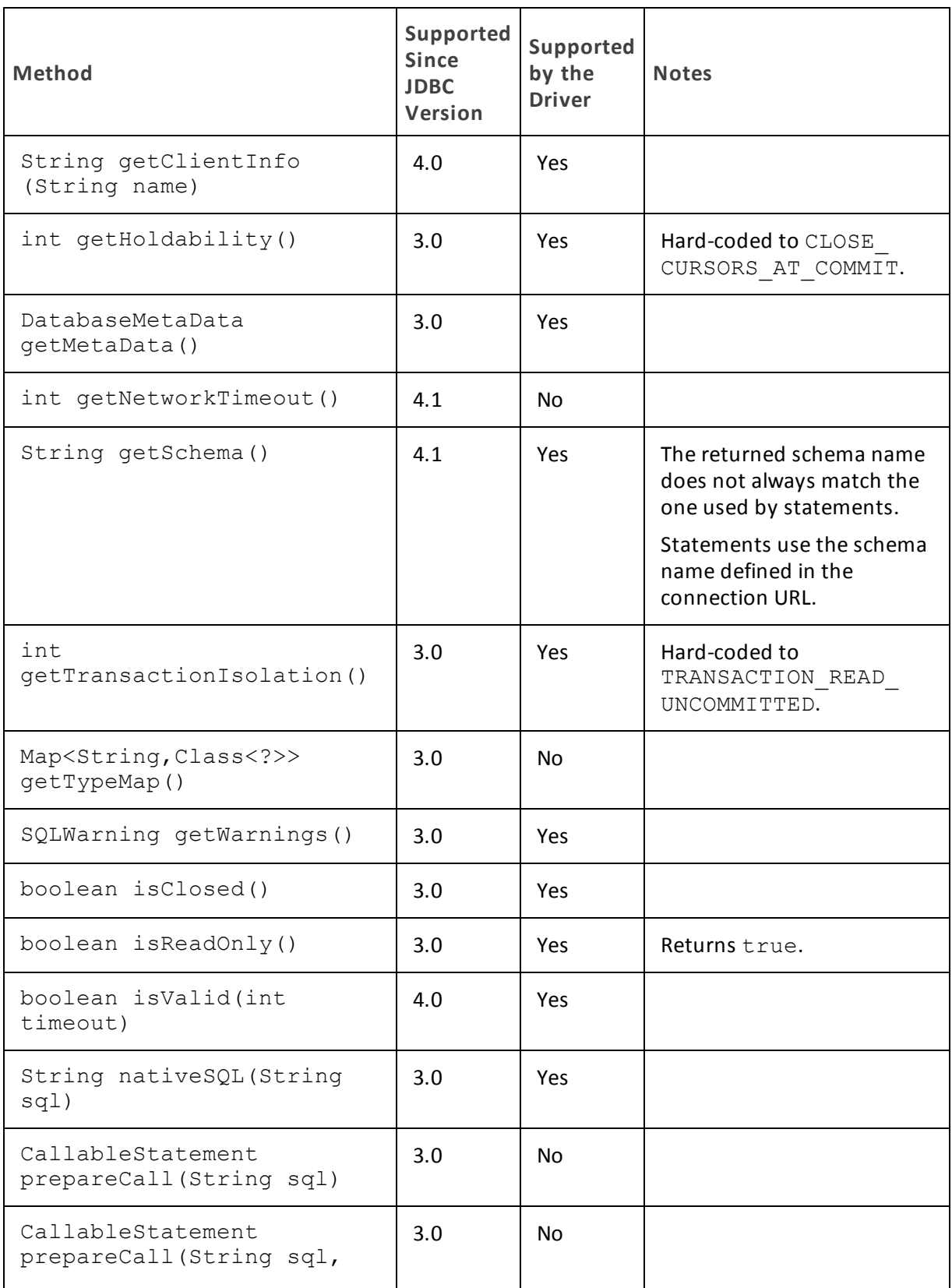

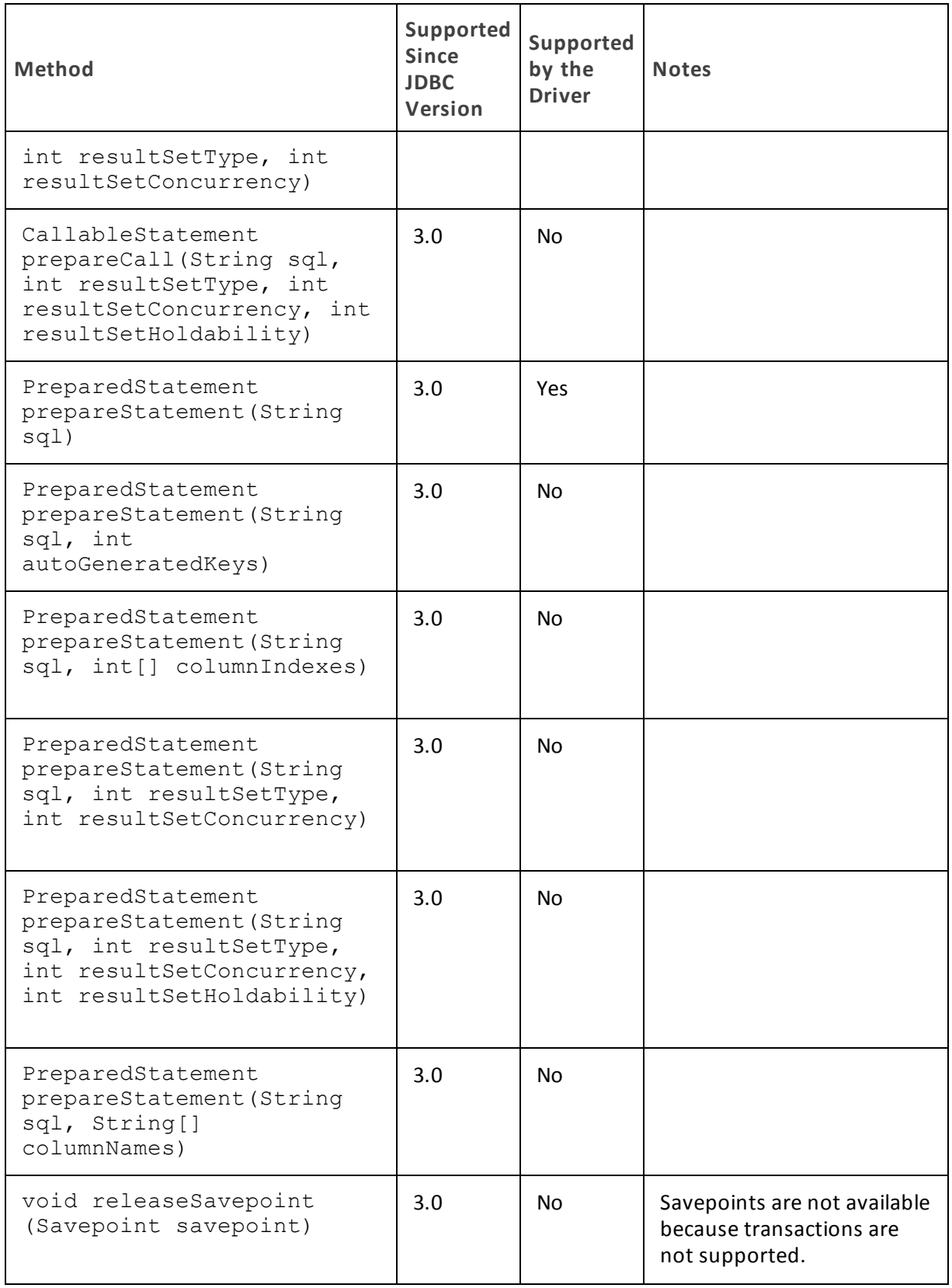

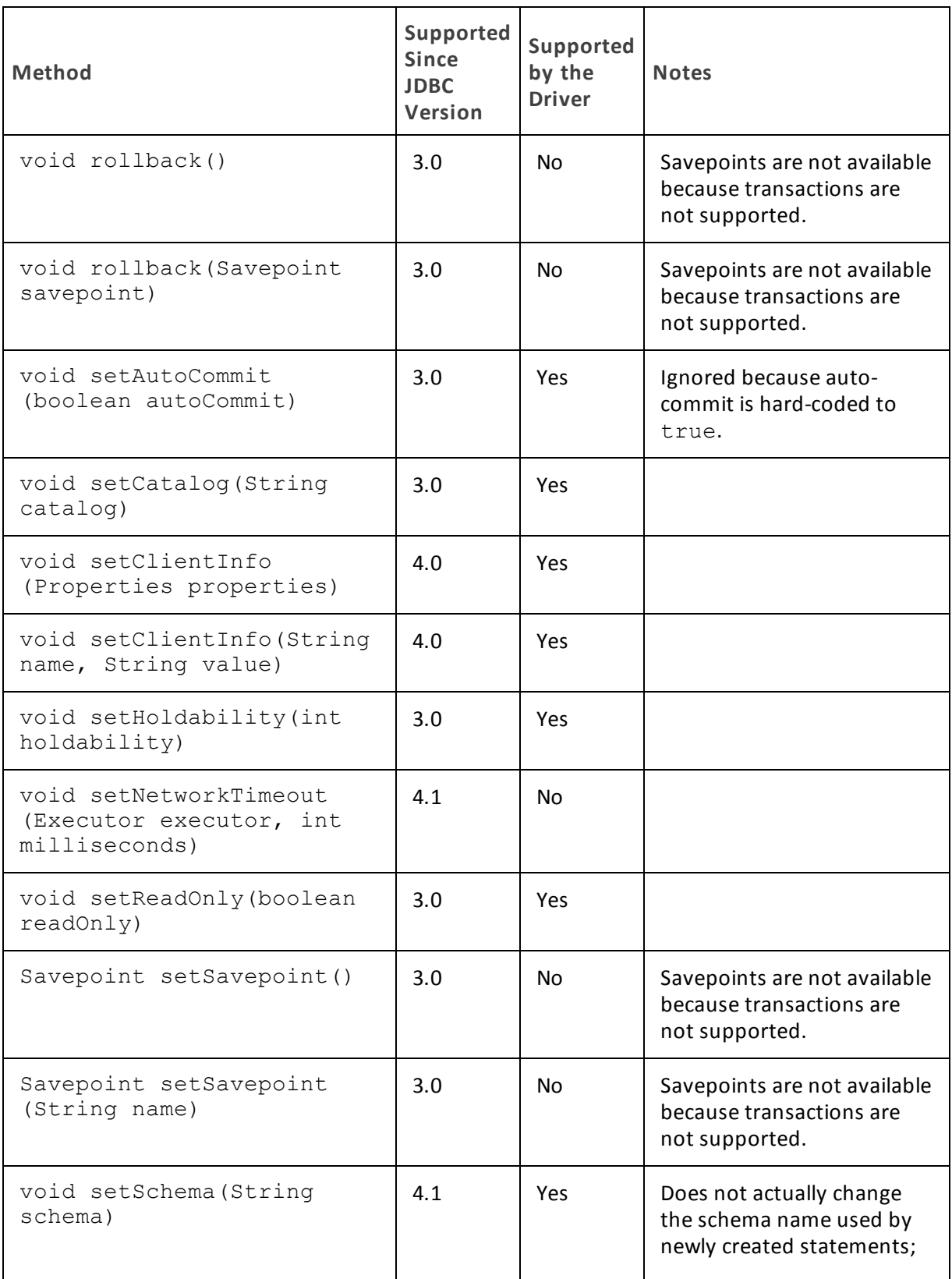

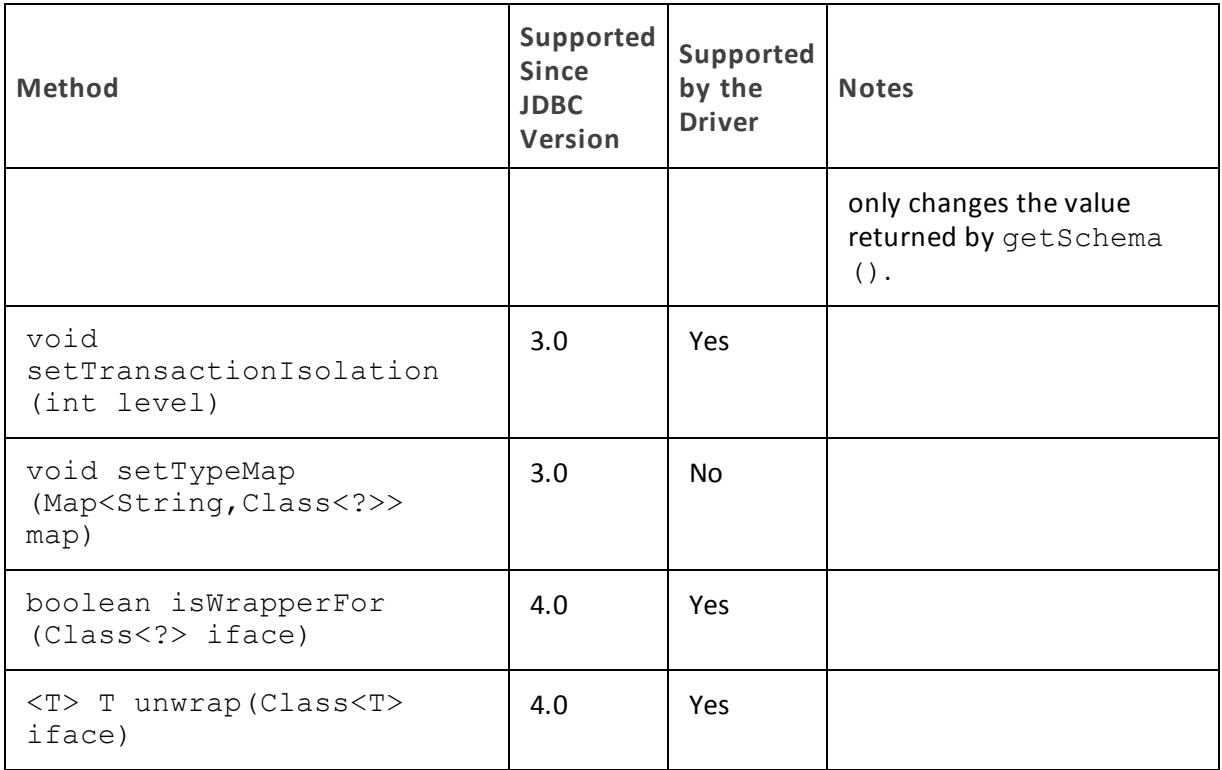

#### <span id="page-52-0"></span>**DatabaseMetaData**

The following table lists the methods that belong to the DatabaseMetaData interface, and describes whether each method is supported by the Cloudera JDBC Driver for Apache Hive and which version of the JDBC API is the earliest version that supports the method.

For detailed information about each method in the DatabaseMetaData interface, see the Java API

documentation[:http://docs.oracle.com/javase/1.5.0/docs/api/java/sql/DatabaseMetaData.html](http://docs.oracle.com/javase/1.5.0/docs/api/java/sql/DatabaseMetaData.html).

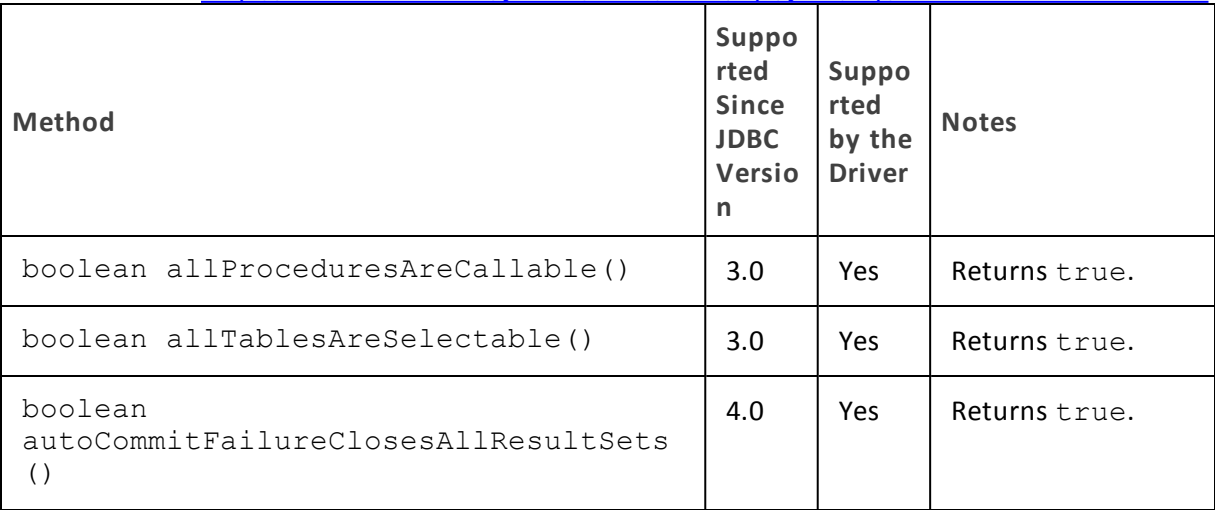

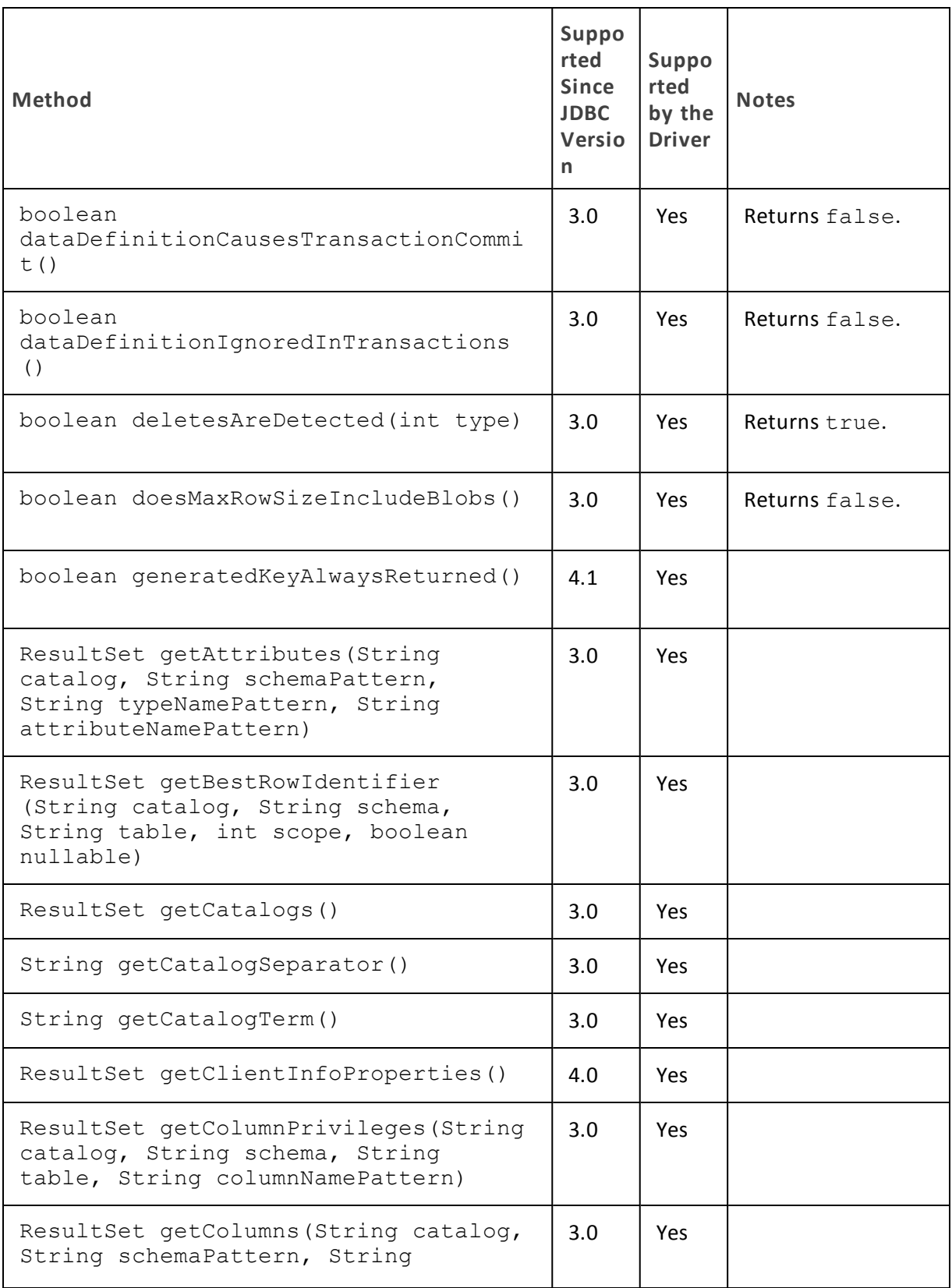

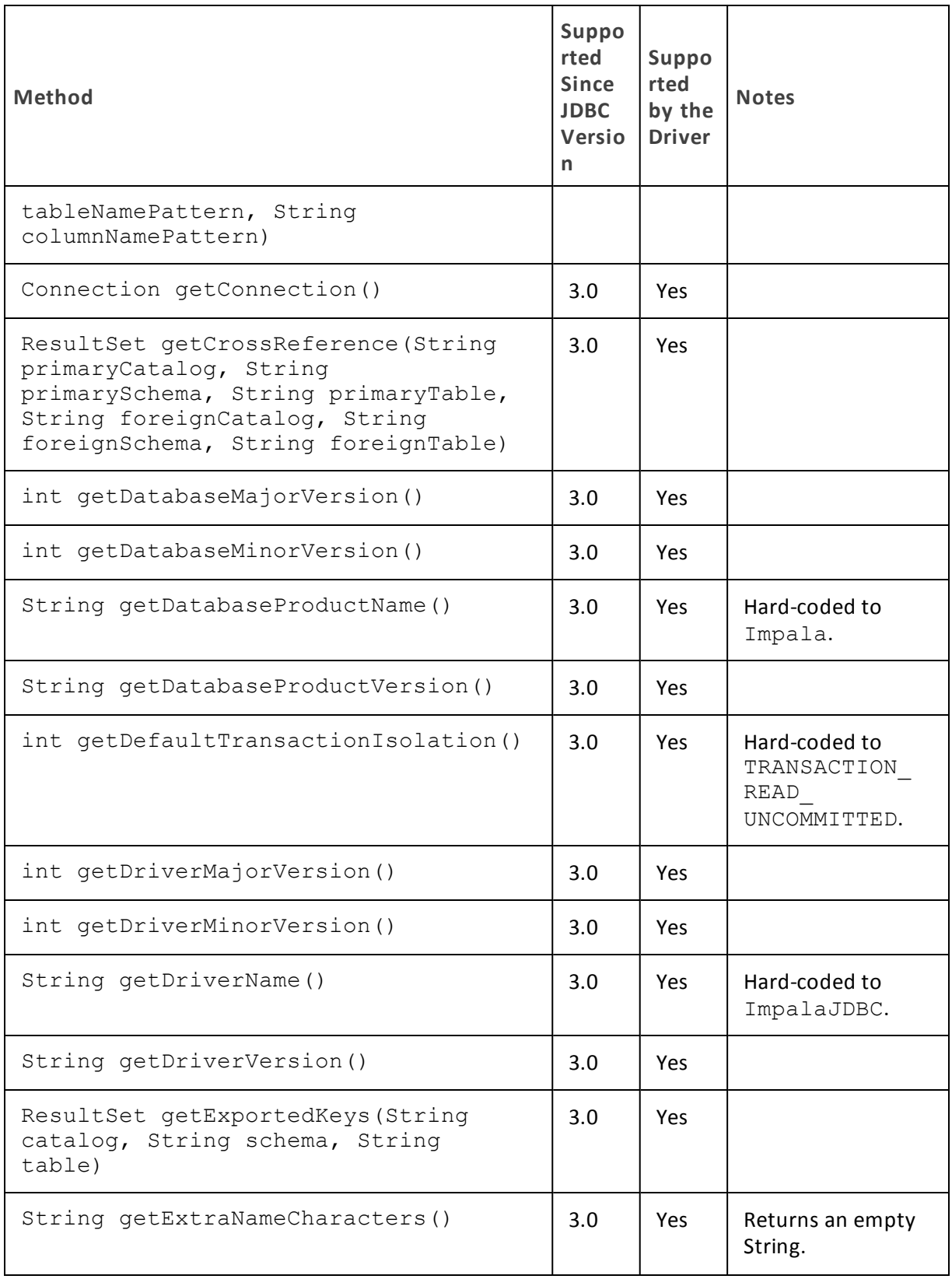

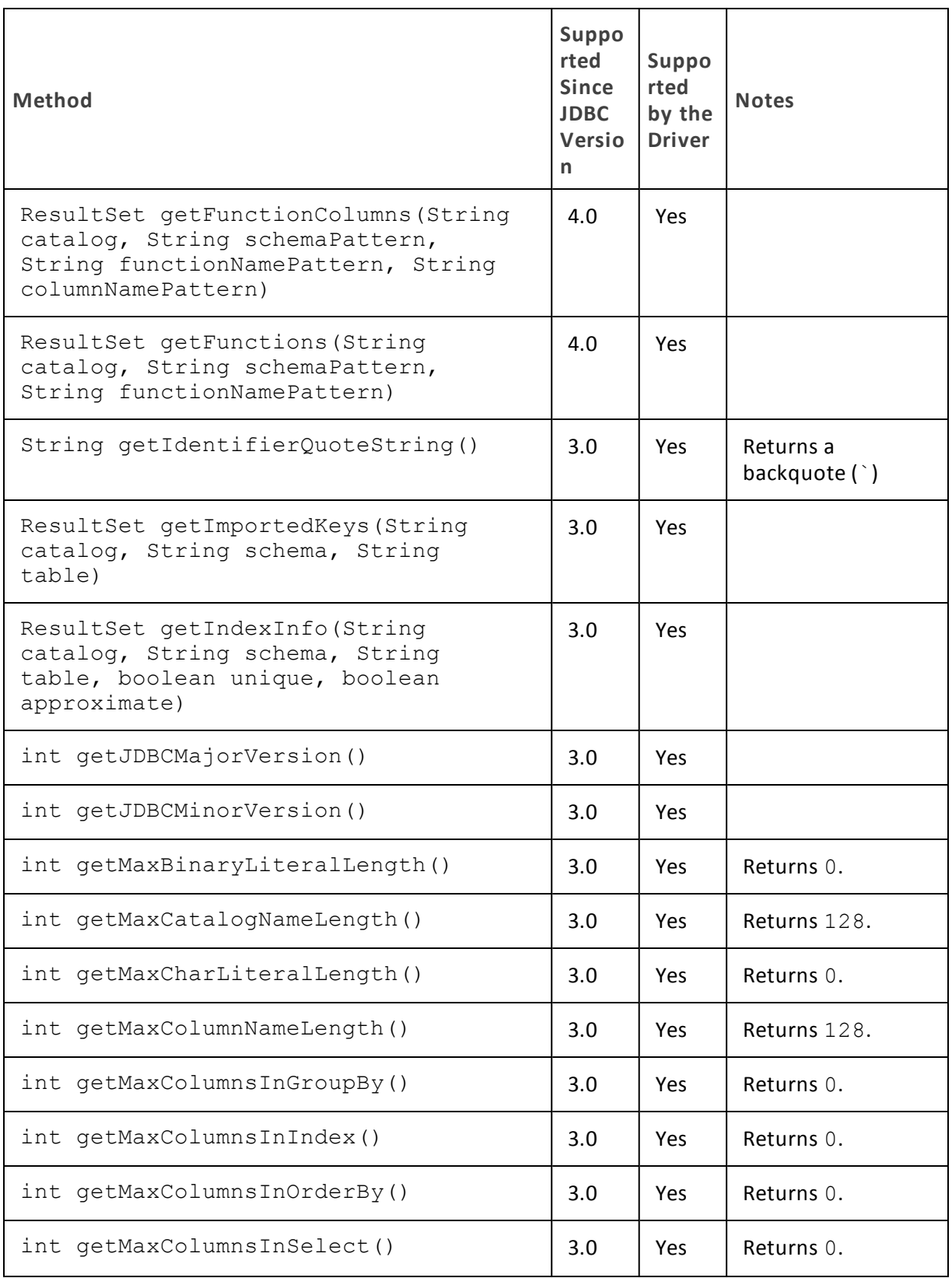

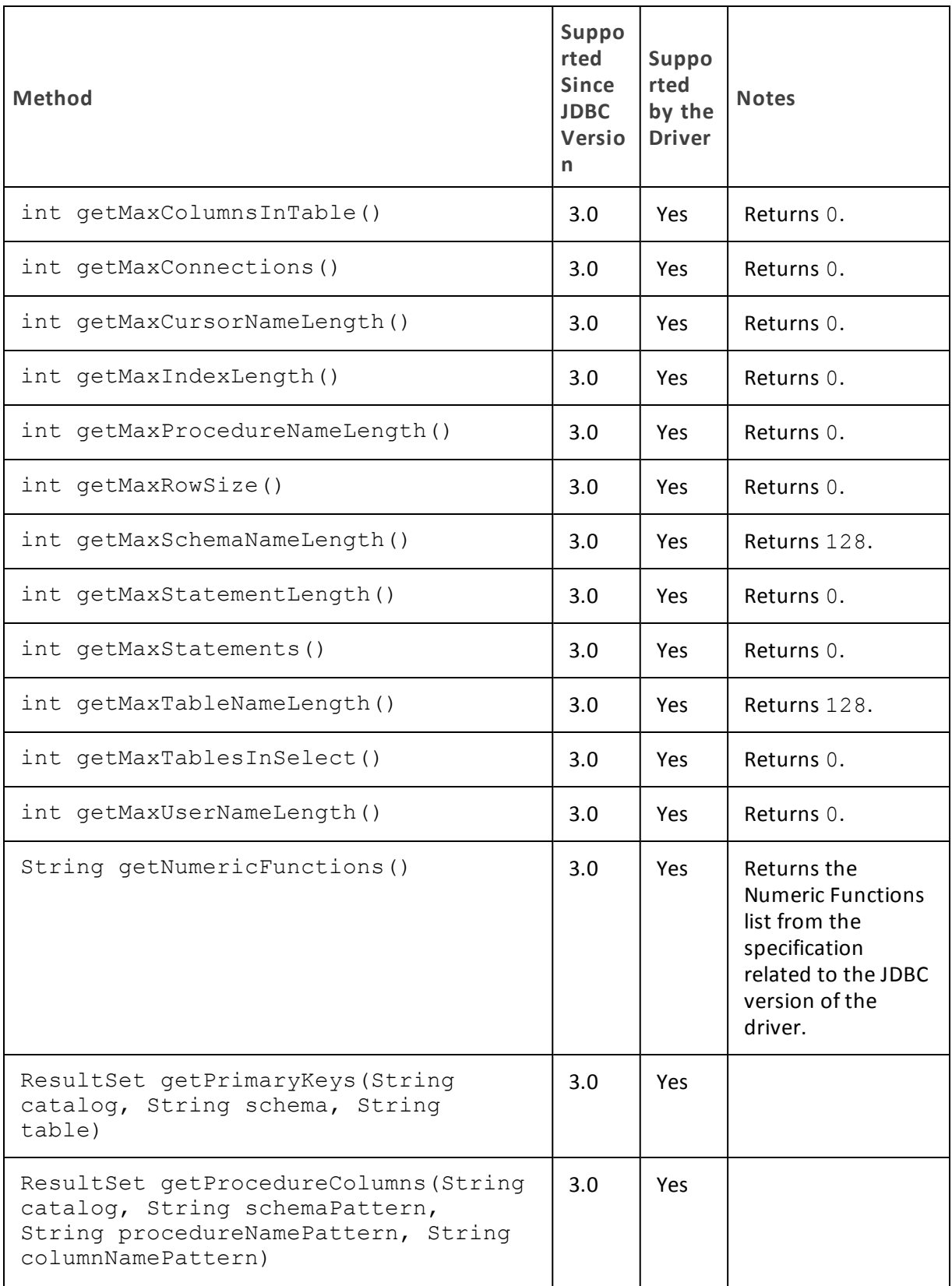

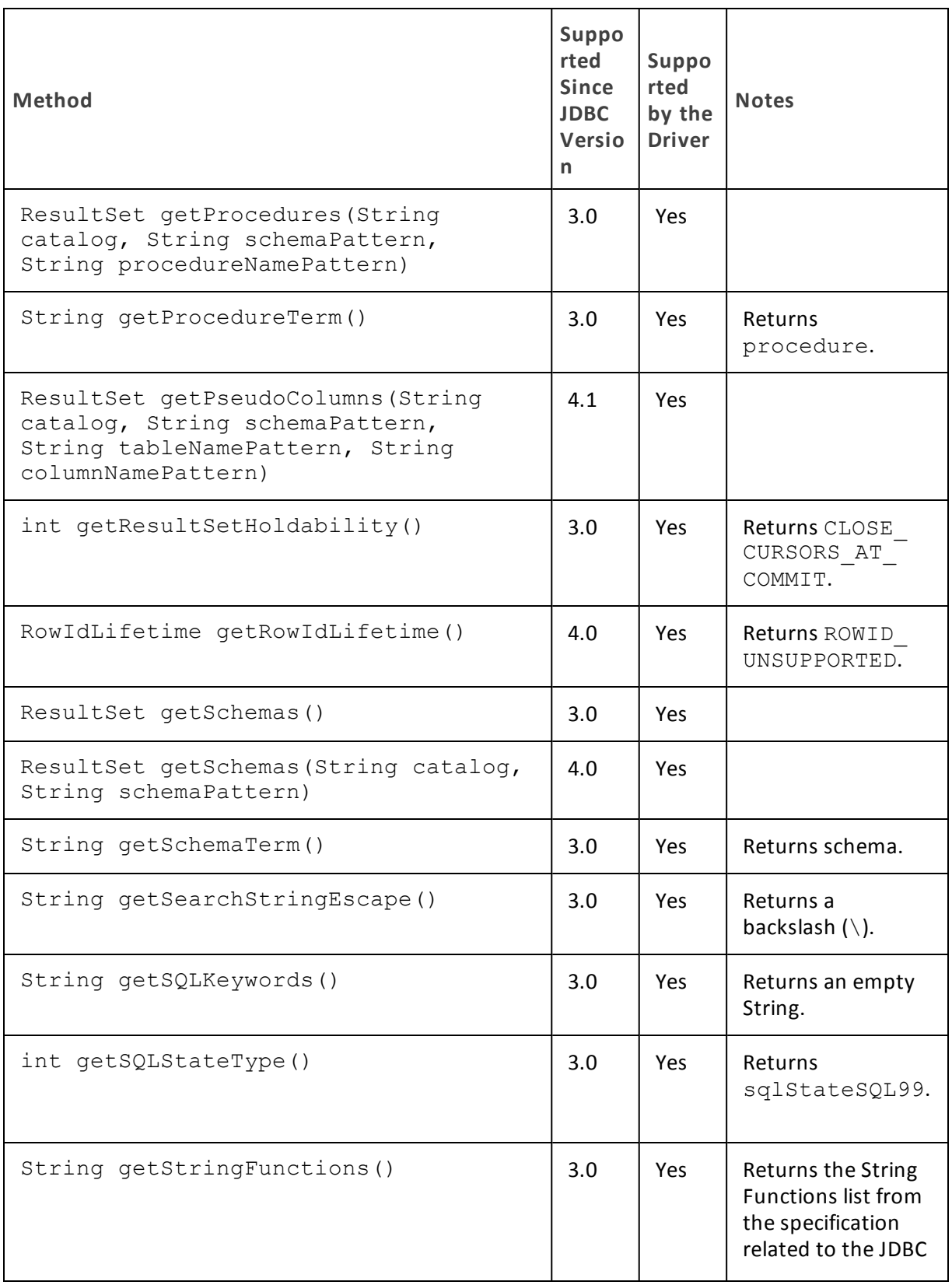

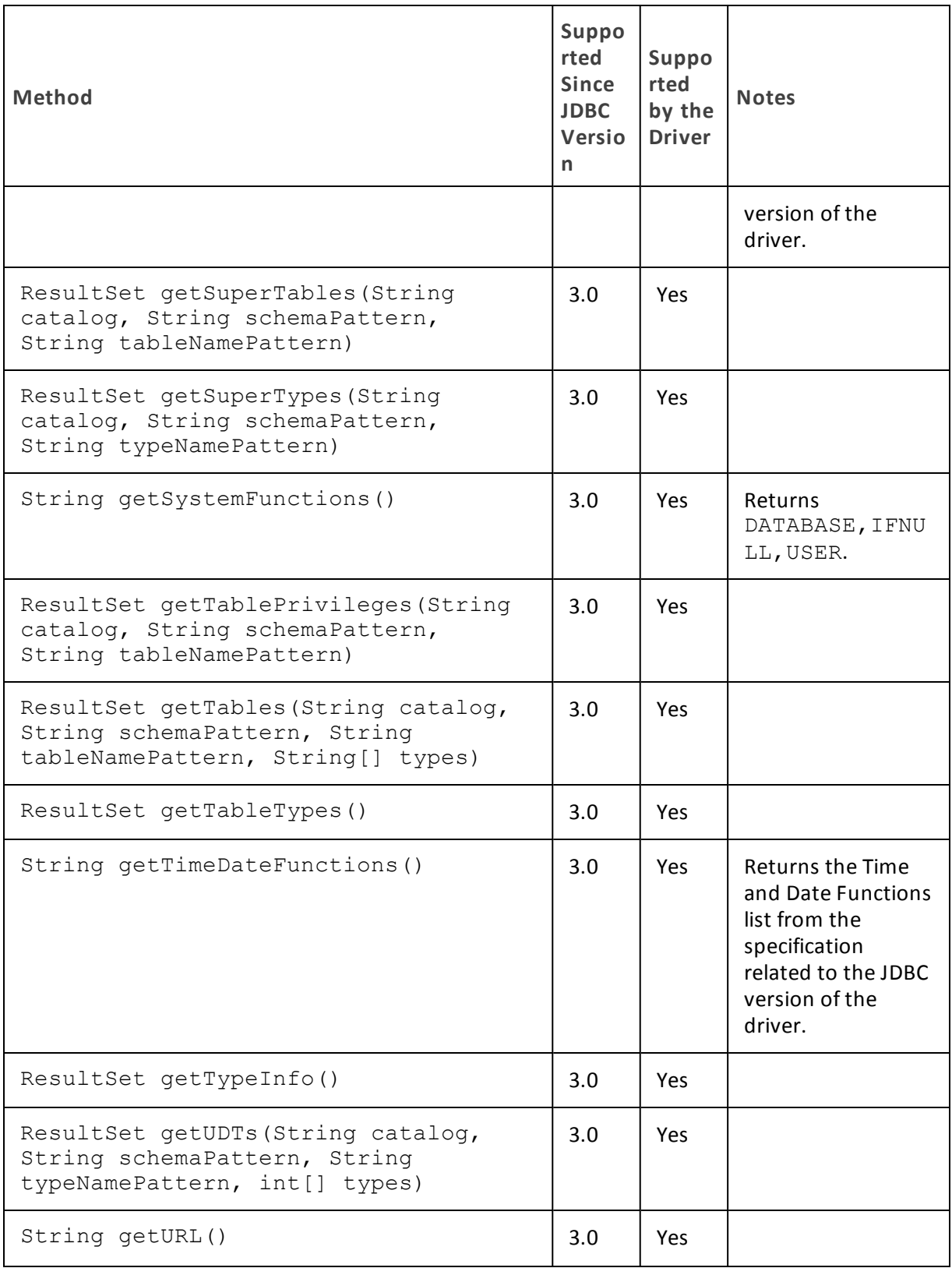

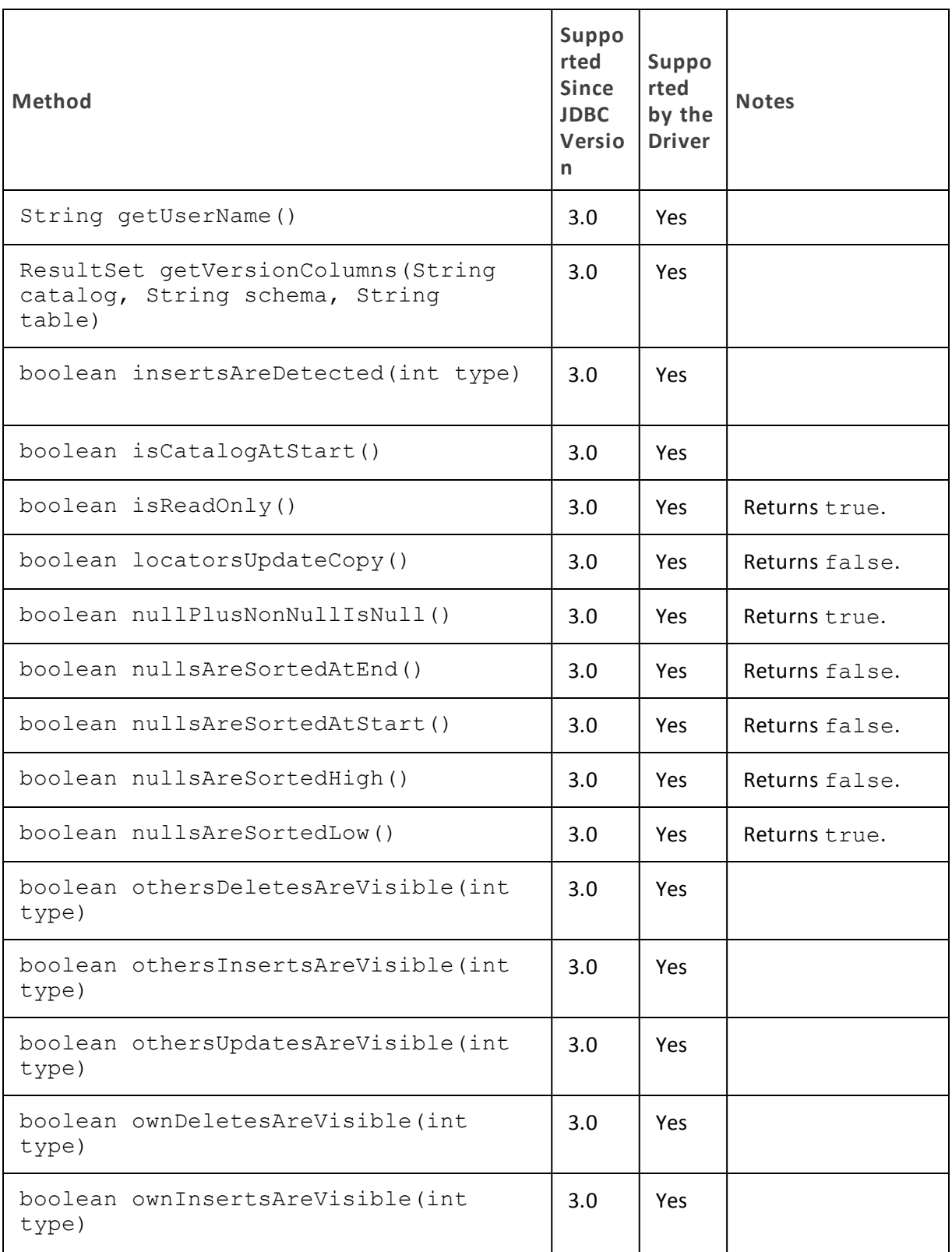

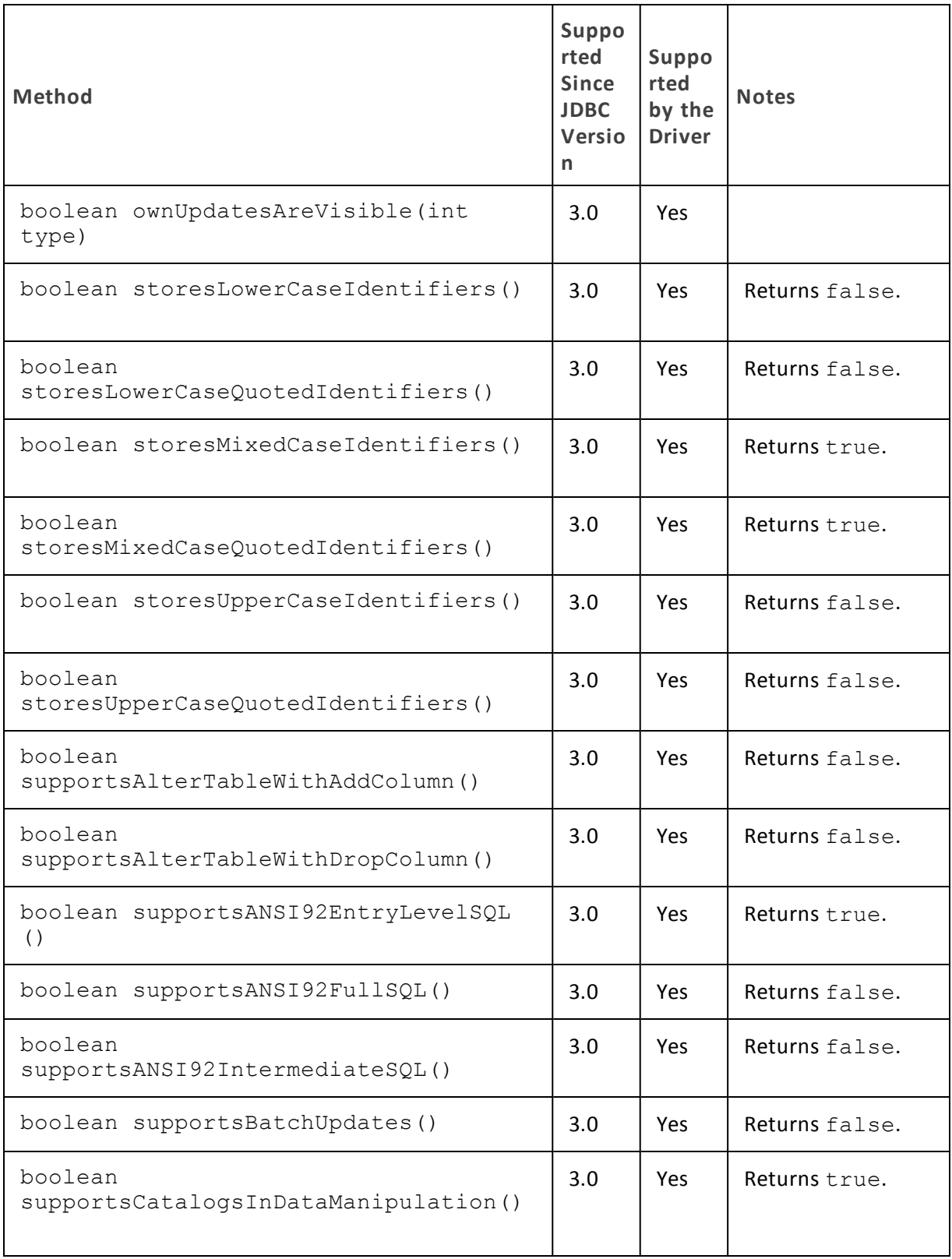

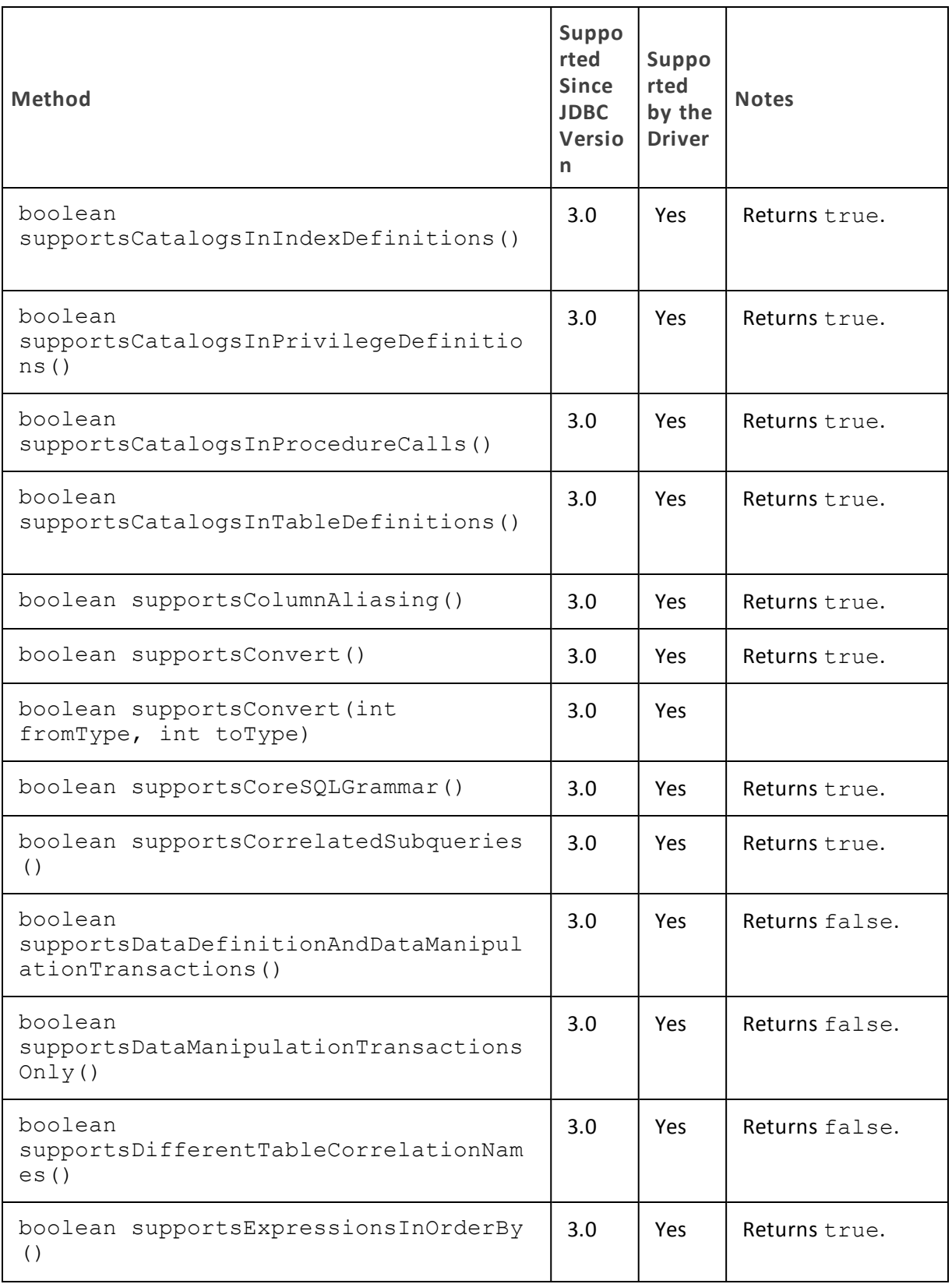

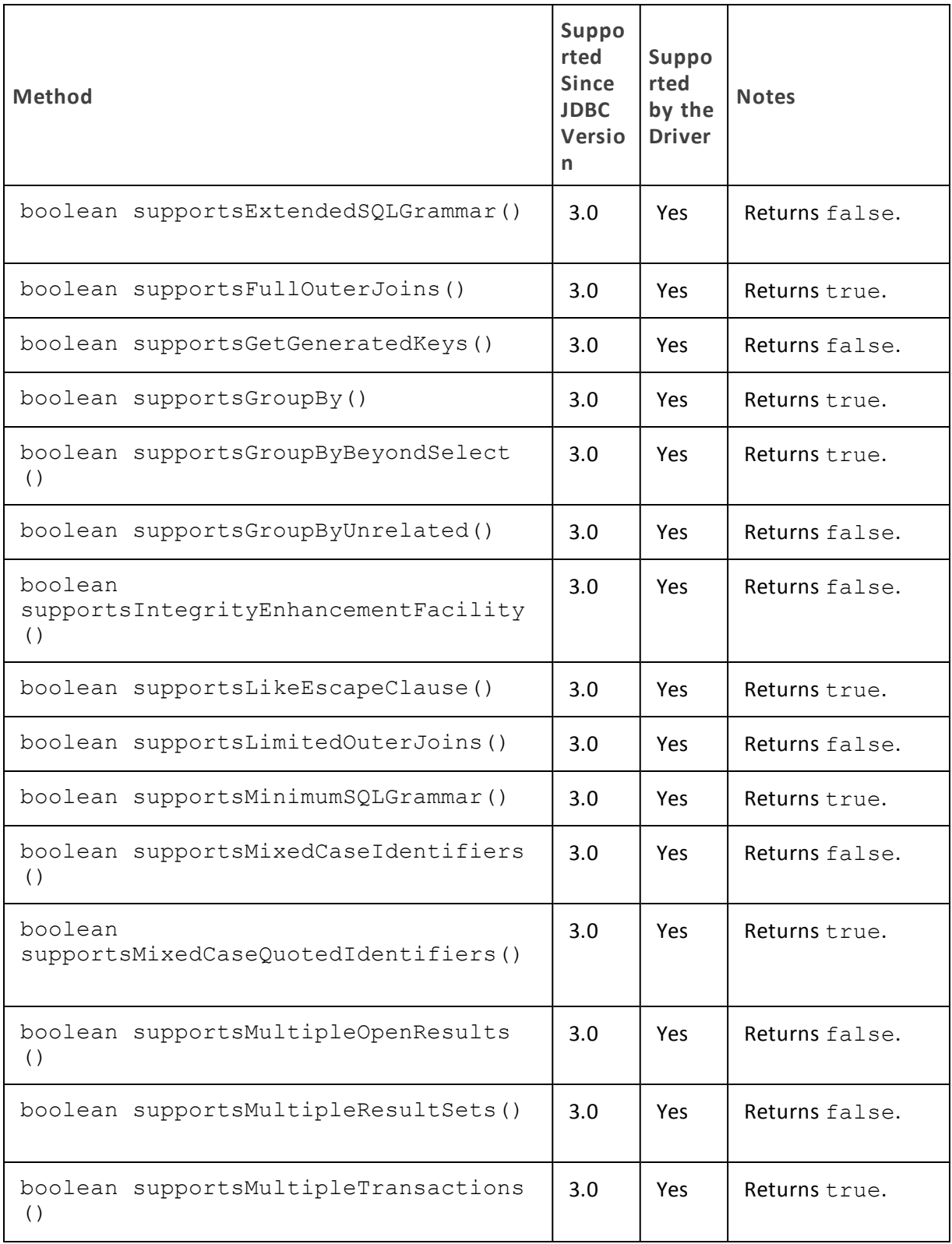

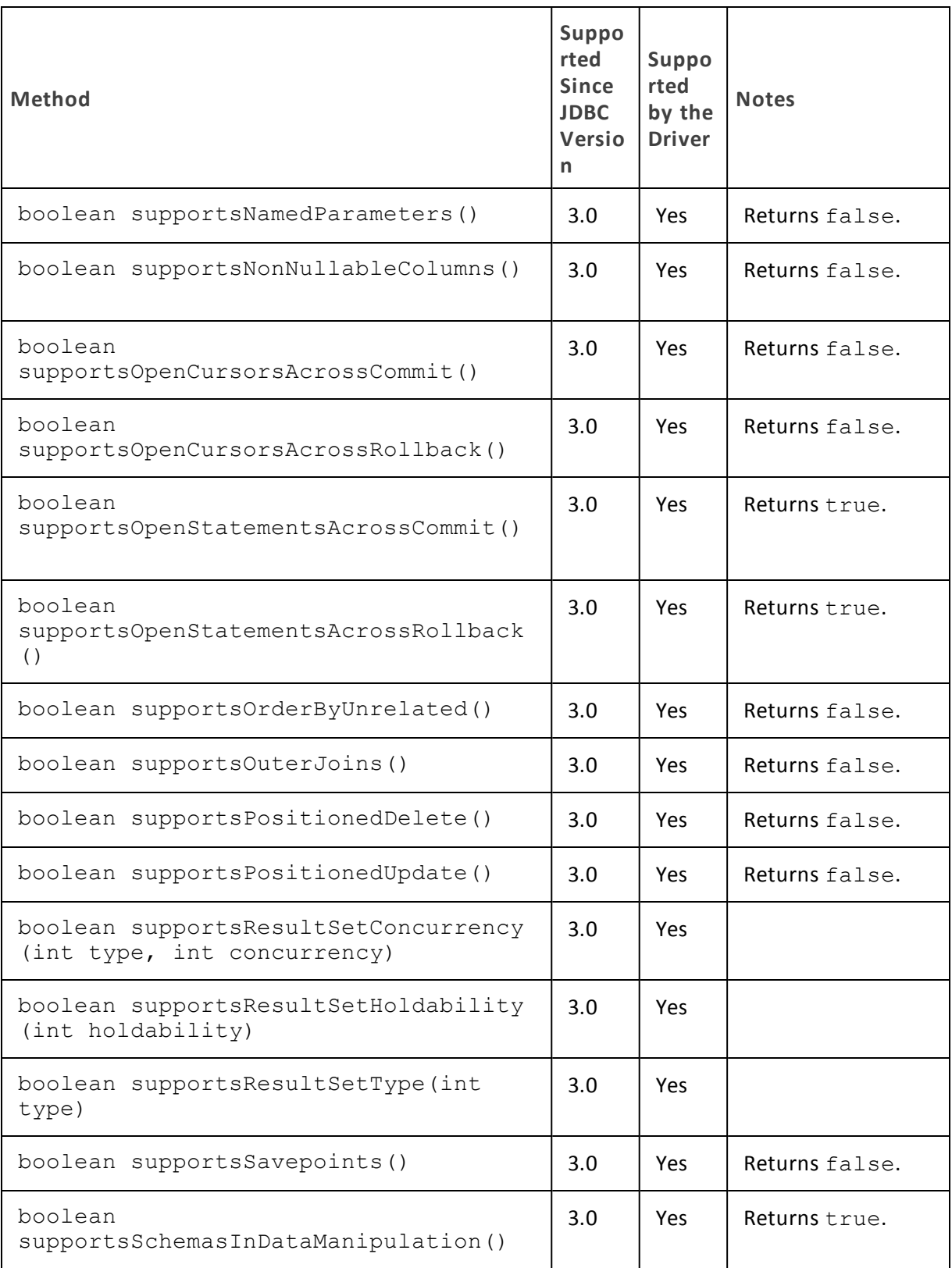

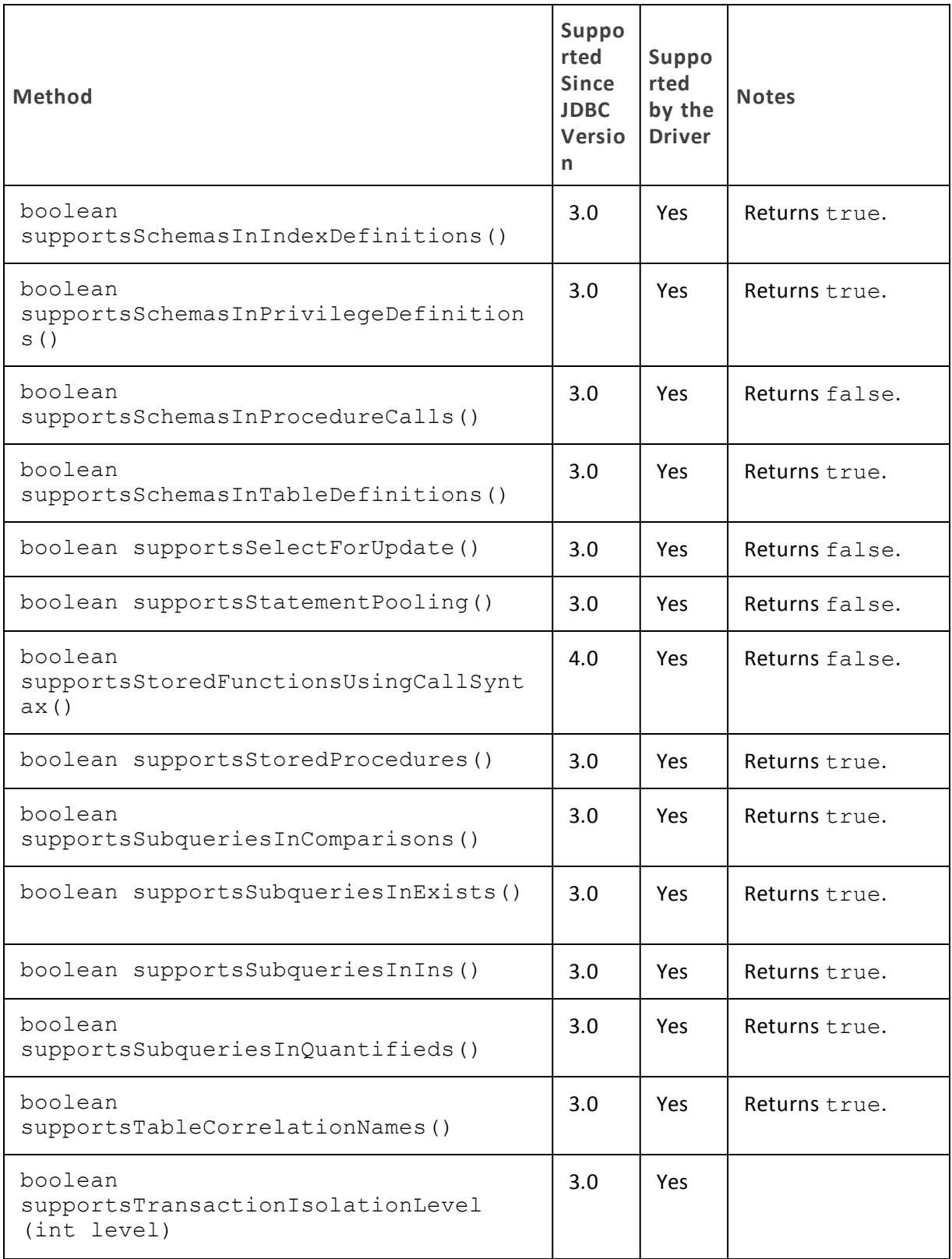

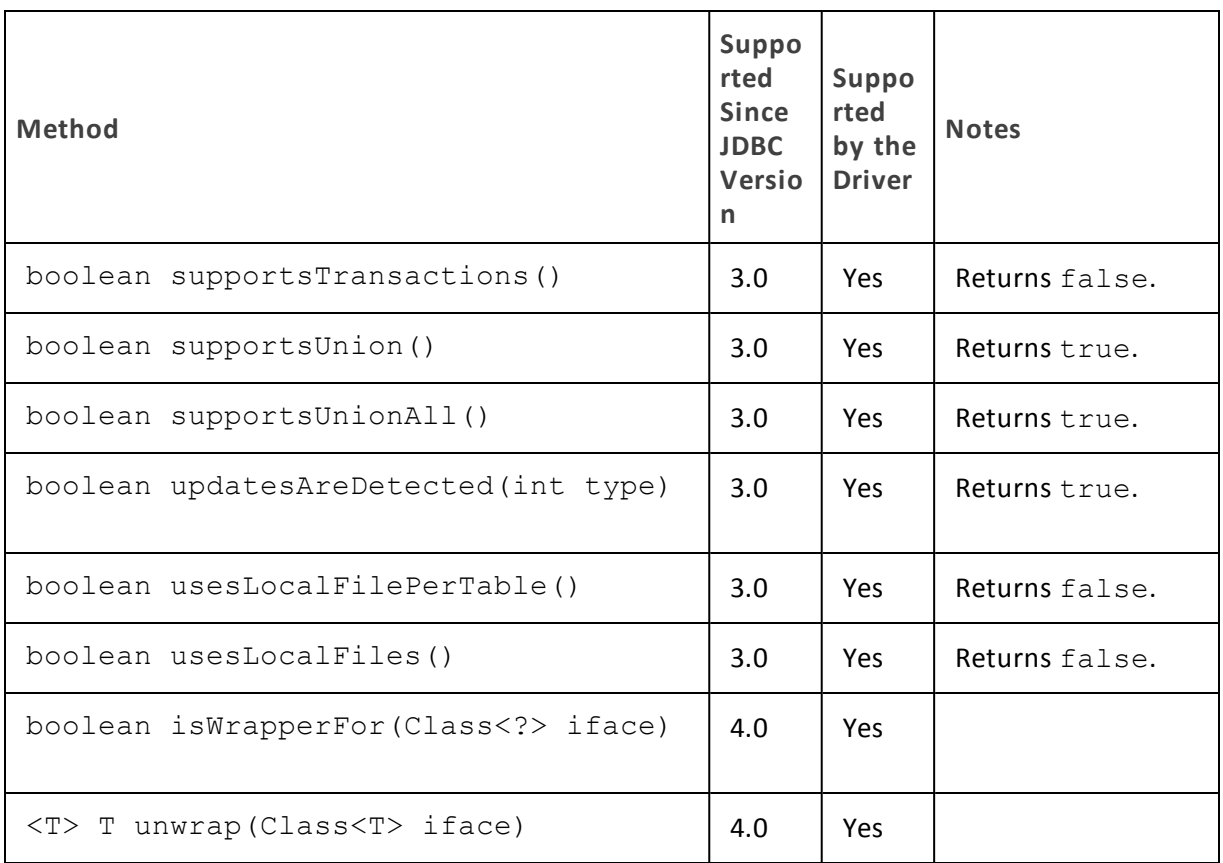

### <span id="page-65-0"></span>**DataSource**

The following table lists the methods that belong to the DataSource interface, and describes whether each method is supported by the Cloudera JDBC Driver for Apache Hive and which version of the JDBC API is the earliest version that supports the method.

For detailed information about each method in the DataSource interface, see the Java API documentation: [http://docs.oracle.com/javase/1.5.0/docs/api/javax/sql/DataSource.html.](http://docs.oracle.com/javase/1.5.0/docs/api/javax/sql/DataSource.html)

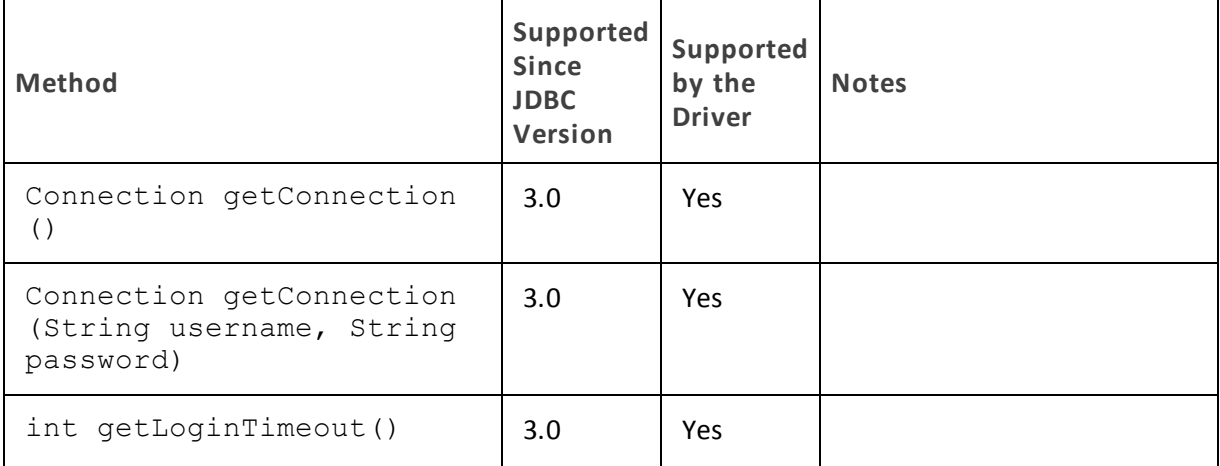

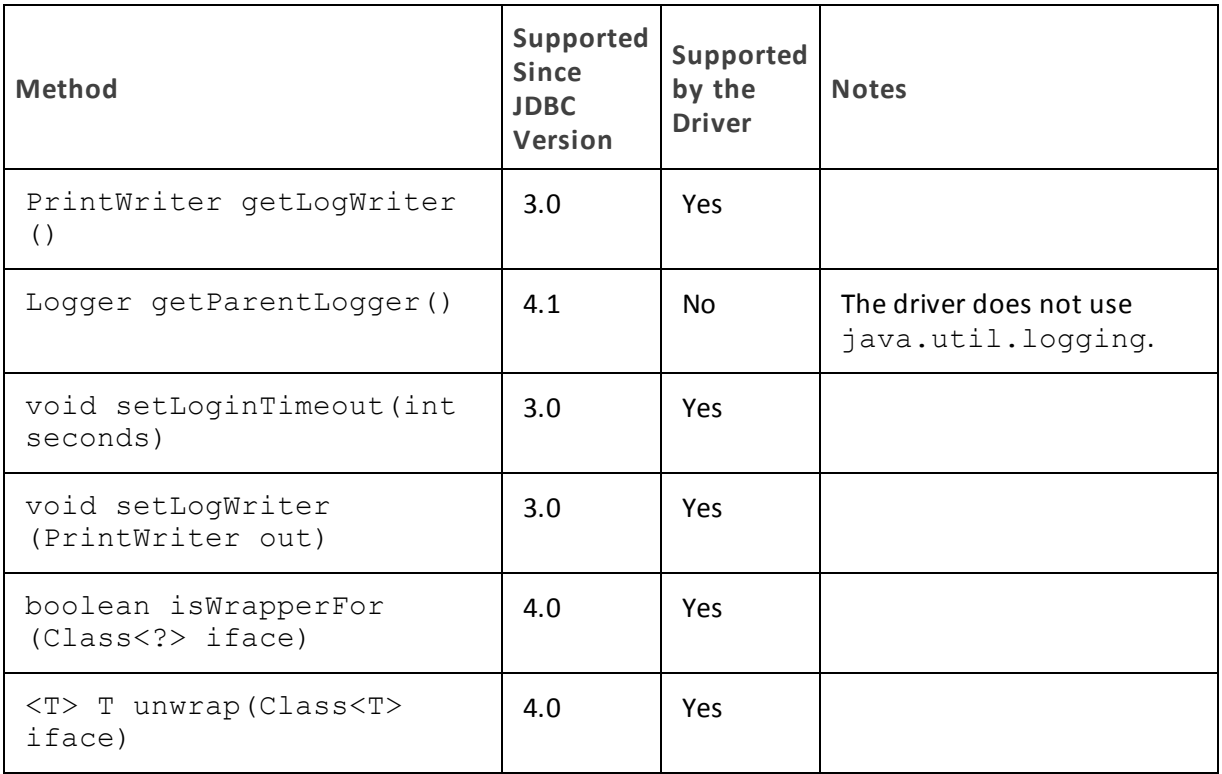

#### <span id="page-66-0"></span>**Driver**

The following table lists the methods that belong to the Driver interface, and describes whether each method is supported by the Cloudera JDBC Driver for Apache Hive and which version of the JDBC API is the earliest version that supports the method.

For detailed information about each method in the Driver interface, see the Java API documentation: [http://docs.oracle.com/javase/1.5.0/docs/api/java/sql/Driver.html.](http://docs.oracle.com/javase/1.5.0/docs/api/java/sql/Driver.html)

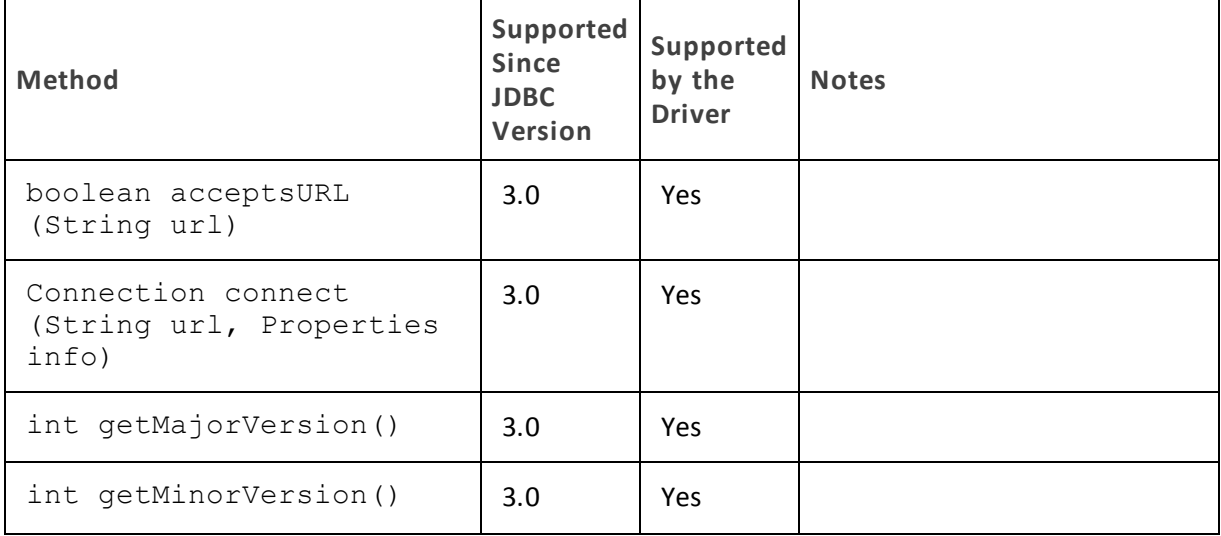

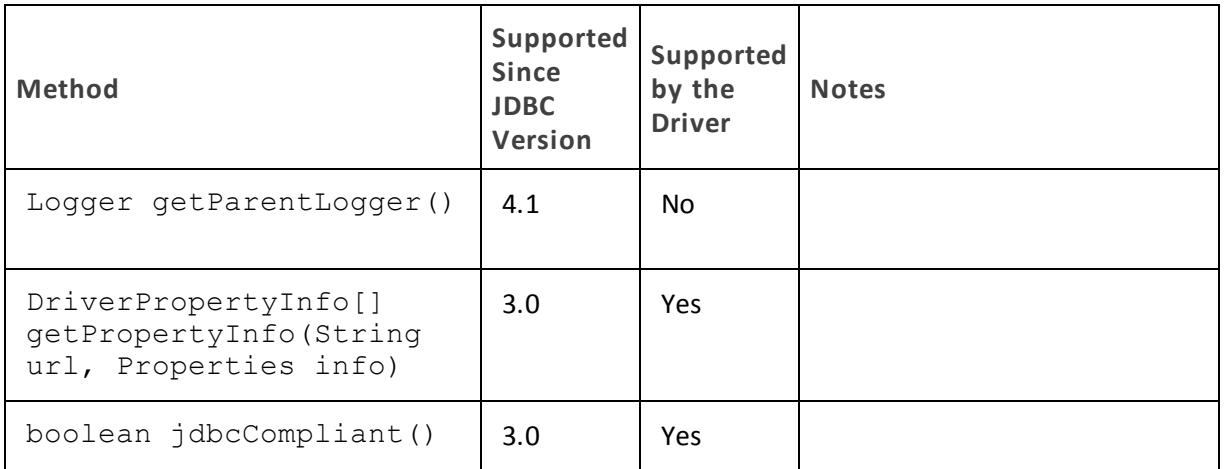

## <span id="page-67-0"></span>**ParameterMetaData**

The following table lists the methods that belong to the ParameterMetaData interface, and describes whether each method is supported by the Cloudera JDBC Driver for Apache Hive and which version of the JDBC API is the earliest version that supports the method.

For detailed information about each method in the ParameterMetaData interface, see the Java API documentation:

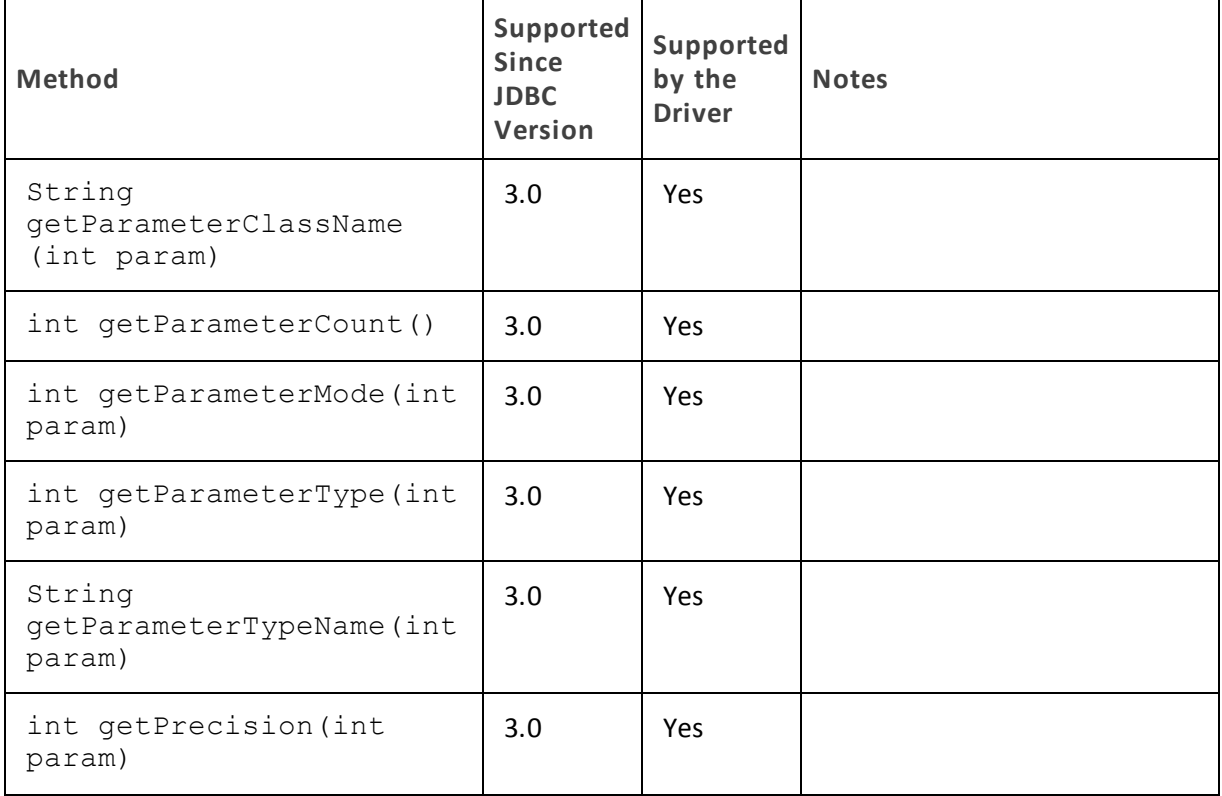

<http://docs.oracle.com/javase/1.5.0/docs/api/java/sql/ParameterMetaData.html>.

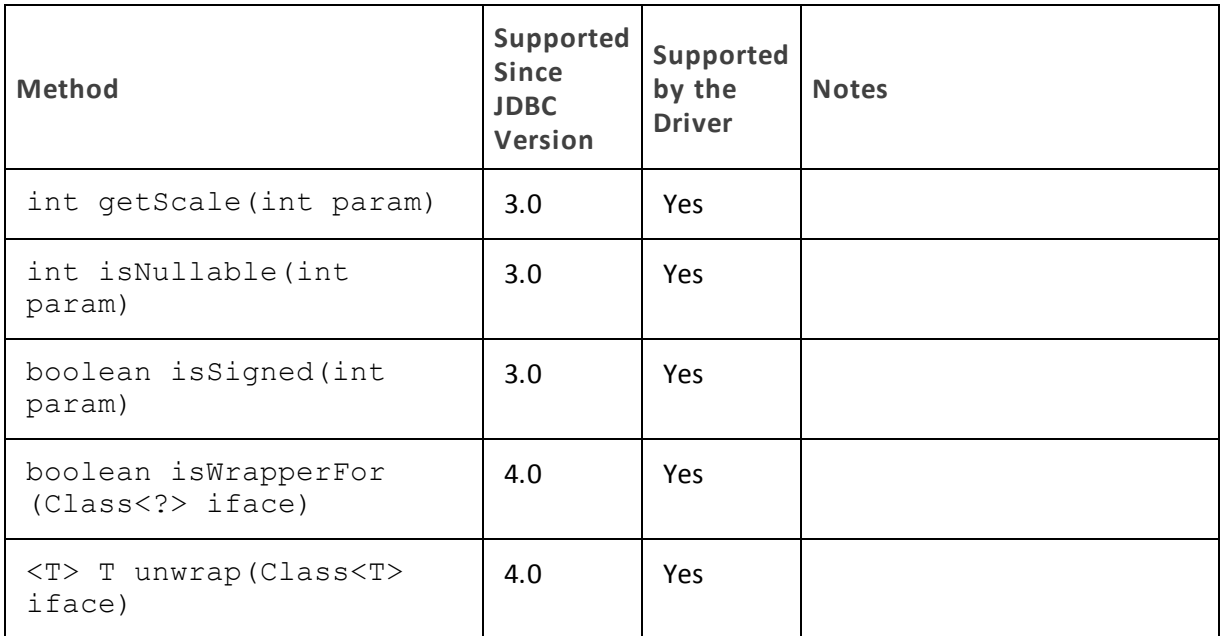

#### <span id="page-68-0"></span>**PooledConnection**

The following table lists the methods that belong to the PooledConnection interface, and describes whether each method is supported by the Cloudera JDBC Driver for Apache Hive and which version of the JDBC API is the earliest version that supports the method.

For detailed information about each method in the PooledConnection interface, see the Java API documentation:

[http://docs.oracle.com/javase/1.5.0/docs/api/javax/sql/PooledConnection.html.](http://docs.oracle.com/javase/1.5.0/docs/api/javax/sql/PooledConnection.html)

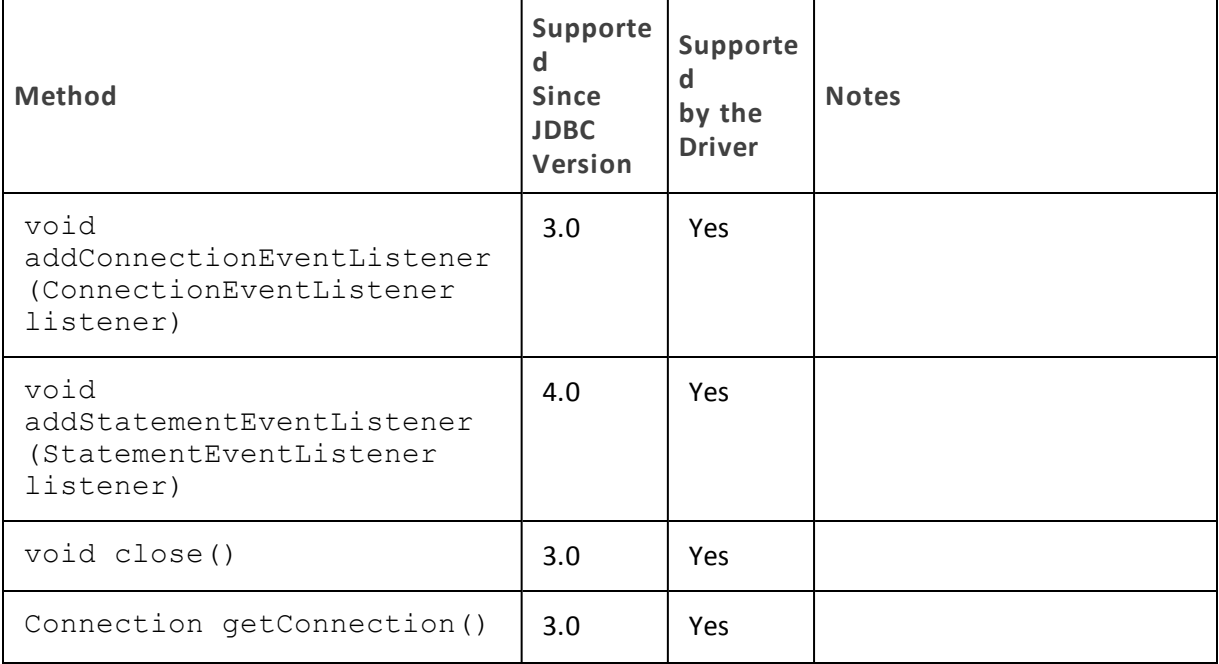

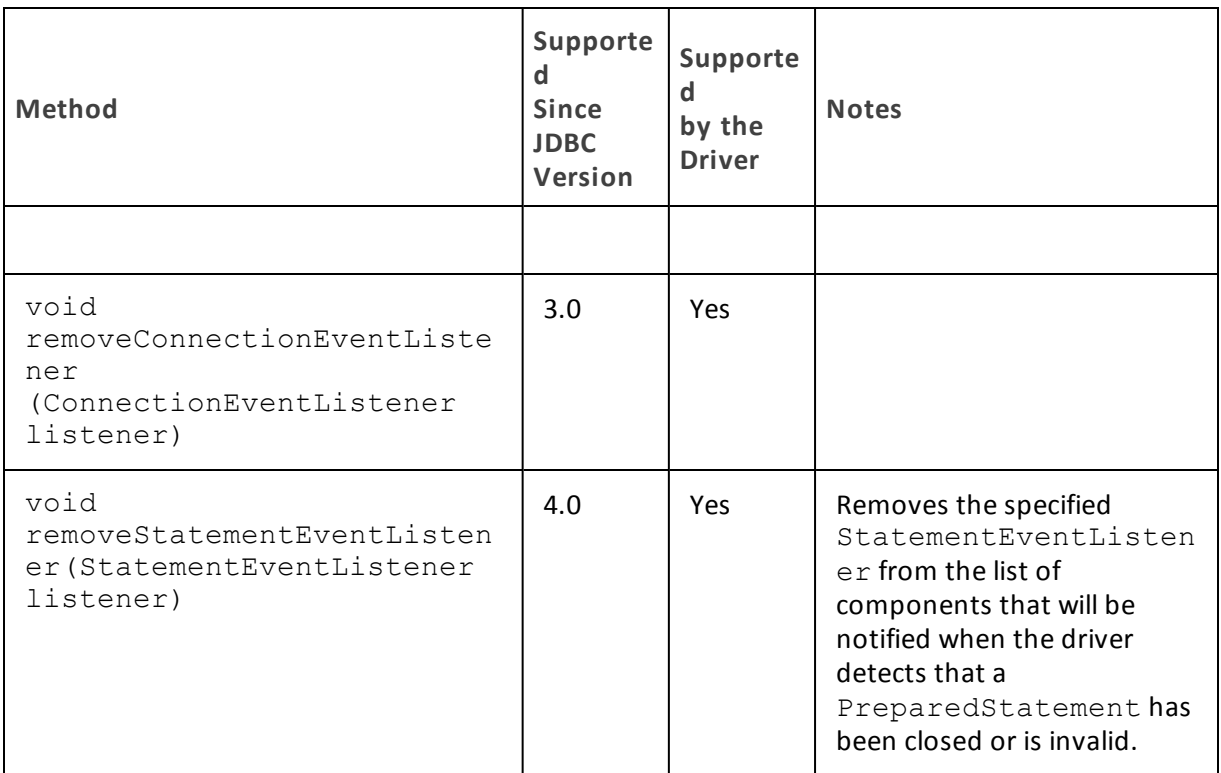

### <span id="page-69-0"></span>**PreparedStatement**

The PreparedStatement interface extends the Statement interface.

The following table lists the methods that belong to the PreparedStatement interface, and describes whether each method is supported by the Cloudera JDBC Driver for Apache Hive and which version of the JDBC API is the earliest version that supports the method.

For detailed information about each method in the PooledConnection interface, see the Java API documentation:

[http://docs.oracle.com/javase/1.5.0/docs/api/java/sql/PreparedStatement.html.](http://docs.oracle.com/javase/1.5.0/docs/api/java/sql/PreparedStatement.html)

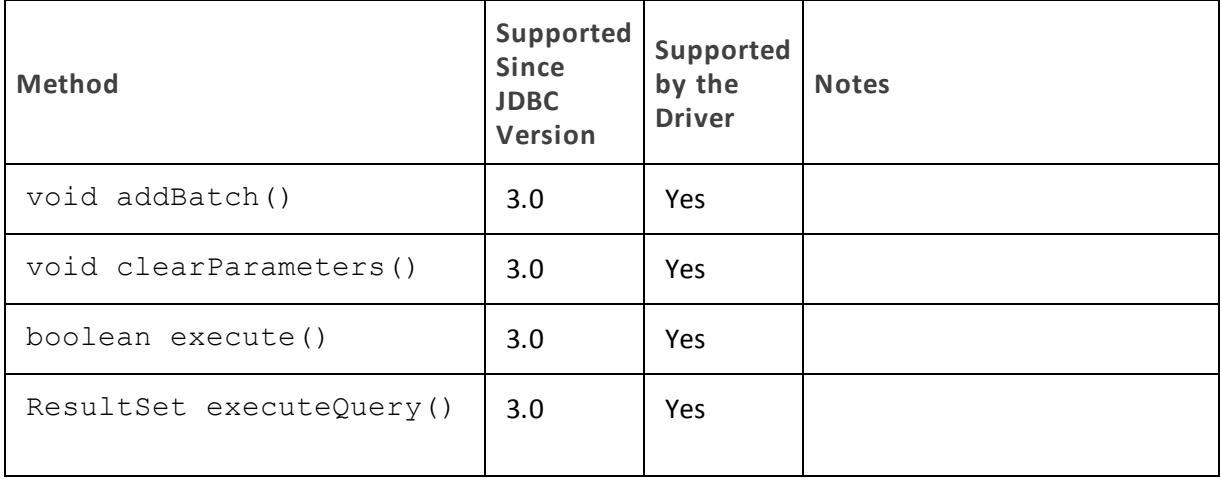

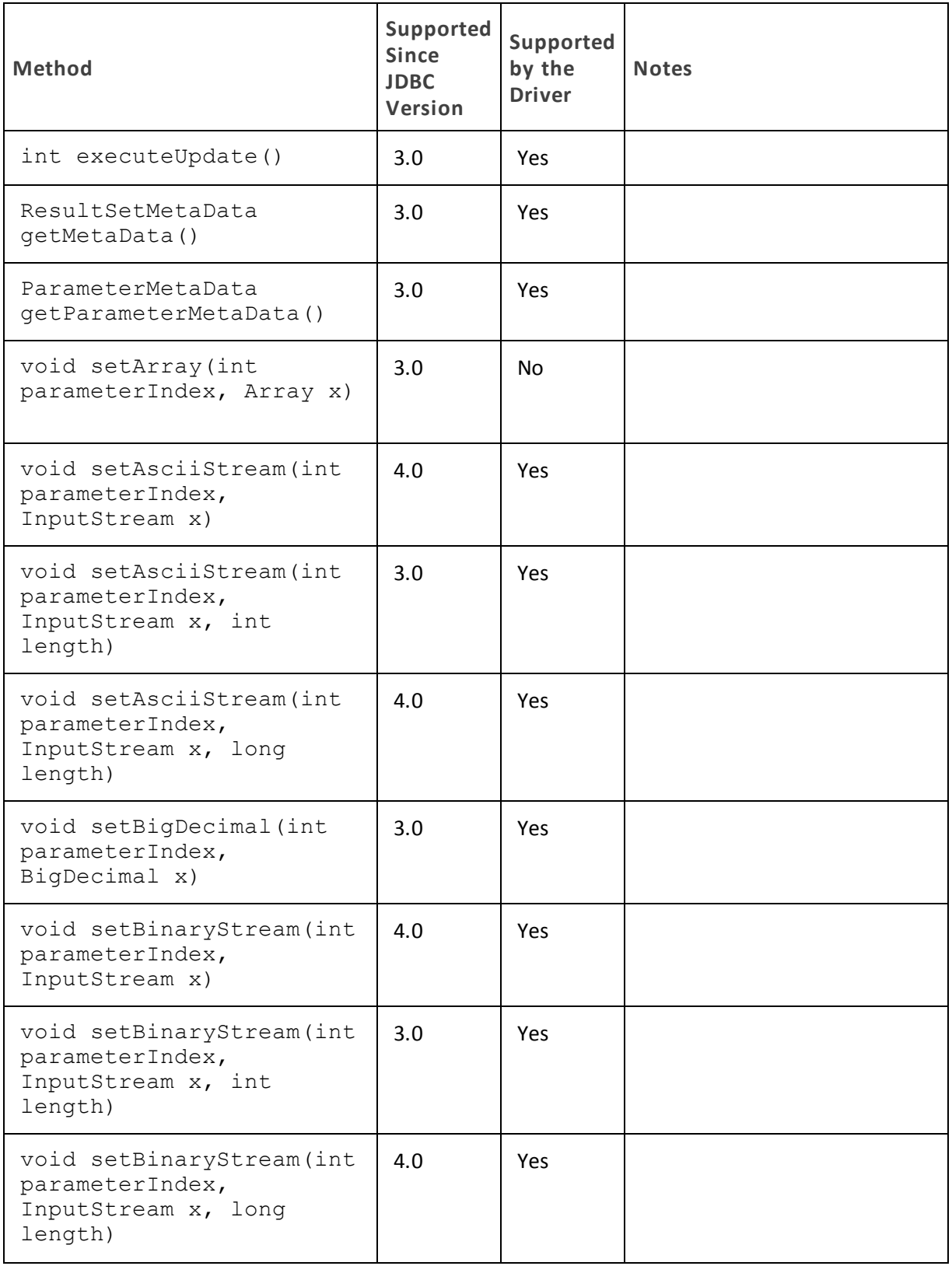

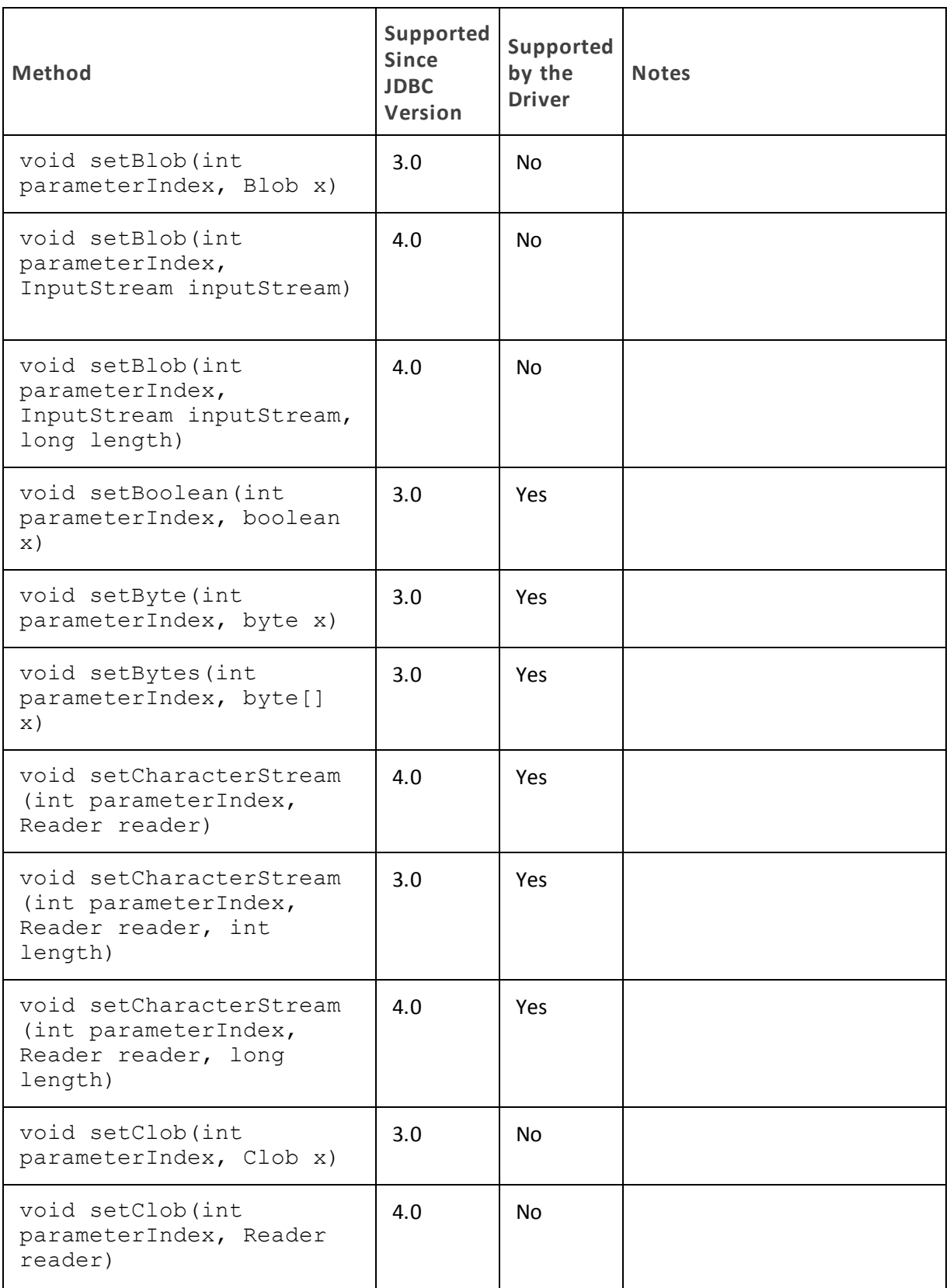
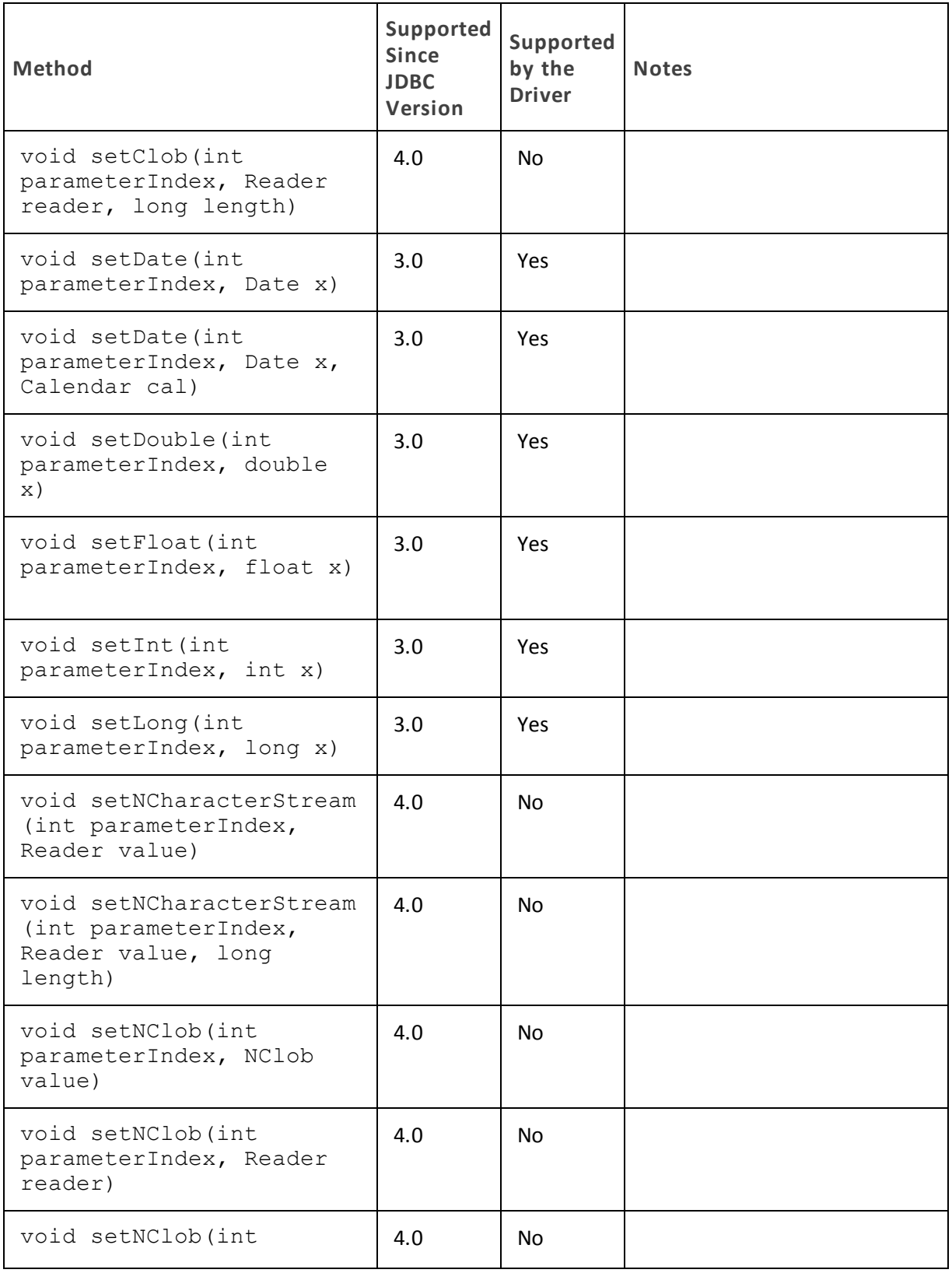

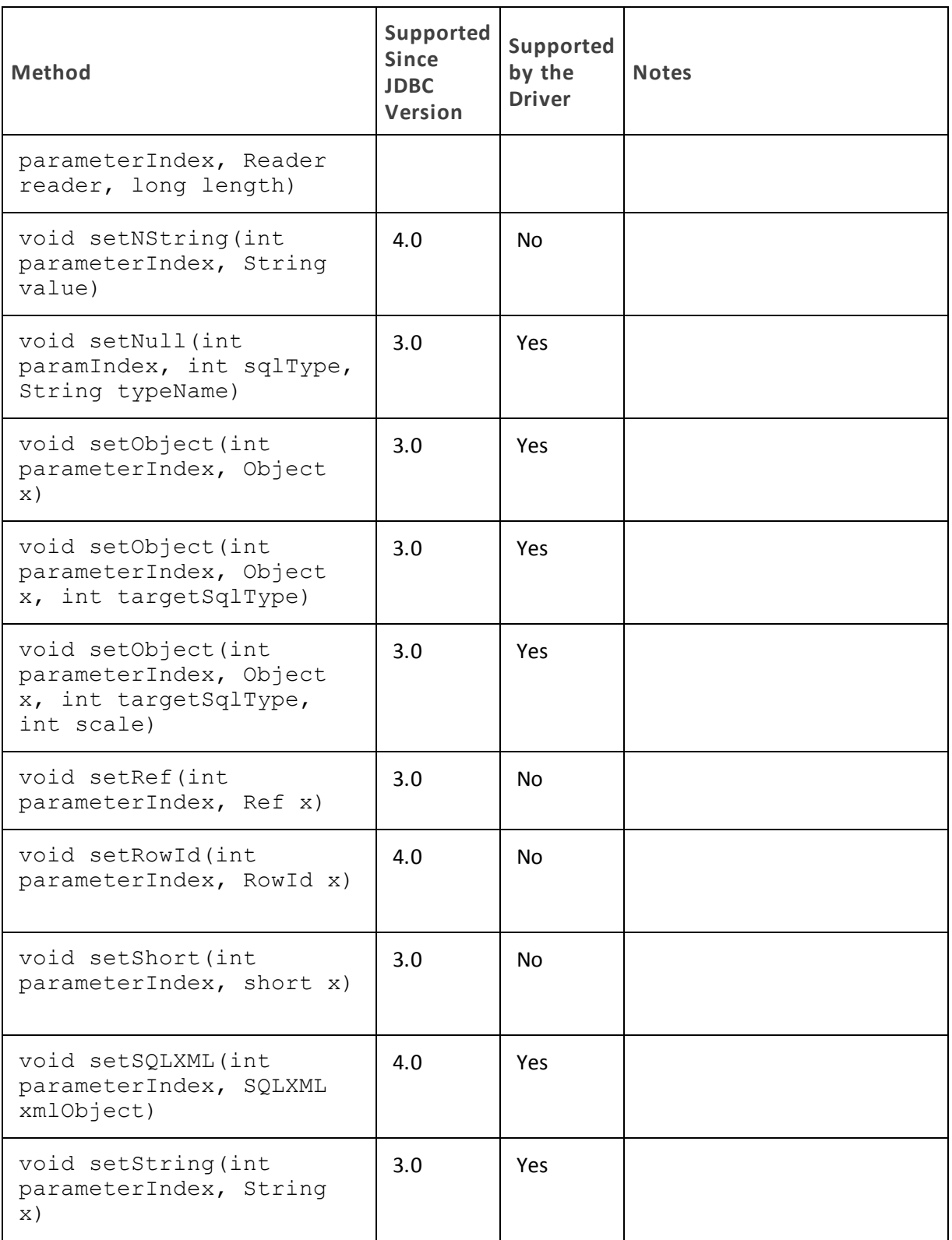

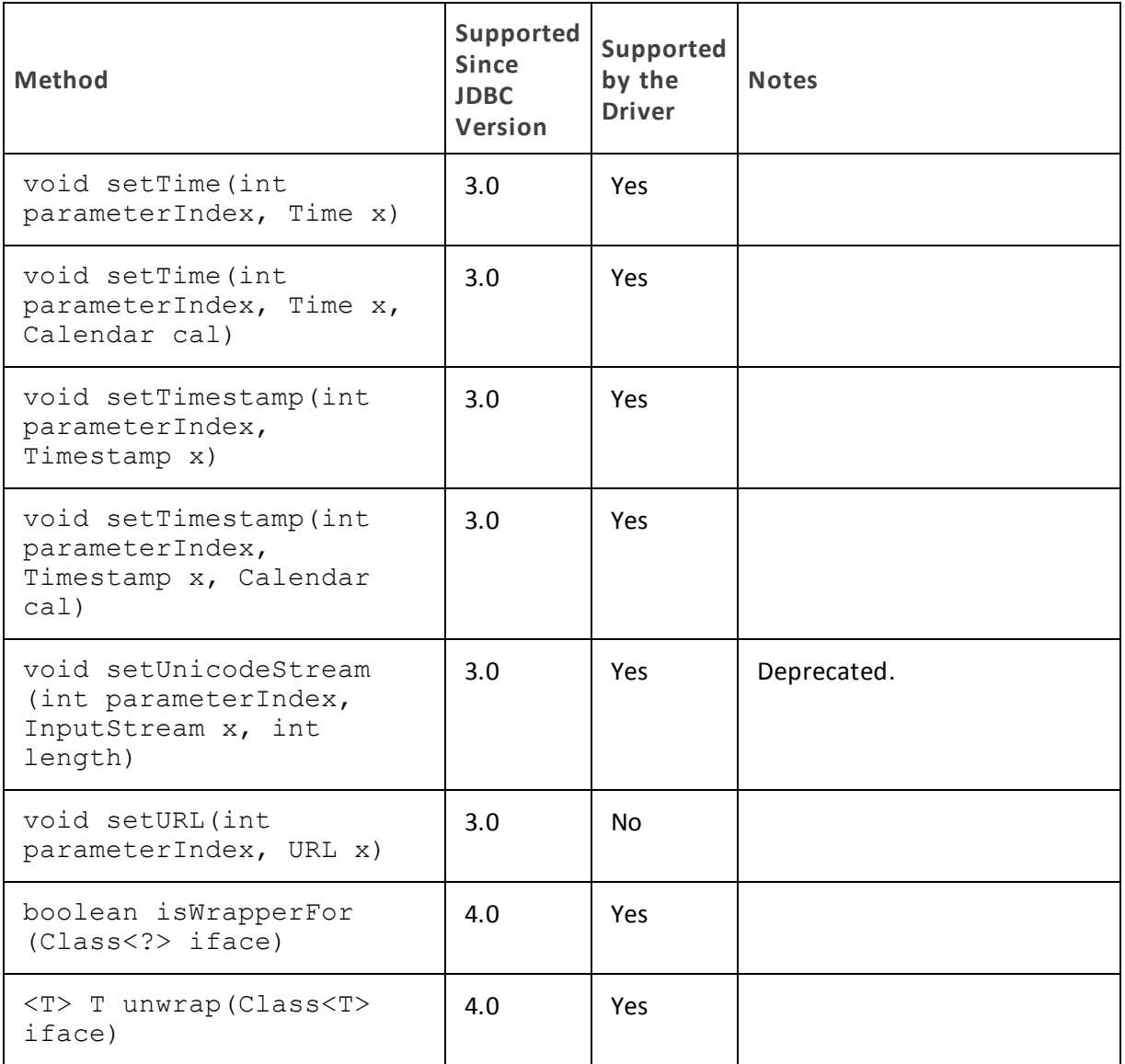

#### **ResultSet**

The following table lists the methods that belong to the ResultSet interface, and describes whether each method is supported by the Cloudera JDBC Driver for Apache Hive and which version of the JDBC API is the earliest version that supports the method.

For detailed information about each method in the ResultSet interface, see the Java API documentation: <http://docs.oracle.com/javase/1.5.0/docs/api/java/sql/ResultSet.html>.

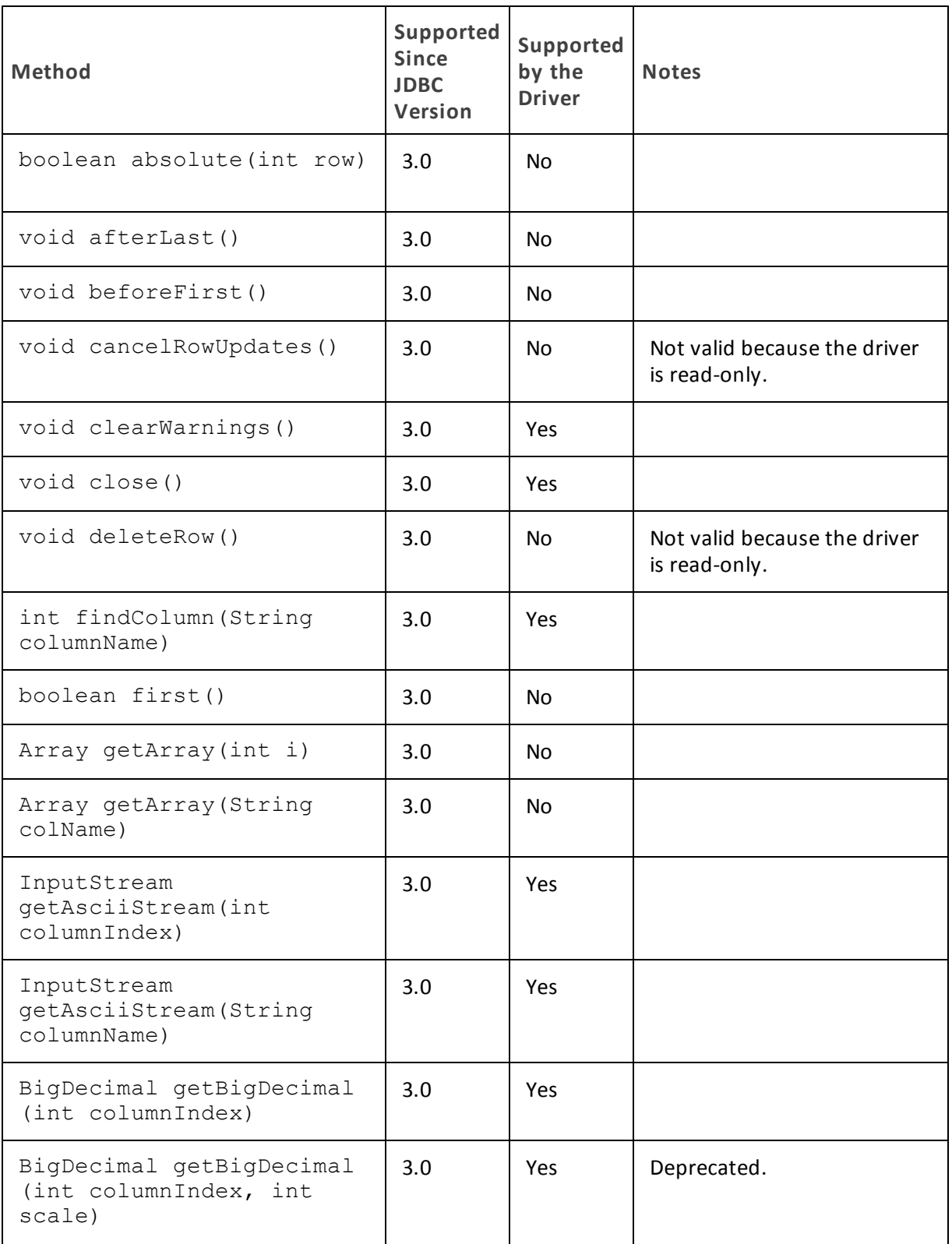

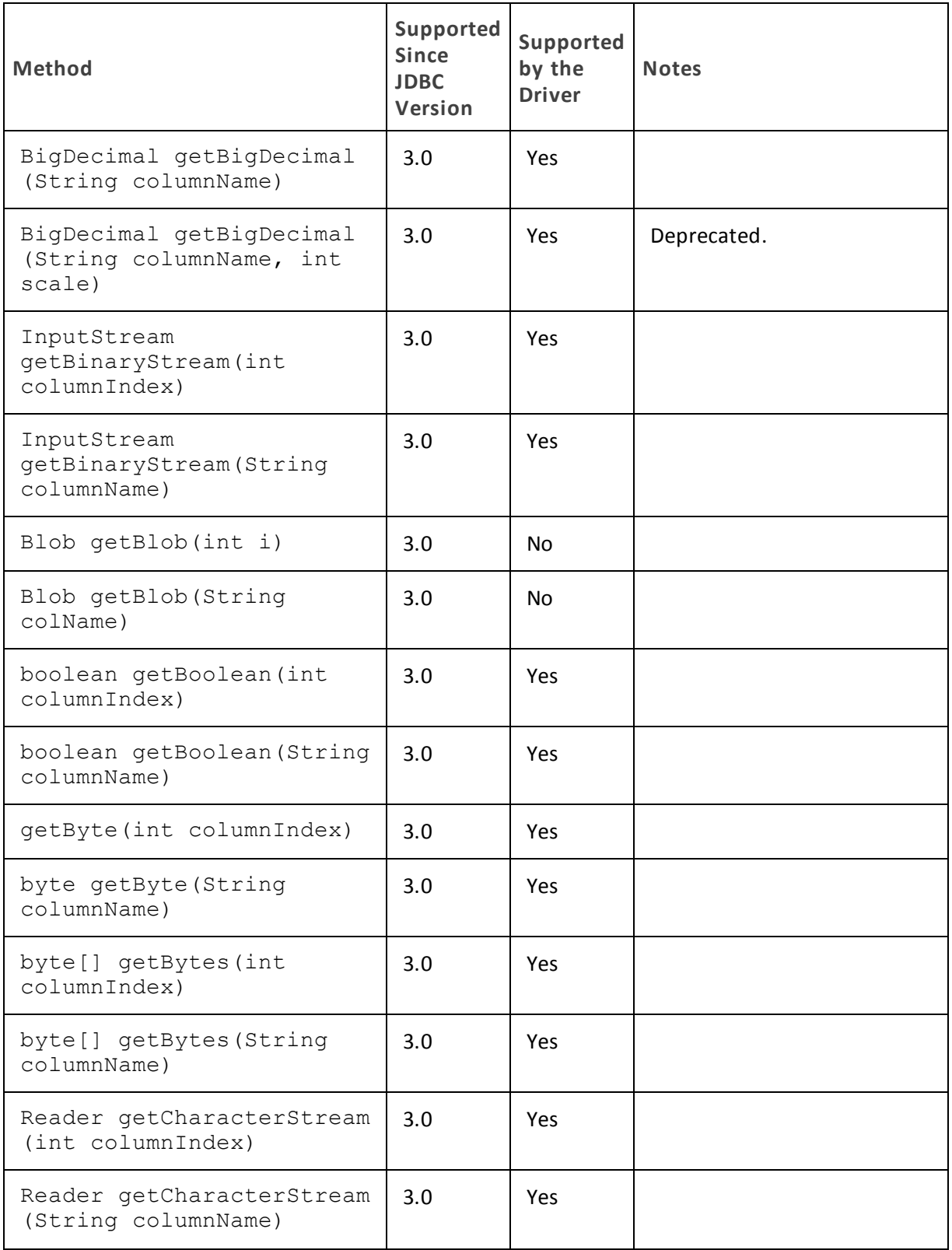

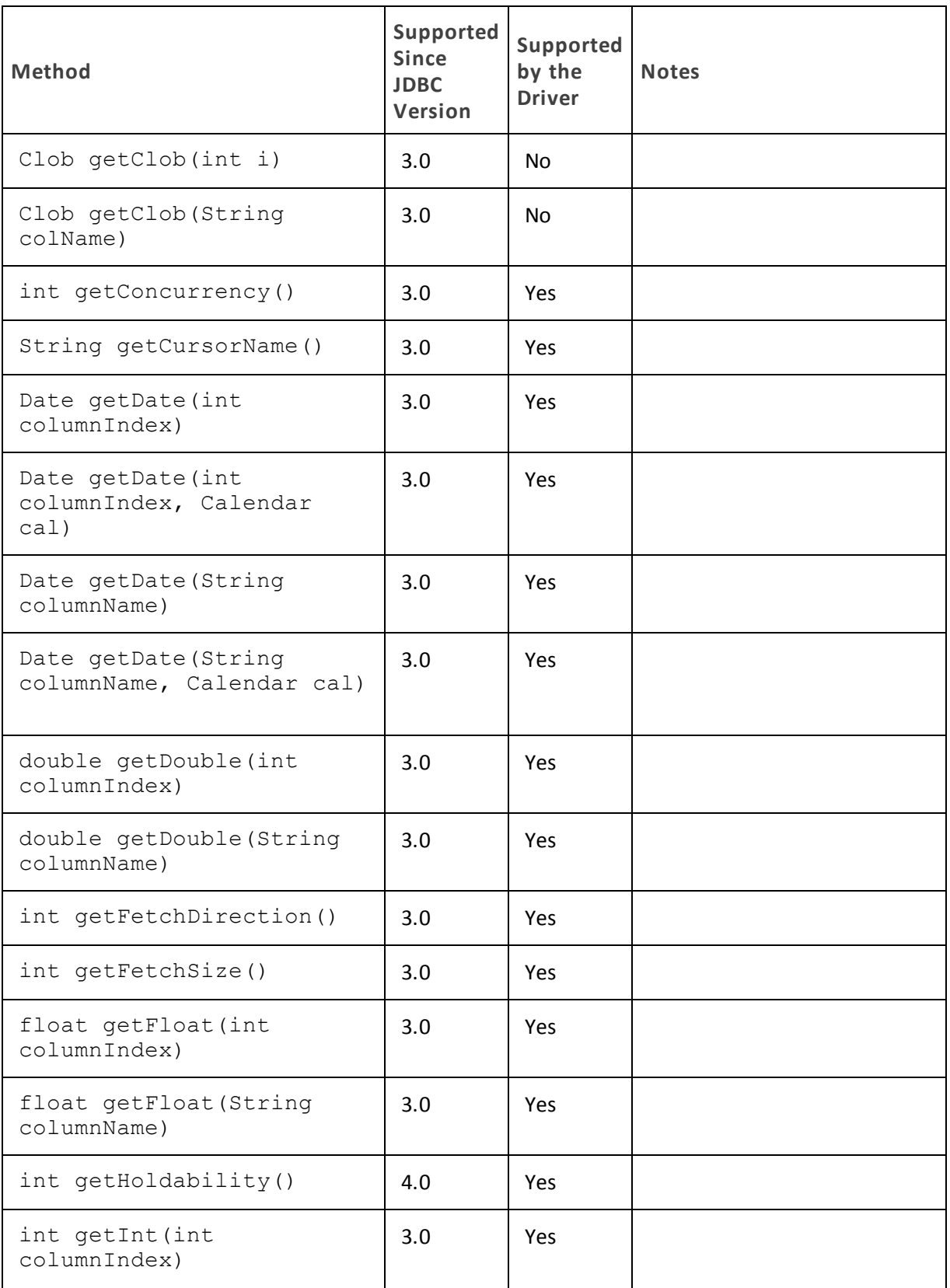

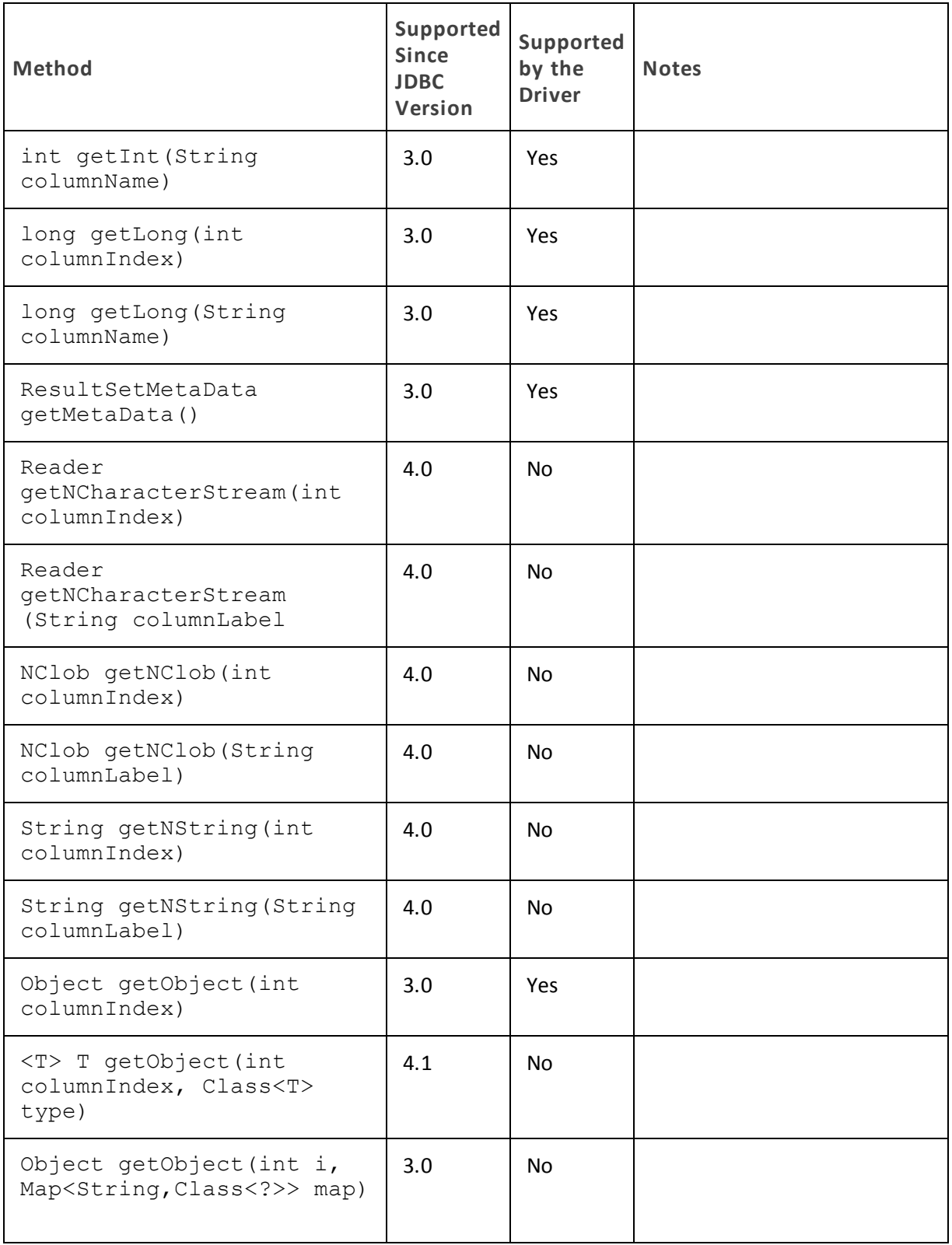

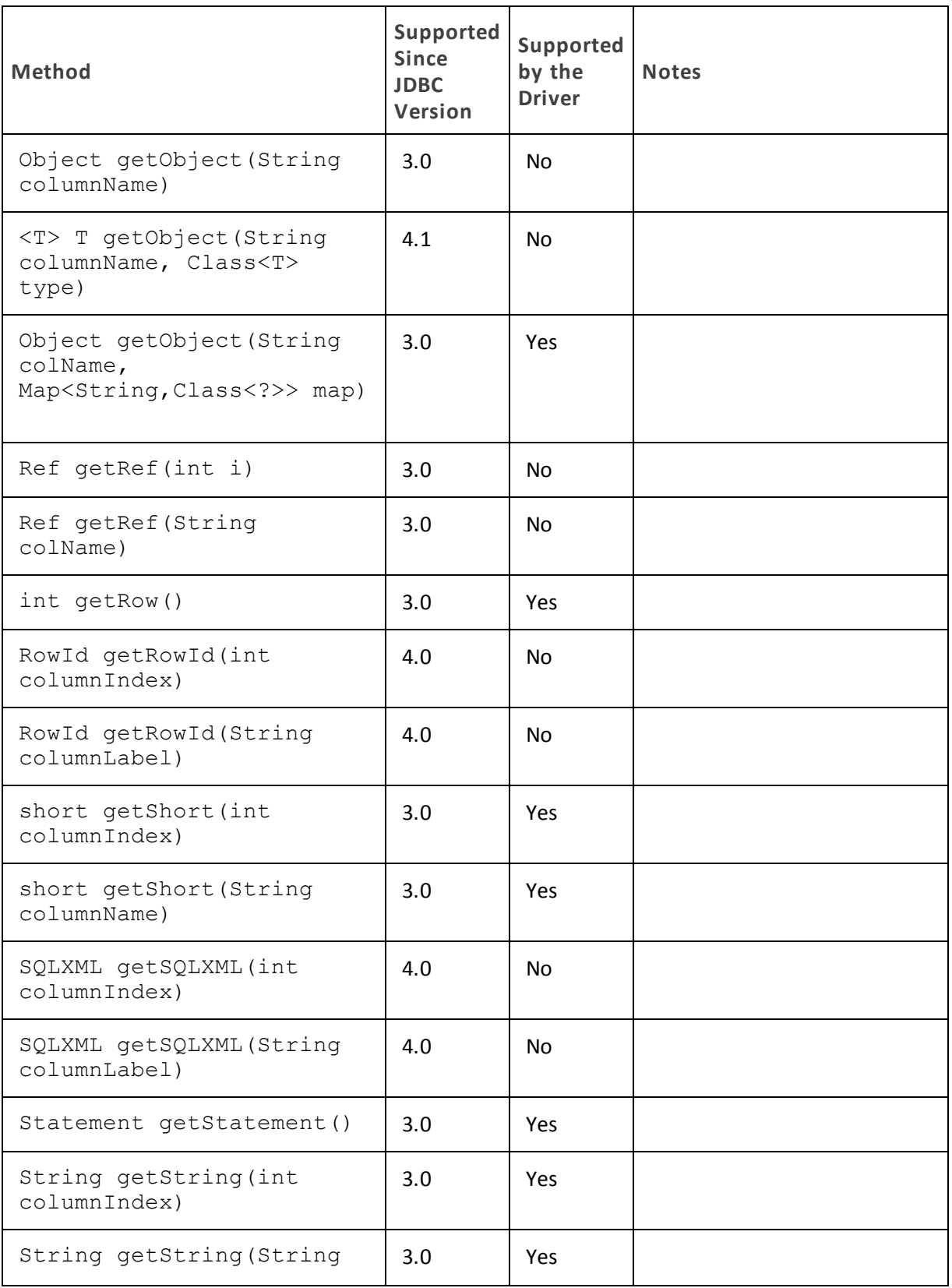

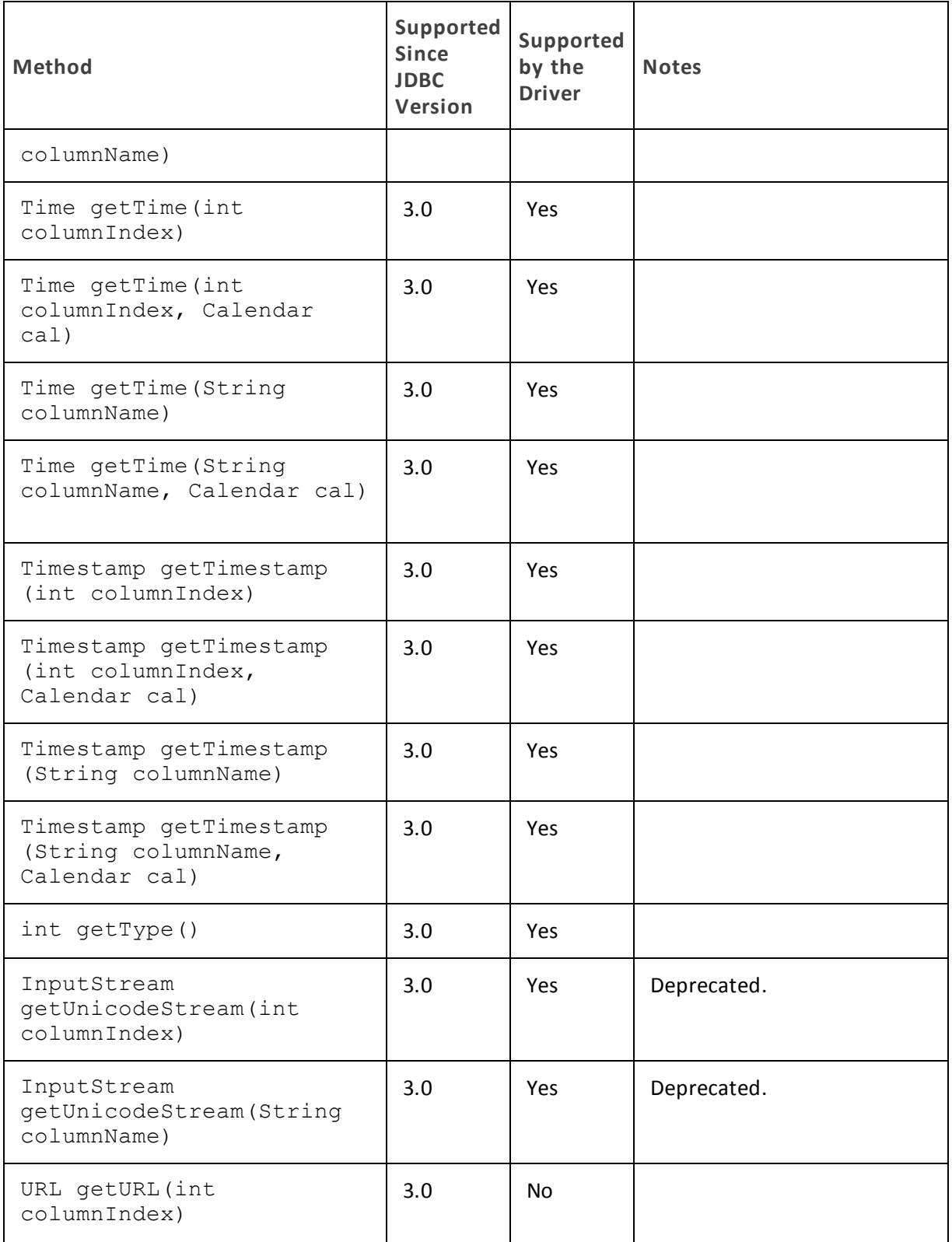

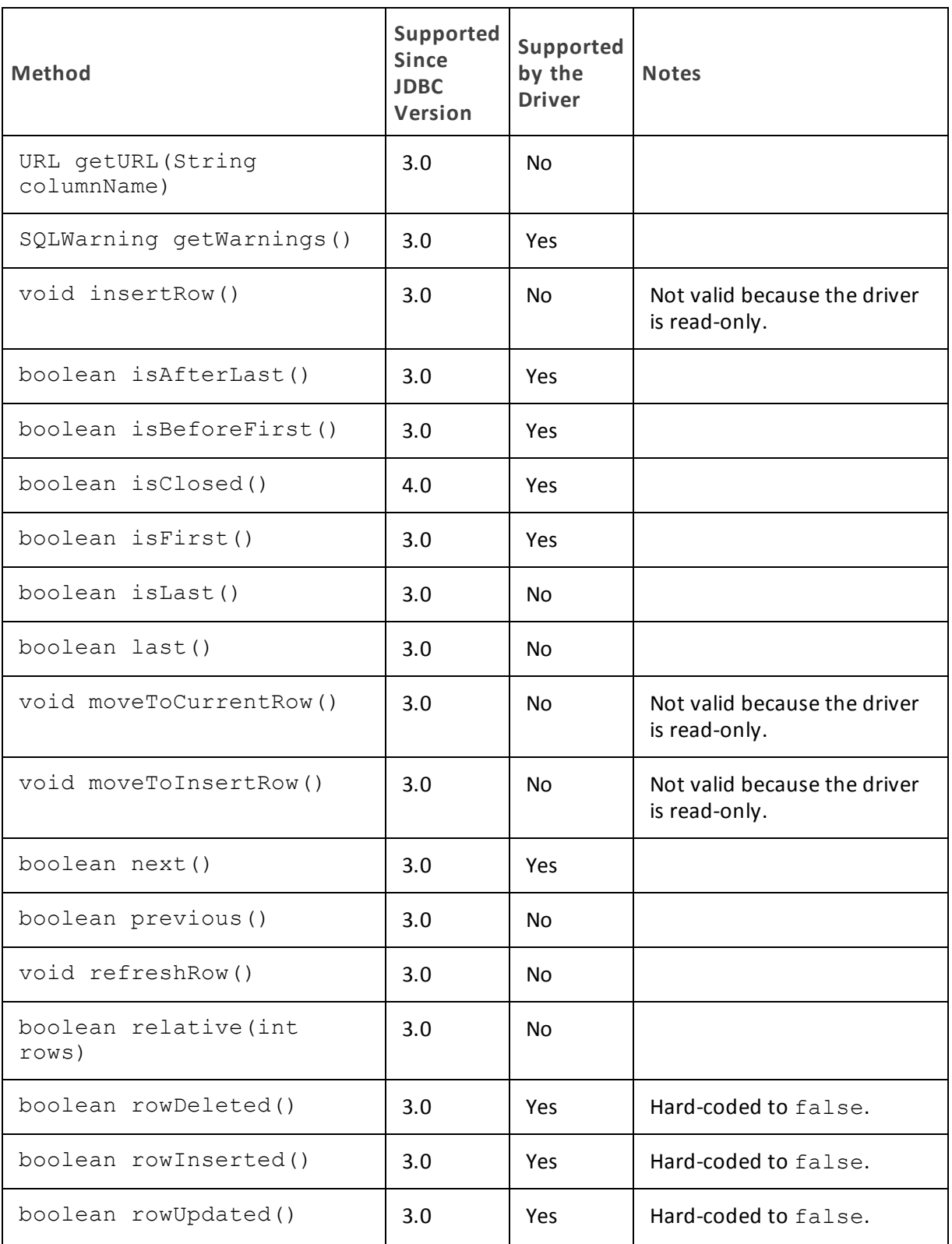

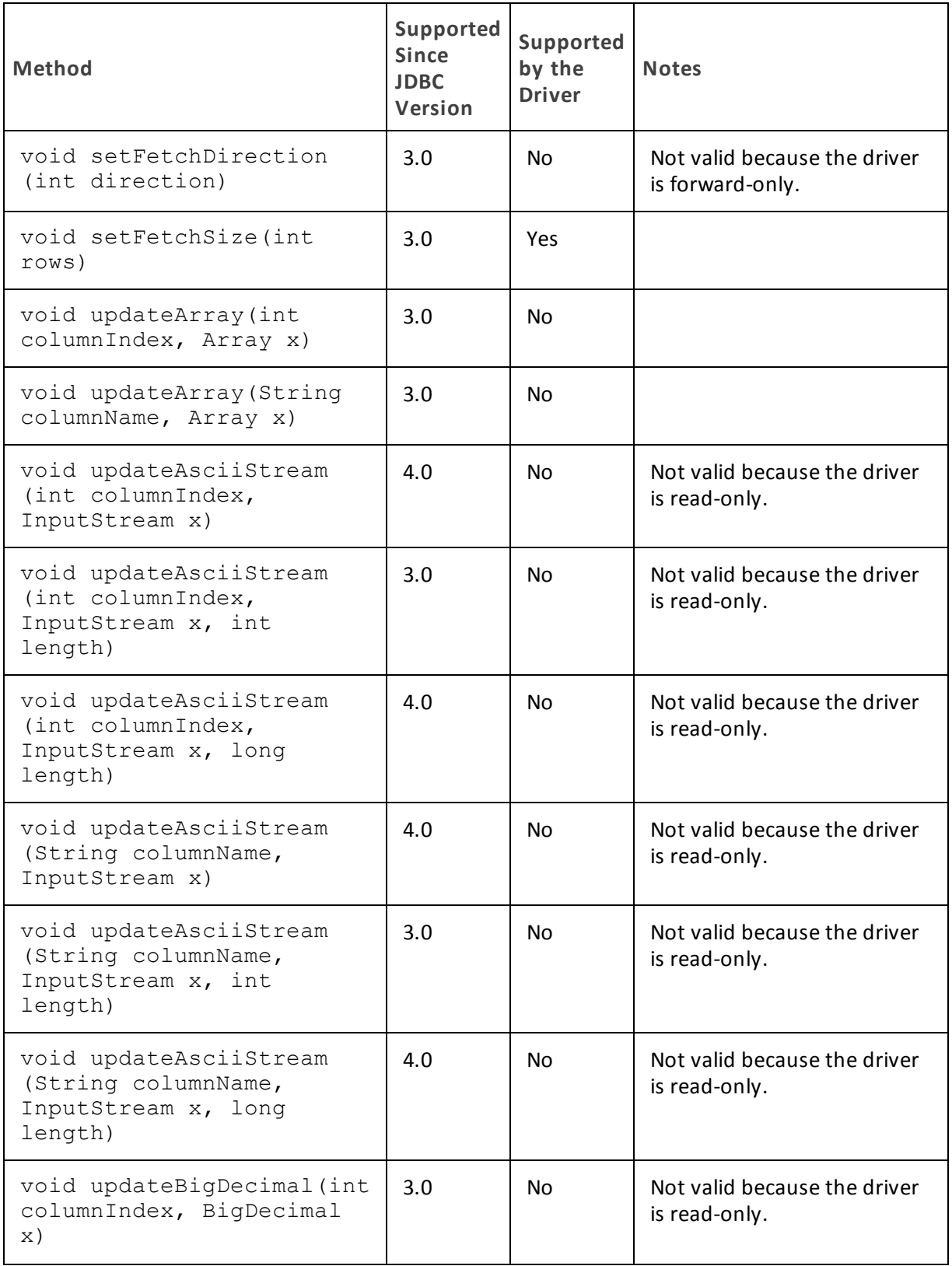

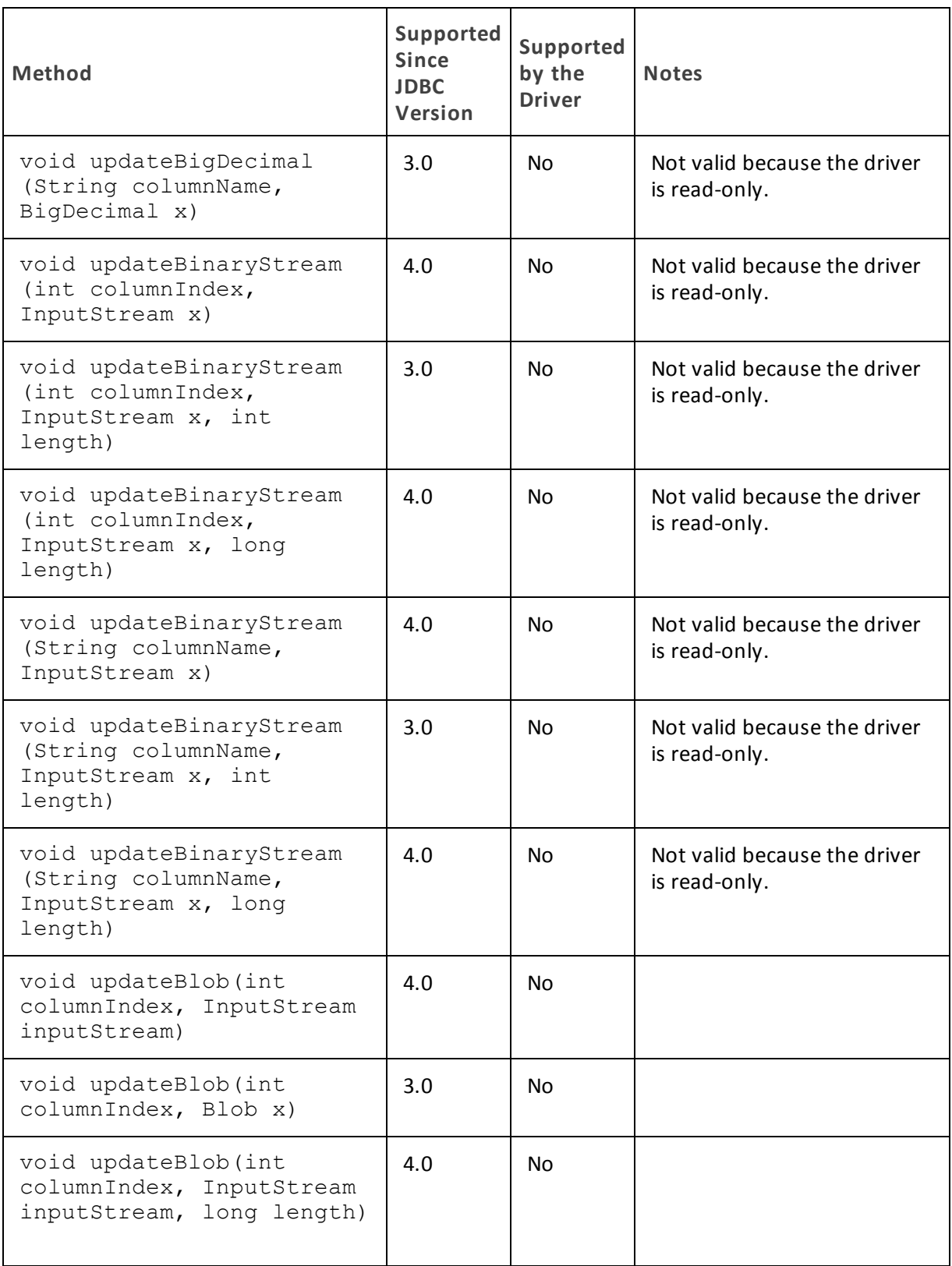

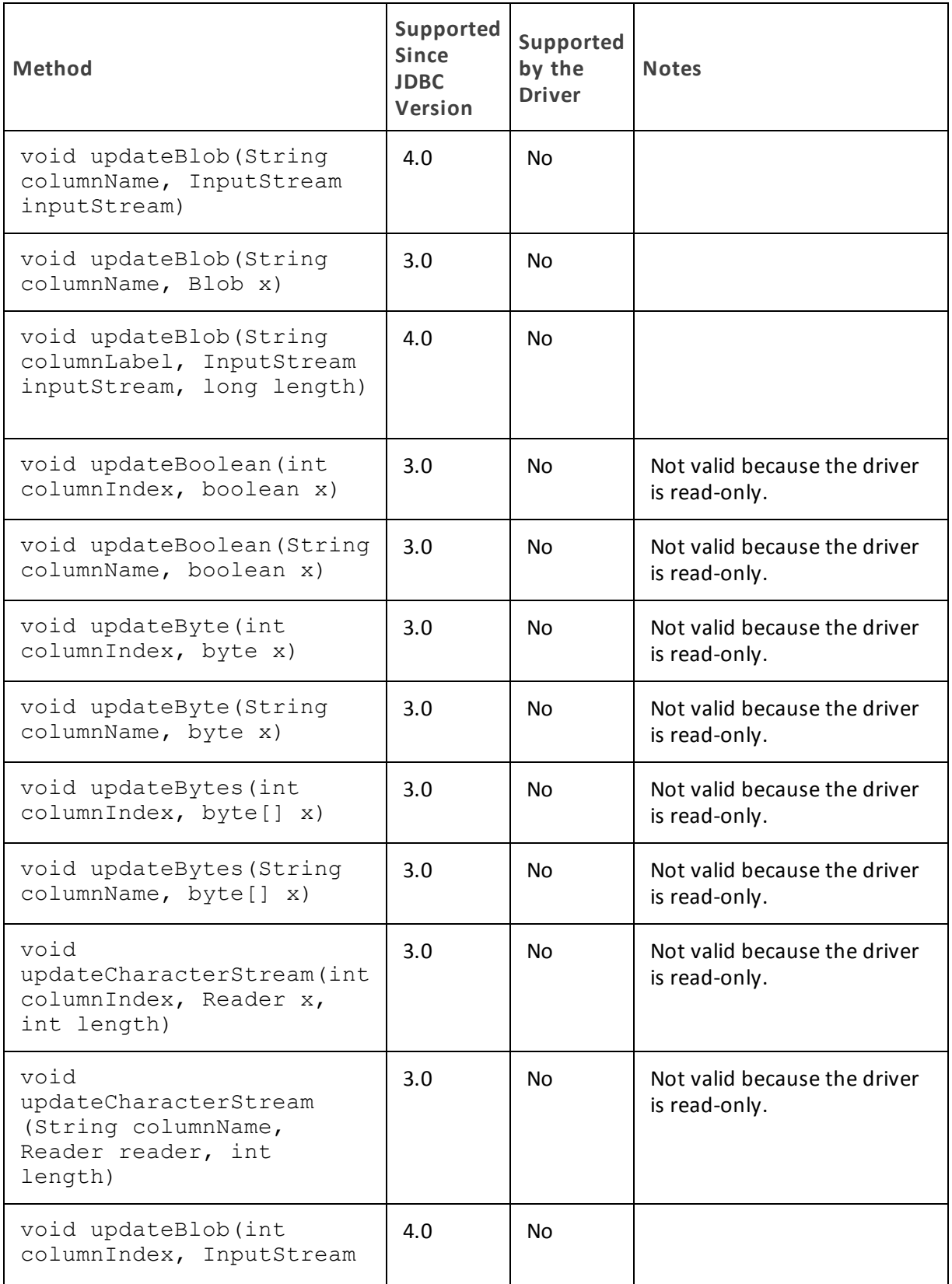

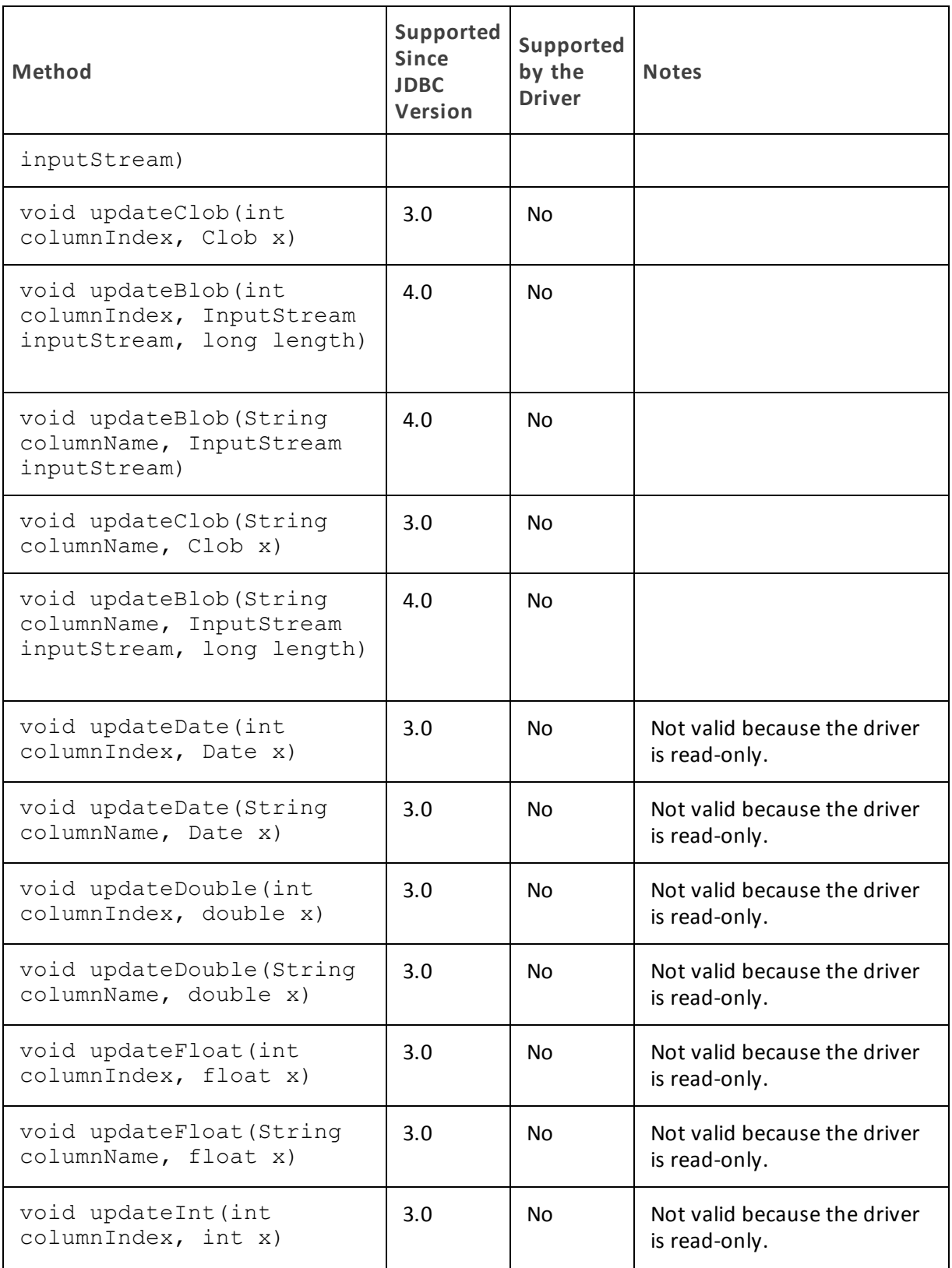

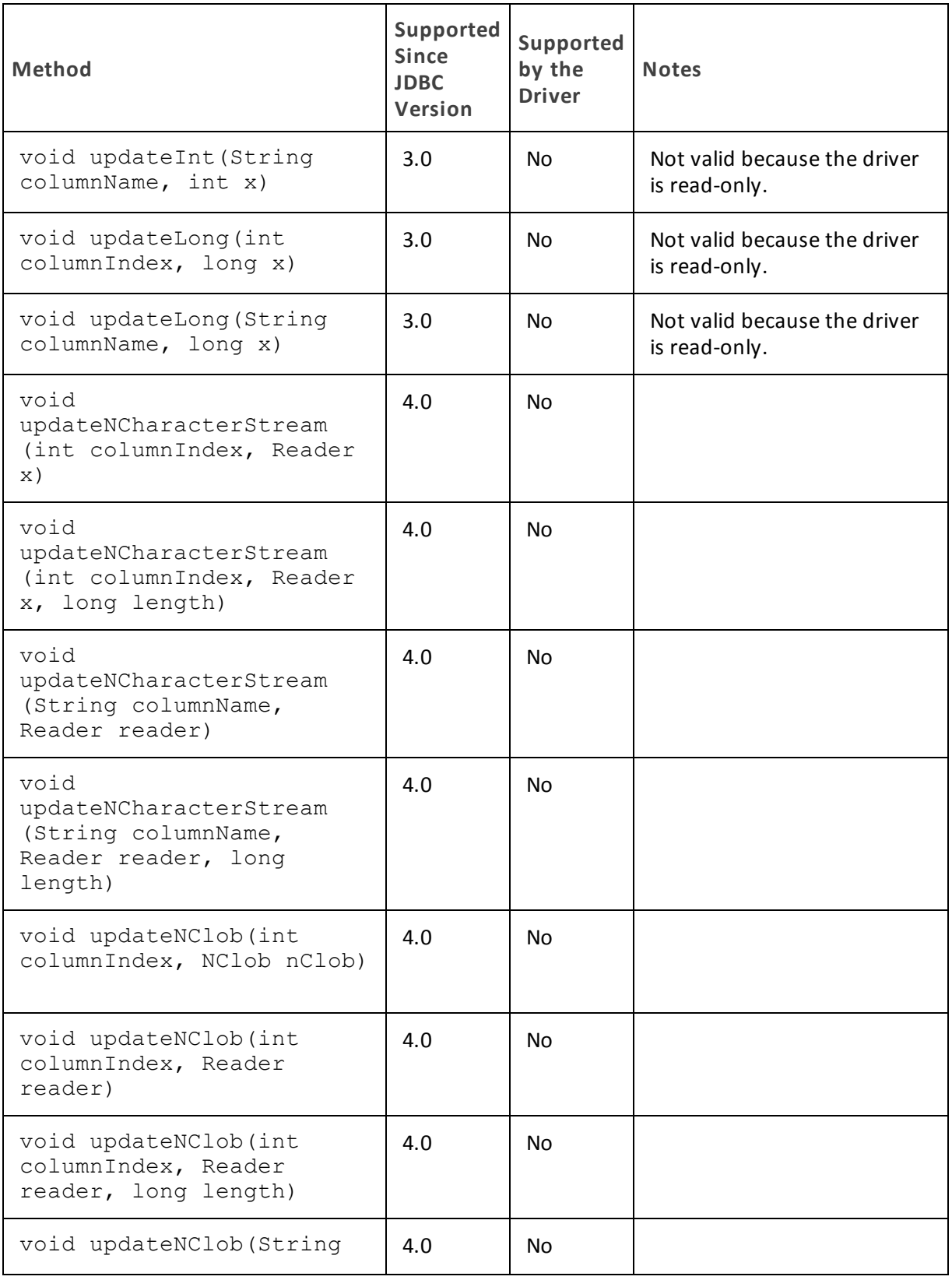

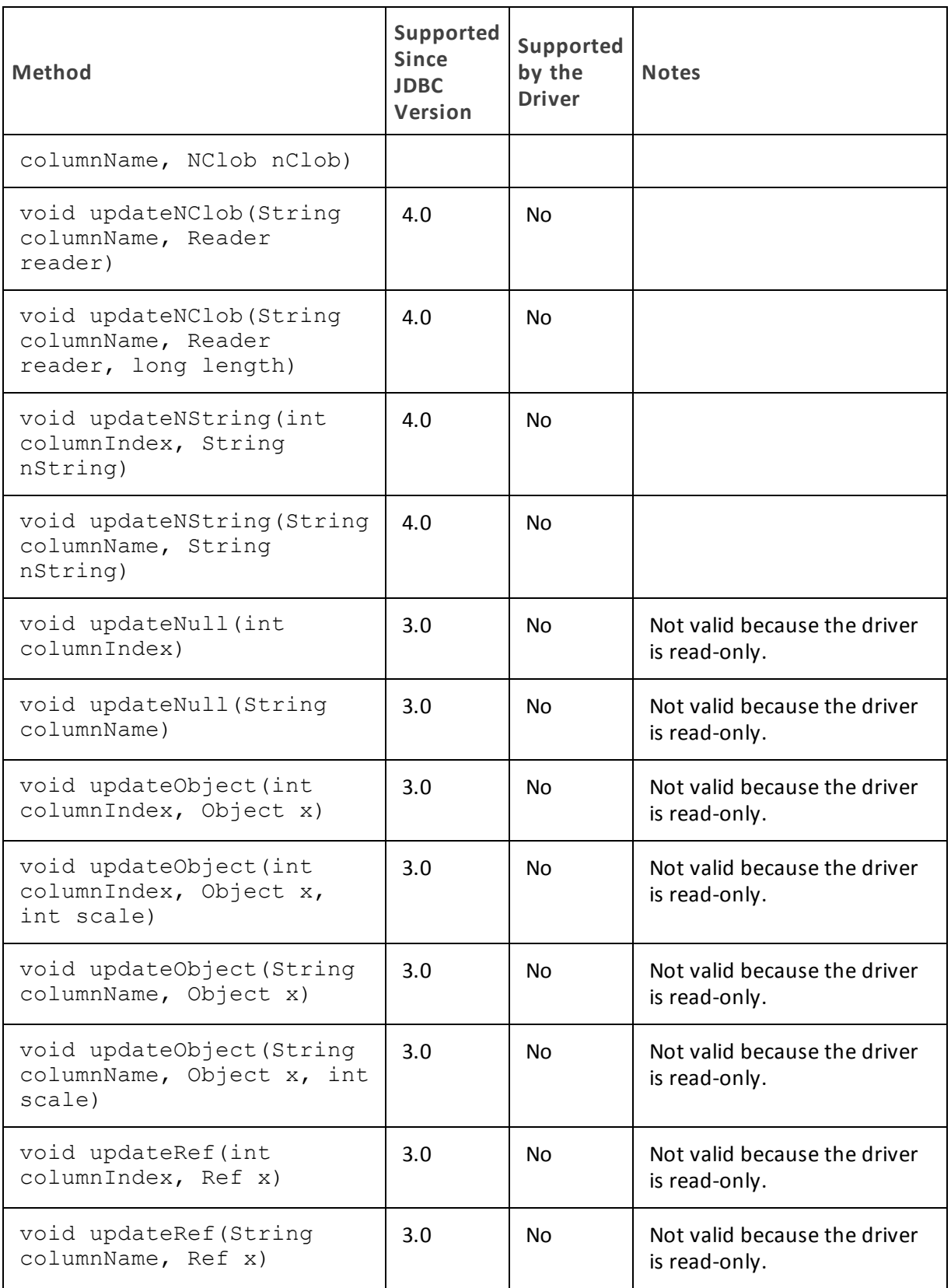

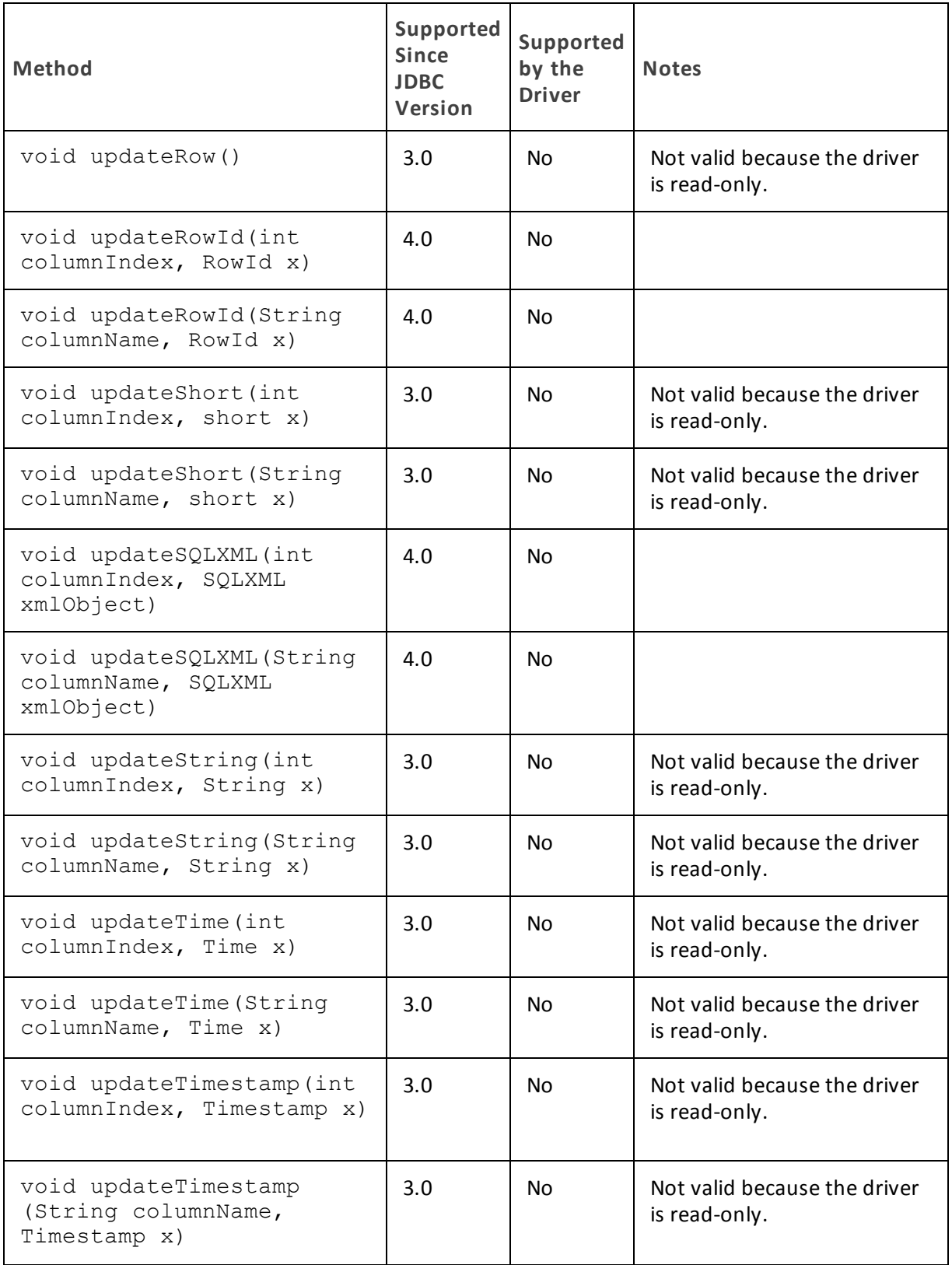

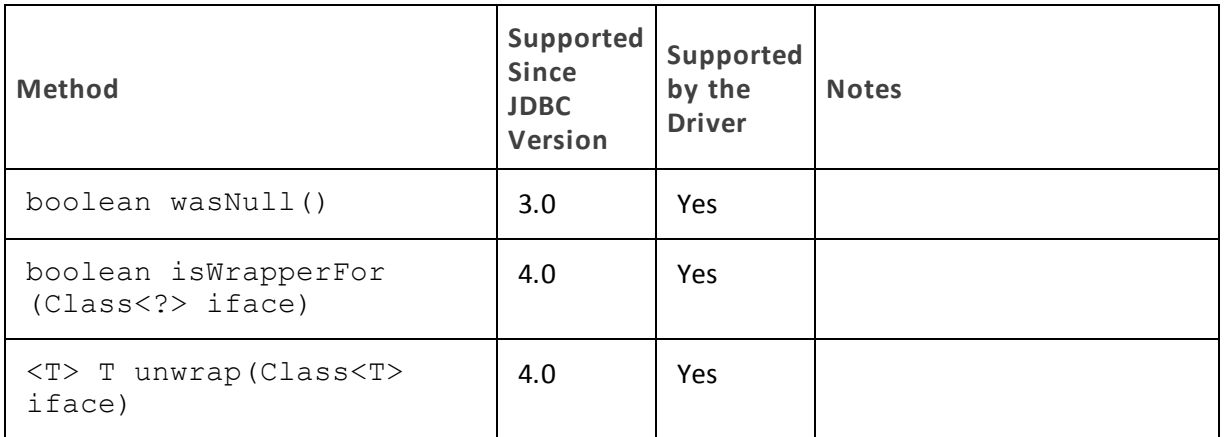

### **ResultSetMetaData**

The following table lists the methods that belong to the ResultSetMetaData interface, and describes whether each method is supported by the Cloudera JDBC Driver for Apache Hive and which version of the JDBC API is the earliest version that supports the method.

For detailed information about each method in the ResultSetMetaData interface, see the Java API documentation:

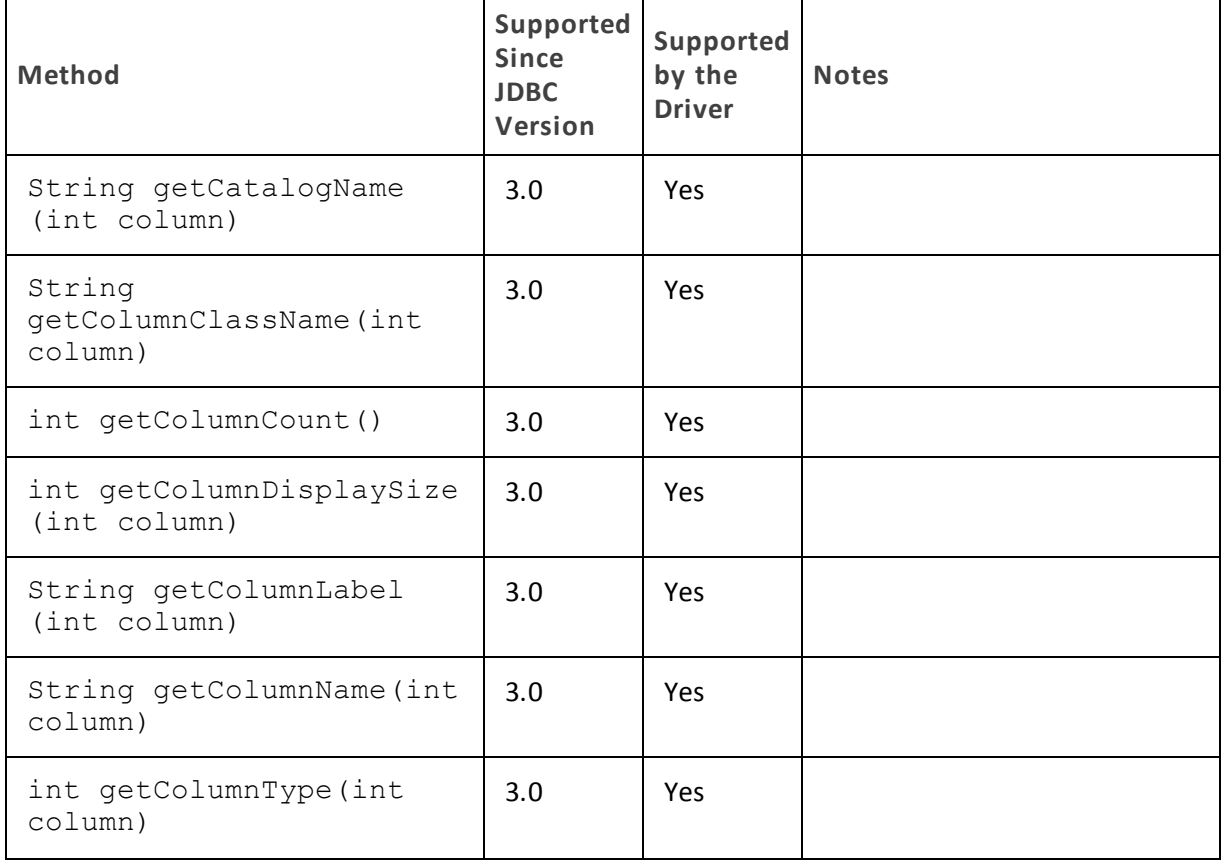

<http://docs.oracle.com/javase/1.5.0/docs/api/java/sql/ResultSetMetaData.html>.

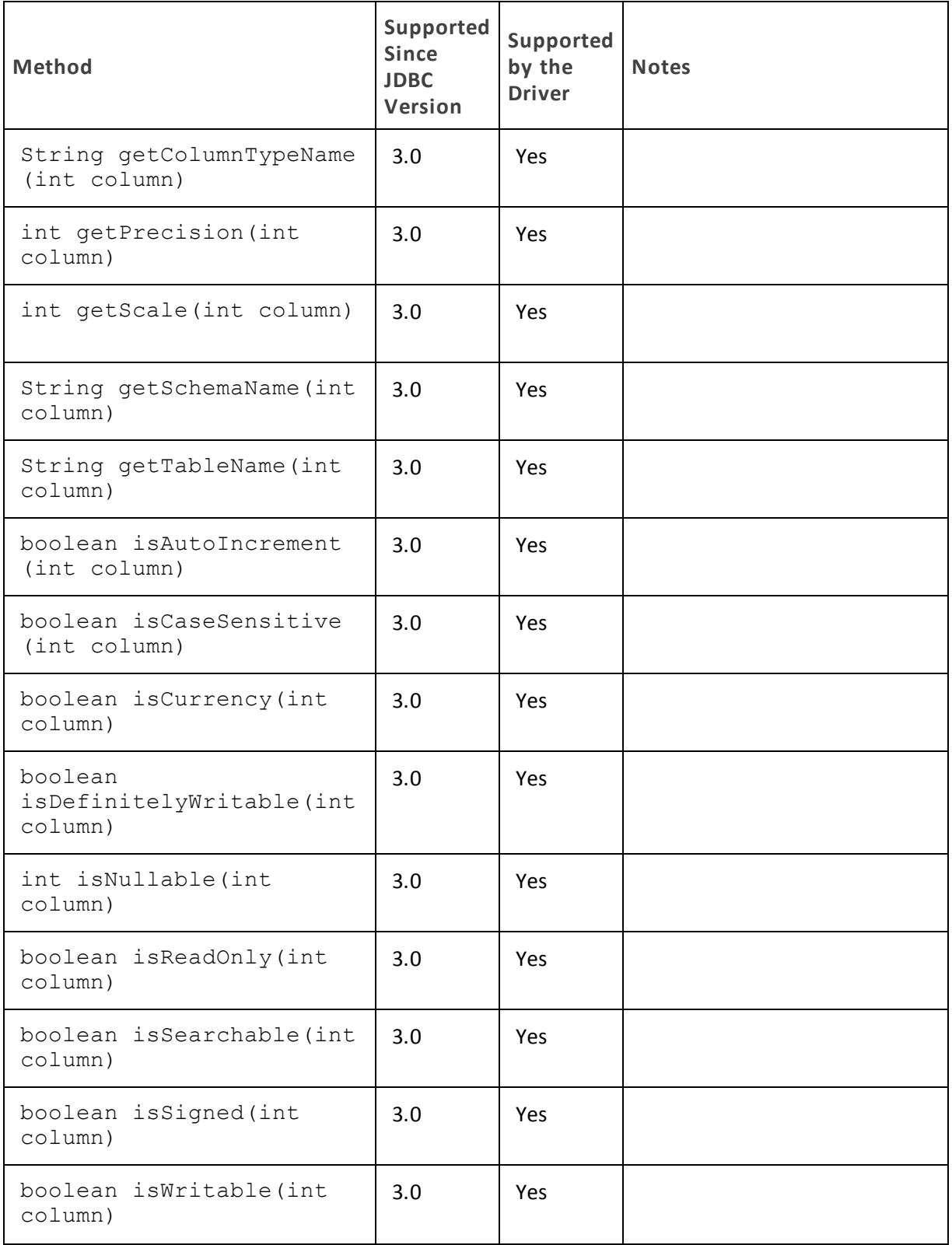

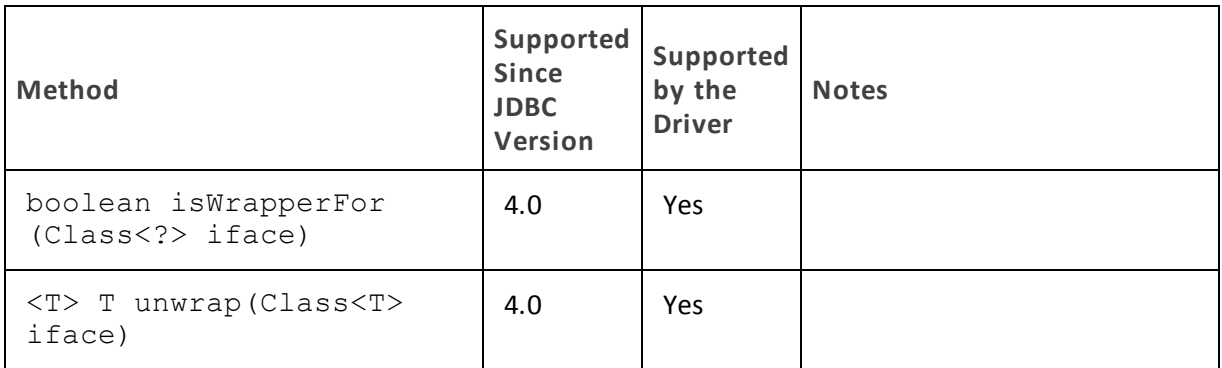

### **Statement**

The following table lists the methods that belong to the Statement interface, and describes whether each method is supported by the Cloudera JDBC Driver for Apache Hive and which version of the JDBC API is the earliest version that supports the method.

For detailed information about each method in the Statement interface, see the Java API documentation: [http://docs.oracle.com/javase/1.5.0/docs/api/java/sql/Statement.html.](http://docs.oracle.com/javase/1.5.0/docs/api/java/sql/Statement.html)

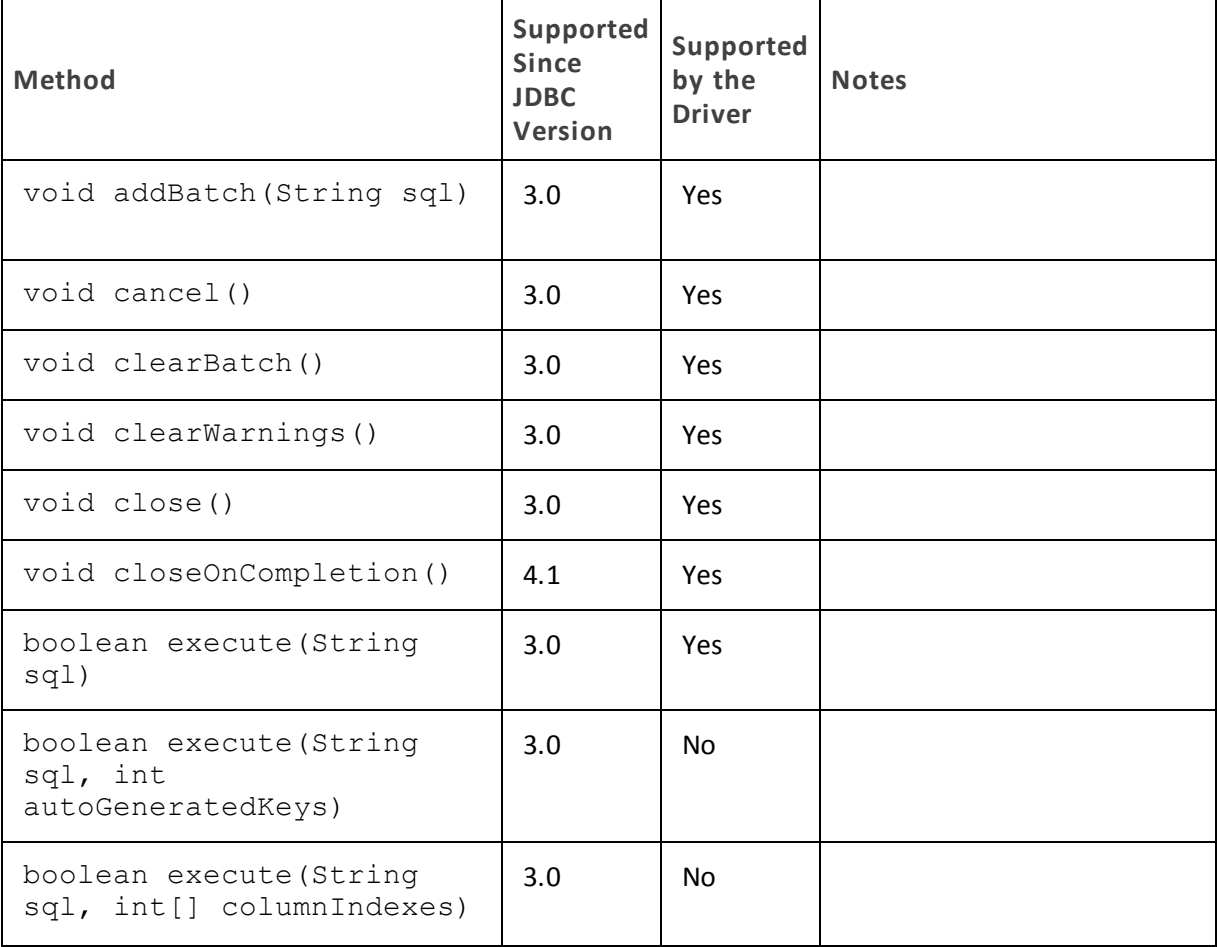

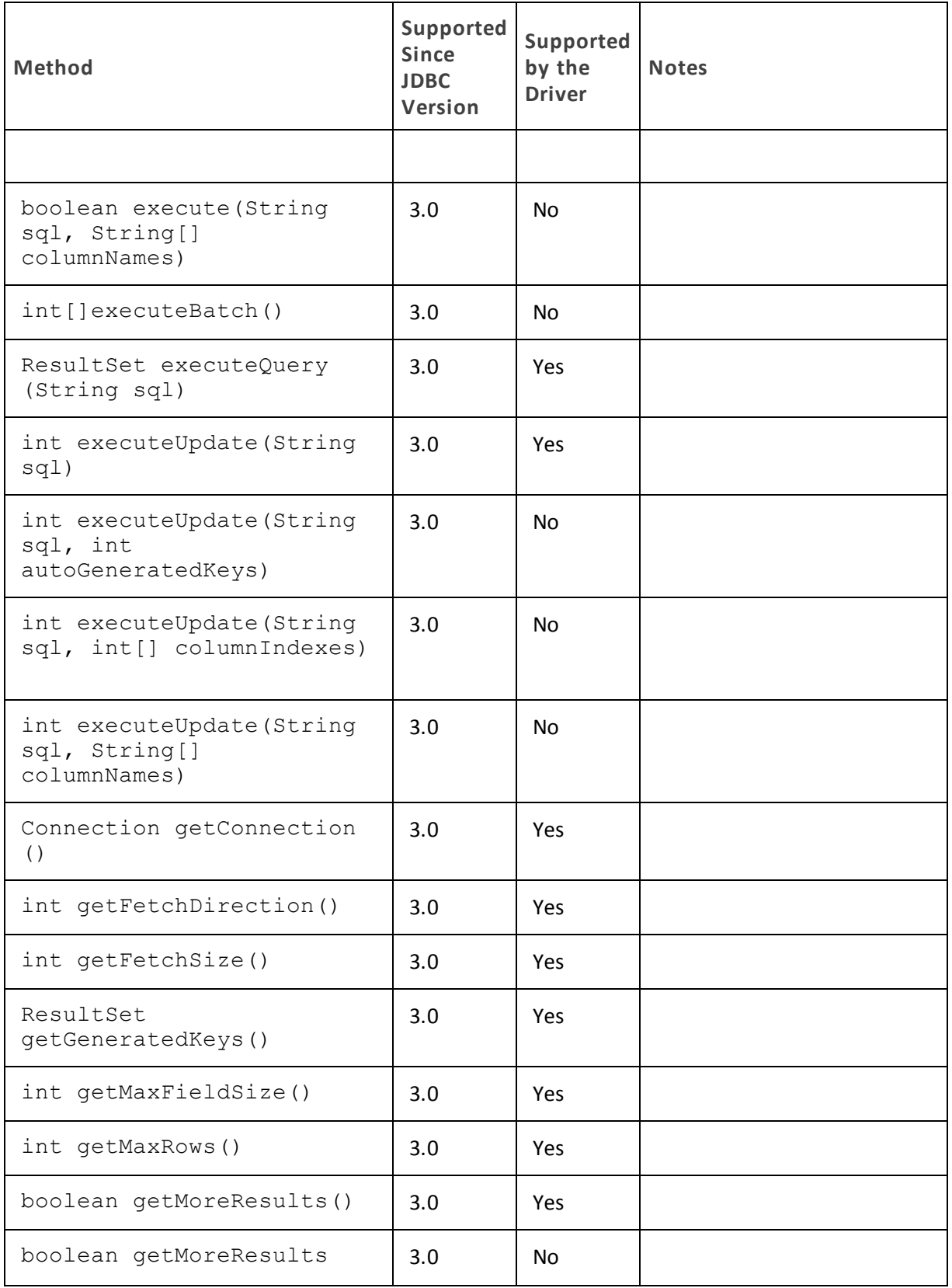

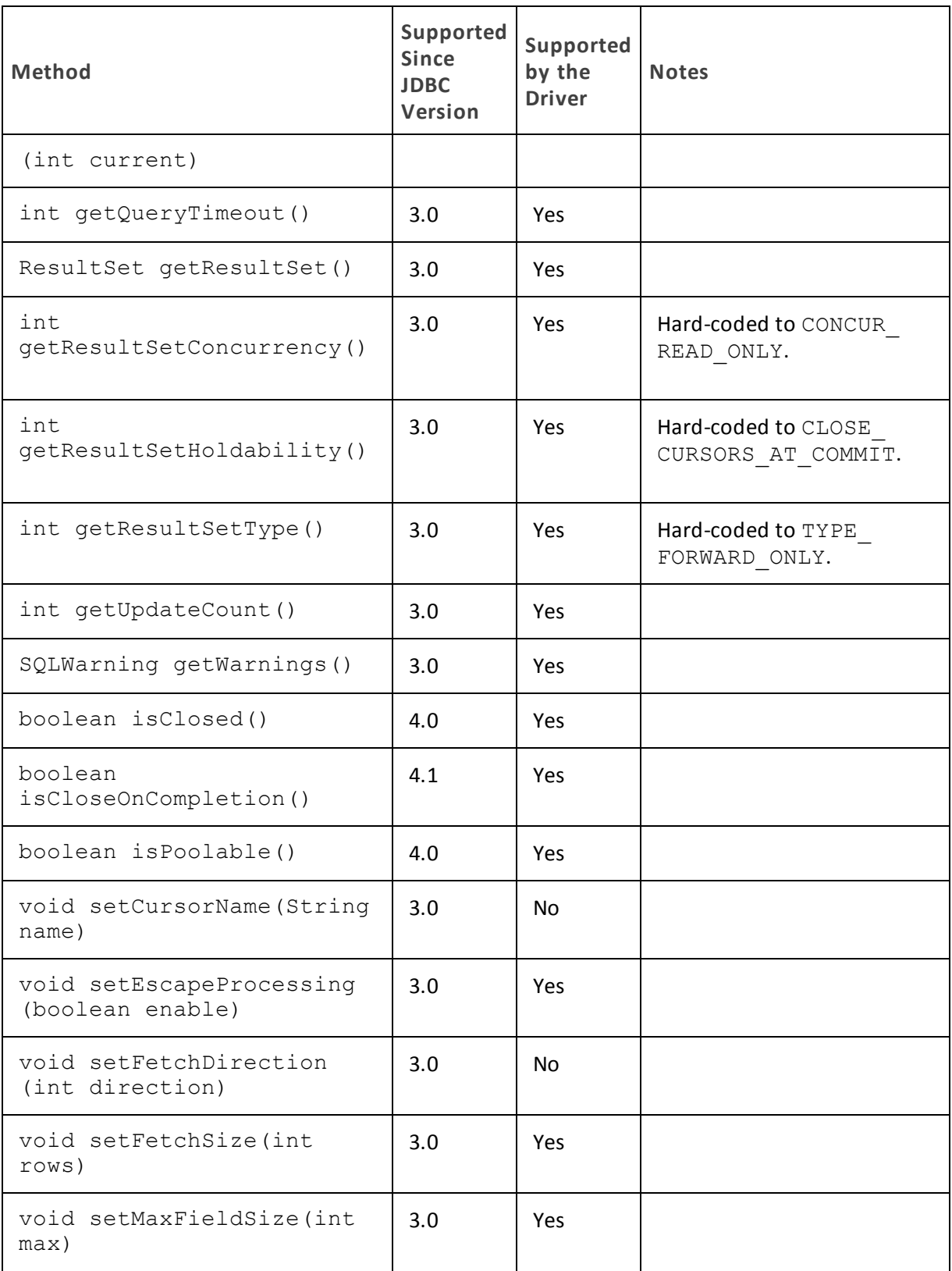

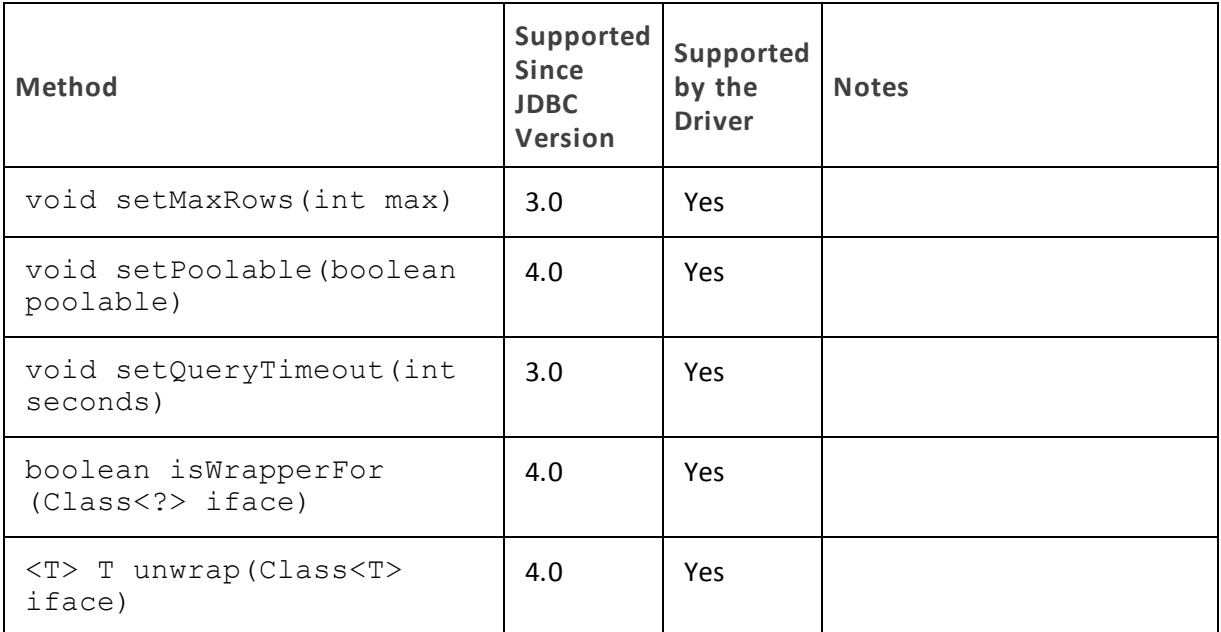

# **Driver Configuration Options**

Driver Configuration Options lists and describes the properties that you can use to configure the behavior of the Cloudera JDBC Driver for Apache Hive.

You can set configuration properties using the connection URL. For more information, see "Building the [Connection](#page-9-0) URL" on page 10.

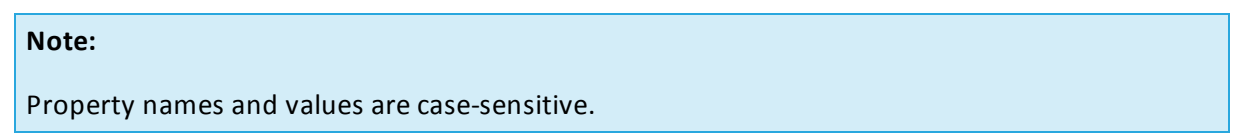

### **AllowSelfSignedCerts**

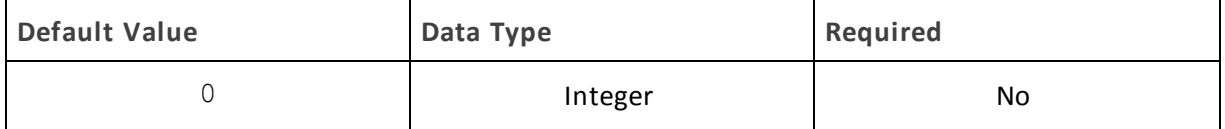

#### **Description**

This property specifies whether the driver allows the server to use self-signed SSL certificates.

 $\bullet$  1: The driver allows self-signed certificates.

#### **Important:**

When this property is set to 1, SSL verification is disabled. The driver does not verify the server certificate against the trust store, and does not verify if the server's host name matches the common name in the server certificate.

 $\bullet$  0: The driver does not allow self-signed certificates.

#### **Note:**

This property is applicable only when SSL connections are enabled.

### **AsyncExecPollInterval**

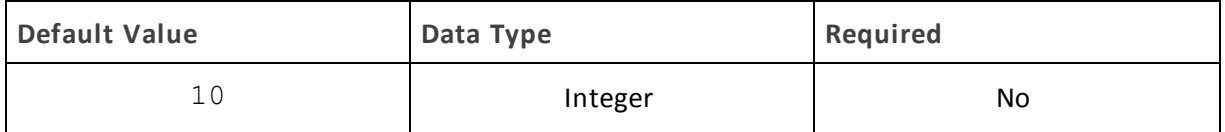

#### **Description**

The time in milliseconds between each poll for the asynchronous query execution status.

"Asynchronous" refers to the fact that the RPC call used to execute a query against Hive is asynchronous. It does not mean that JDBC asynchronous operations are supported.

### **Note:**

This option is applicable only to HDInsight clusters.

### **AuthMech**

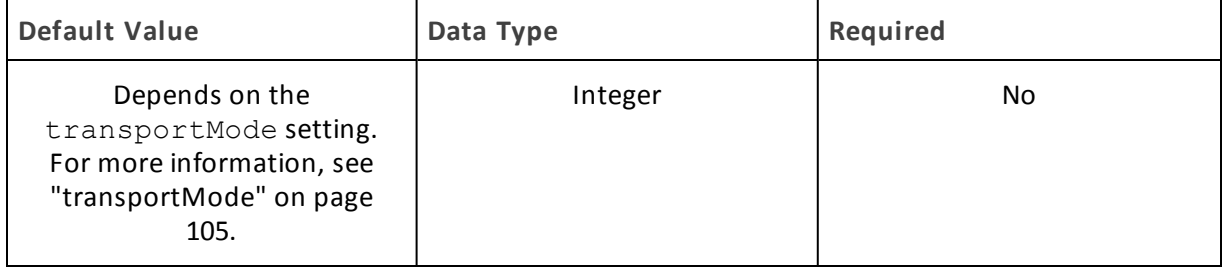

#### **Description**

The authentication mechanism to use. Set the property to one of the following values:

- 0 for No Authentication.
- 1 for Kerberos.
- 2 for User Name.
- 3 for User Name And Password.
- 6 for Hadoop Delegation Token.

### **CAIssuedCertsMismatch**

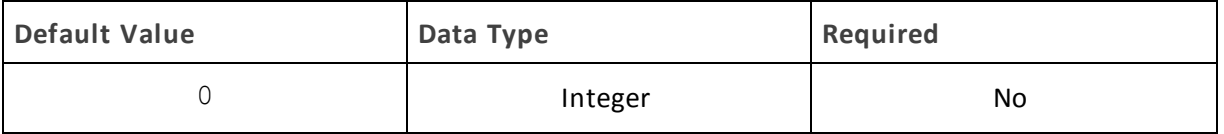

**Description**

This property specifies whether the driver requires the name of the CA-issued SSL certificate to match the host name of the Hive server.

- $\bullet$  0: The driver requires the names to match.
- $\bullet$  1: The driver allows the names to mismatch.

#### **Note:**

This property is applicable only when SSL connections are enabled.

## **CatalogSchemaSwitch**

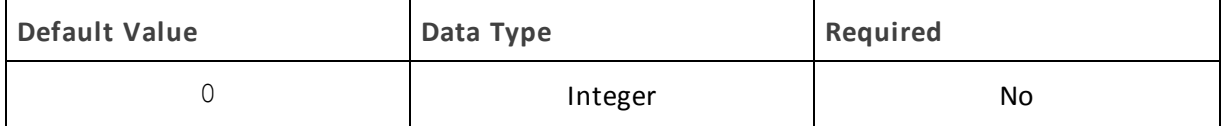

### **Description**

This property specifies whether the driver treats Hive catalogs as schemas or as catalogs.

- $\bullet$  1: The driver treats Hive catalogs as schemas as a restriction for filtering.
- 0: Hive catalogs are treated as catalogs, and Hive schemas are treated as schemas.

### **DecimalColumnScale**

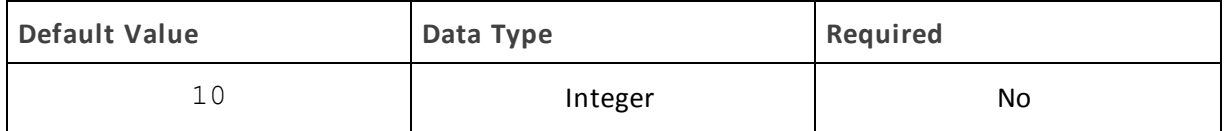

**Description**

The maximum number of digits to the right of the decimal point for numeric data types.

### **DefaultStringColumnLength**

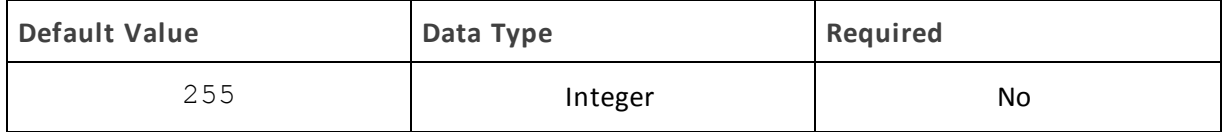

### **Description**

The maximum number of characters that can be contained in STRING columns. The range of DefaultStringColumnLength is 0 to 32767.

By default, the columns metadata for Hive does not specify a maximum data length for STRING columns.

### **DelegationToken**

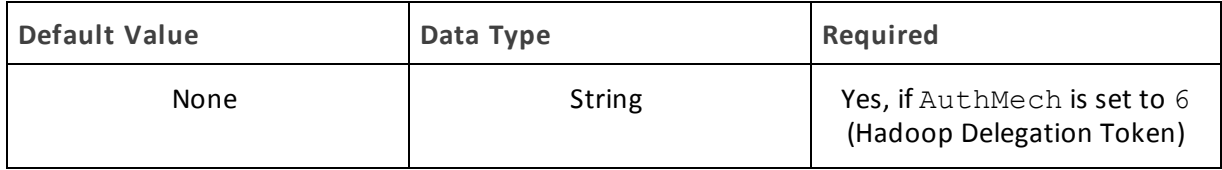

**Description**

A Hadoop delegation token for authentication.

This token must be provided to the driver in the form of a Base64 URL-safe encoded string. It can be obtained from the driver using the getDelegationToken() function, or by utilizing the Hadoop distribution . jar files.

### **DelegationUID**

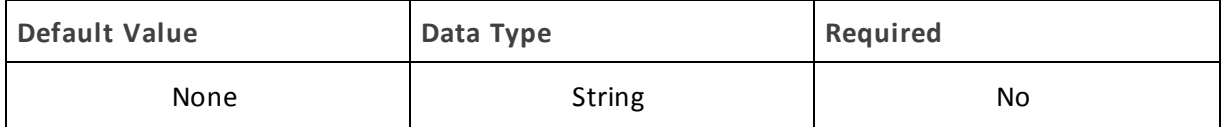

### **Description**

Use this option to delegate all operations against Hive to a user that is different than the authenticated user for the connection.

### **Note:**

This option is applicable only when connecting to a Hive Server 2 instance that supports this feature.

### <span id="page-98-0"></span>**httpPath**

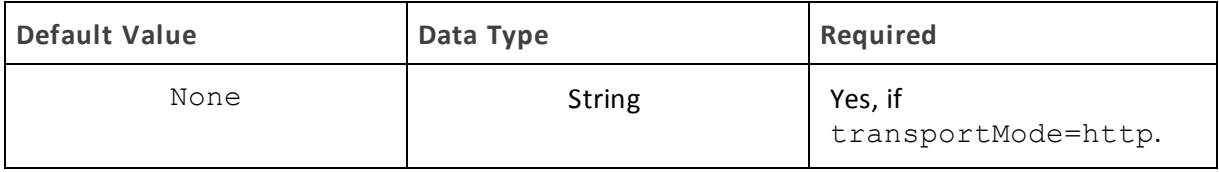

### **Description**

The partial URL corresponding to the Hive server.

The driver forms the HTTP address to connect to by appending the httpPath value to the host and port specified in the connection URL. For example, to connect to the HTTP address http://localhost:10002/cliservice, you would use the following connection URL:

```
jdbc:hive2://localhost:10002;AuthMech=3;transportMode=http;httpP
ath=cliservice;
UID=hs2;PWD=cloudera;
```
#### **Note:**

By default, Hive servers use cliservice as the partial URL.

### **KrbAuthType**

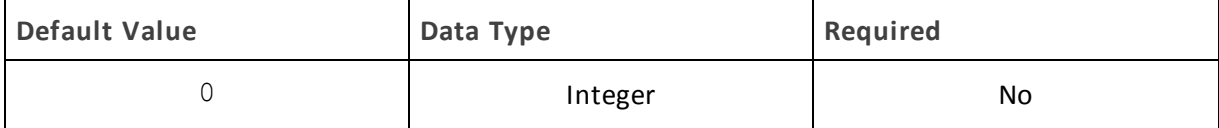

### **Description**

This property specifies how the driver obtains the Subject for Kerberos authentication.

- 0: The driver automatically detects which method to use for obtaining the Subject:
	- 1. First, the driver tries to obtain the Subject from the current thread's inherited AccessControlContext. If the AccessControlContext contains multiple Subjects, the driver uses the most recent Subject.
	- 2. If the first method does not work, then the driver checks the java.security.auth.login.config system property for a JAAS configuration. If a JAAS configuration is specified, the driver uses that information to create a LoginContext and then uses the Subject associated with it.
	- 3. If the second method does not work, then the driver checks the KRB5\_CONFIG and KRB5CCNAME system environment variables for a Kerberos ticket cache. The driver uses the information from the cache to create a LoginContext and then uses the Subject associated with it.
- $\bullet$  1: The driver checks the java.security.auth.login.config system property for a JAAS configuration. If a JAAS configuration is specified, the driver uses that information to create a LoginContext and then uses the Subject associated with it.
- 2: The driver checks the KRB5\_CONFIG and KRB5CCNAME system environment variables for a Kerberos ticket cache. The driver uses the information from the cache to create a LoginContext and then uses the Subject associated with it.

### **KrbHostFQDN**

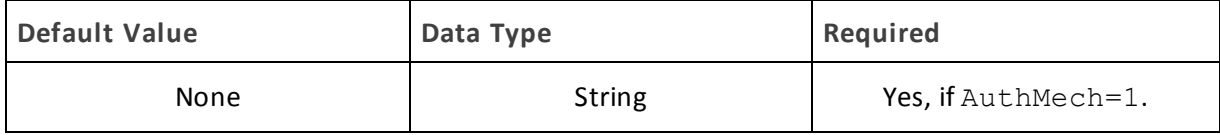

### **Description**

The fully qualified domain name of the Hive Server 2 host.

### **KrbRealm**

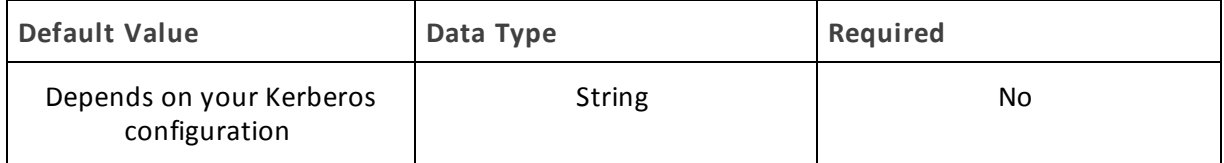

**Description**

The realm of the Hive Server 2 host.

If your Kerberos configuration already defines the realm of the Hive Server 2 host as the default realm, then you do not need to configure this property.

### **KrbServiceName**

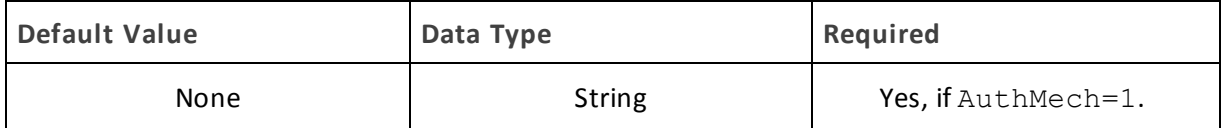

### **Description**

The Kerberos service principal name of the Hive server.

### **LogLevel**

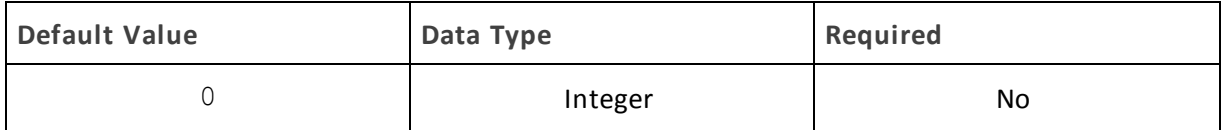

### **Description**

Use this property to enable or disable logging in the driver and to specify the amount of detail included in log files.

### **Important:**

Only enable logging long enough to capture an issue. Logging decreases performance and can consume a large quantity of disk space.

Set the property to one of the following numbers:

- $\bullet$  0: Disable all logging.
- 1: Enable logging on the FATAL level, which logs very severe error events that will lead the driver to abort.
- 2: Enable logging on the ERROR level, which logs error events that might still allow the driver to continue running.
- 3: Enable logging on the WARNING level, which logs events that might result in an error if action is not taken.
- $\bullet$  4: Enable logging on the INFO level, which logs general information that describes the progress of the driver.
- 5: Enable logging on the DEBUG level, which logs detailed information that is useful for debugging the driver.
- 6: Enable logging on the TRACE level, which logs all driver activity.

When logging is enabled, the driver produces the following log files in the location specified in the LogPath property:

• A HiveJDBC  $driver.$  log file that logs driver activity that is not specific to a connection.

• A HiveJDBC connection *[Number]*.log file for each connection made to the database, where *[Number]* is a number that distinguishes each log file from the others. This file logs driver activity that is specific to the connection.

If the  $LogPath$  value is invalid, then the driver sends the logged information to the standard output stream (System.out).

### **LogPath**

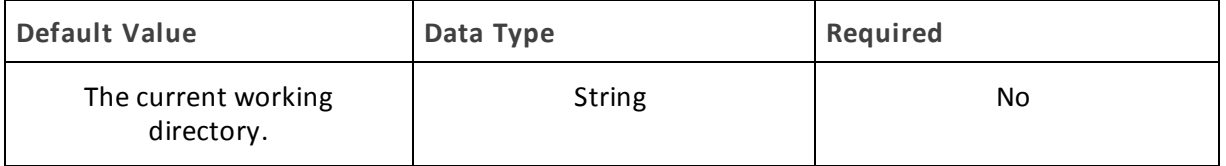

#### **Description**

The full path to the folder where the driver saves log files when logging is enabled.

### **PreparedMetaLimitZero**

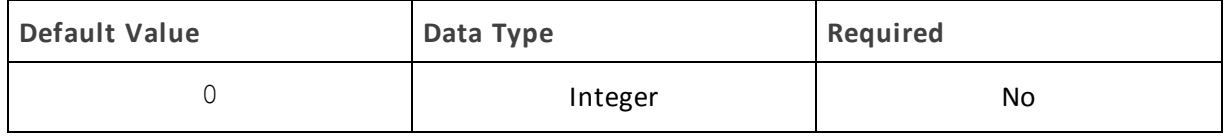

#### **Description**

This property specifies whether the PreparedStatement.getMetadata() call will request metadata from the server with LIMIT 0.

- 1: The PreparedStatement.getMetadata() call uses LIMIT 0.
- <sup>l</sup> 0: The PreparedStatement.getMetadata() call does not use LIMIT 0.

### **PWD**

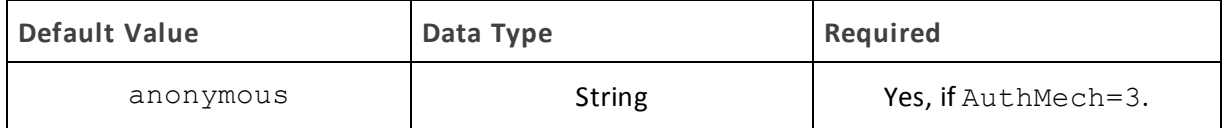

**Description**

The password corresponding to the user name that you provided using the property ["UID"](#page-105-0) on [page](#page-105-0) 106.

#### **Important:**

If you set the AuthMech to 3, the default PWD value is not used and you must specify a password.

### **RowsFetchedPerBlock**

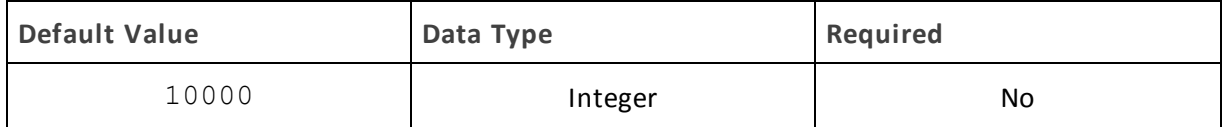

**Description**

The maximum number of rows that a query returns at a time.

Any positive 32-bit integer is a valid value, but testing has shown that performance gains are marginal beyond the default value of 10000 rows.

### **SocketTimeout**

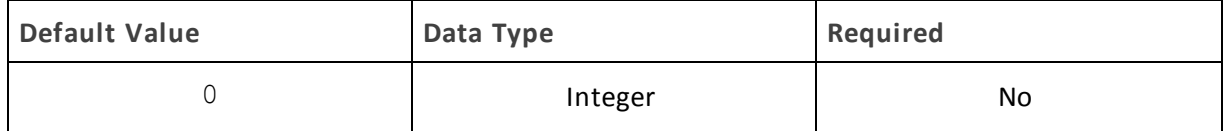

#### **Description**

The number of seconds that the TCP socket waits for a response from the server before raising an error on the request.

When this property is set to 0, the connection does not time out.

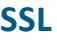

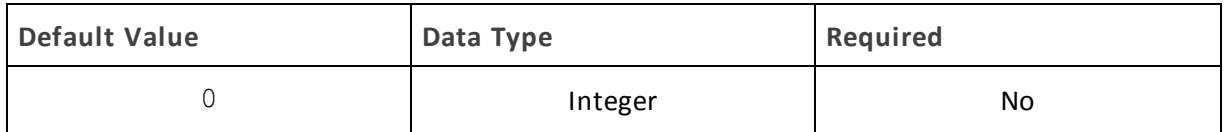

#### **Description**

This property specifies whether the driver communicates with the Hive server through an SSLenabled socket.

- $\bullet$  1: The driver connects to SSL-enabled sockets.
- $\bullet$  0: The driver does not connect to SSL-enabled sockets.

#### **Note:**

SSL is configured independently of authentication. When authentication and SSL are both enabled, the driver performs the specified authentication method over an SSL connection.

### <span id="page-103-2"></span>**SSLKeyStore**

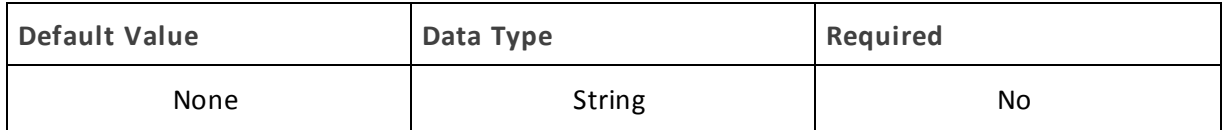

**Description**

The full path of the Java KeyStore containing the server certificate for one-way SSL authentication.

See also the property ["SSLKeyStorePwd"](#page-103-0) on page 104.

#### **Note:**

The Cloudera JDBC Driver for Apache Hive accepts TrustStores and KeyStores for one-way SSL authentication. See also the property ["SSLTrustStore"](#page-103-1) on page 104.

### <span id="page-103-0"></span>**SSLKeyStorePwd**

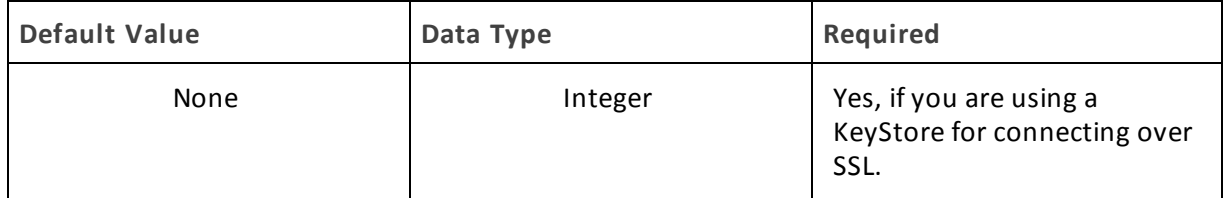

### **Description**

<span id="page-103-1"></span>The password for accessing the Java KeyStore that you specified using the property ["SSLKeyStore"](#page-103-2) on [page](#page-103-2) 104.

### **SSLTrustStore**

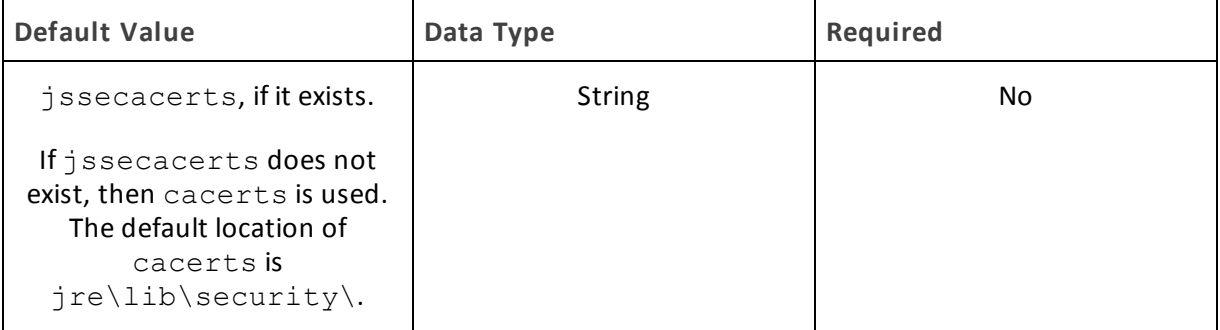

### **Description**

The full path of the Java TrustStore containing the server certificate for one-way SSL authentication.

See also the property ["SSLTrustStorePwd"](#page-104-1) on page 105.

#### **Note:**

<span id="page-104-1"></span>The Cloudera JDBC Driver for Apache Hive accepts TrustStores and KeyStores for one-way SSL authentication. See also the property ["SSLKeyStore"](#page-103-2) on page 104.

### **SSLTrustStorePwd**

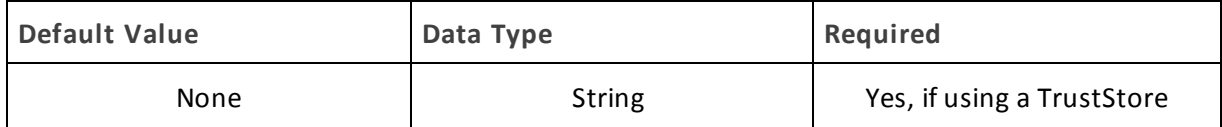

#### **Description**

<span id="page-104-0"></span>The password for accessing the Java TrustStore that you specified using the property ["SSLTrustStore"](#page-103-1) on page 104.

### **transportMode**

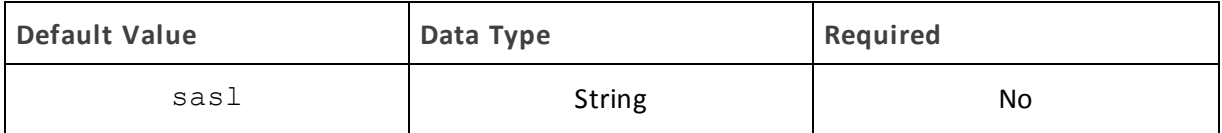

#### **Description**

The transport protocol to use in the Thrift layer.

• binary: The driver uses the Binary transport protocol.

When connecting to a Hive Server 1 instance, you must use this setting. If you use this setting but do not specify the AuthMech property, then the driver uses AuthMech=0 by default. This setting is valid only when the AuthMech property is set to 0 or 3.

 $\bullet$  sasl: The driver uses the SASL transport protocol.

If you use this setting but do not specify the AuthMech property, then the driver uses AuthMech=2 by default. This setting is valid only when the AuthMech property is set to 1, 2, or 3.

• http: The driver uses the HTTP transport protocol.

If you use this setting but do not specify the AuthMech property, then the driver uses AuthMech=3 by default. This setting is valid only when the AuthMech property is set to 3.

If you set this property to http, then the port number in the connection URL corresponds to the HTTP port rather than the TCP port, and you must specify the httpPath property. For more information, see ["httpPath"](#page-98-0) on page 99.

### <span id="page-105-0"></span>**UID**

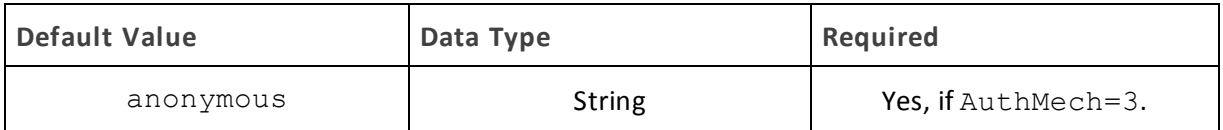

### **Description**

The user name that you use to access the Hive server.

### **Important:**

If you set the AuthMech to 3, the default UID value is not used and you must specify a user name.

### **UseNativeQuery**

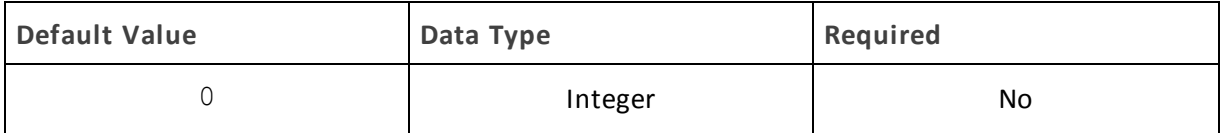

### **Description**

This property specifies whether the driver transforms the queries emitted by applications.

- 1: The driver does not transform the queries emitted by applications, so the native query is used.
- $\bullet$  0: The driver transforms the queries emitted by applications and converts them into an equivalent form in HiveQL.

#### **Note:**

If the application is Hive-aware and already emits HiveQL, then enable this option to avoid the extra overhead of query transformation.

### **zk**

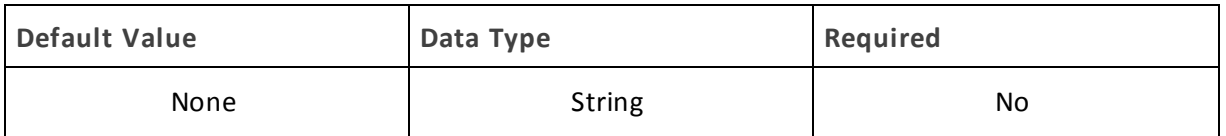

### **Description**

The connection string to one or more ZooKeeper quorums, written in the following format where *[ZK\_IP]* is the IP address, *[ZK\_Port]* is the port number, and *[ZK\_Namespace]* is the namespace:

*[ZK\_IP]*:*[ZK\_Port]*/*[ZK\_Namespace]*

For example:

jdbc:hive2://zk=192.168.0.1:2181/hiveserver2

Use this option to enable the Dynamic Service Discovery feature, which allows you to connect to Hive servers that are registered against a ZooKeeper service by connecting to the ZooKeeper service.

You can specify multiple quorums in a comma-separated list. If connection to a quorum fails, the driver will attempt to connect to the next quorum in the list.

# **Contact Us**

If you are having difficulties using the driver, our [Community](http://community.cloudera.com/) Forum may have your solution. In addition to providing user to user support, our forums are a great place to share your questions, comments, and feature requests with us.

If you are a Subscription customer you may also use the [Cloudera](http://www.cloudera.com/content/cloudera/en/support/home.html) Support Portal to search the Knowledge Base or file a Case.

### **Important:**

To help us assist you, prior to contacting Cloudera Support please prepare a detailed summary of the client and server environment including operating system version, patch level, and configuration.
## **Third-Party Trademarks**

Oracle and Java are registered trademarks of Oracle and/or its affiliates. Other names may be trademarks of their respective owners.

Apache Hive, Apache, and Hive are trademarks or registered trademarks of The Apache Software Foundation or its subsidiaries in Canada, United States and/or other countries.

All other trademarks are trademarks of their respective owners.